# **ACCT 420: Topic modeling and anomaly detection**

# **Session 8**

**Dr. Richard M. Crowley**

1

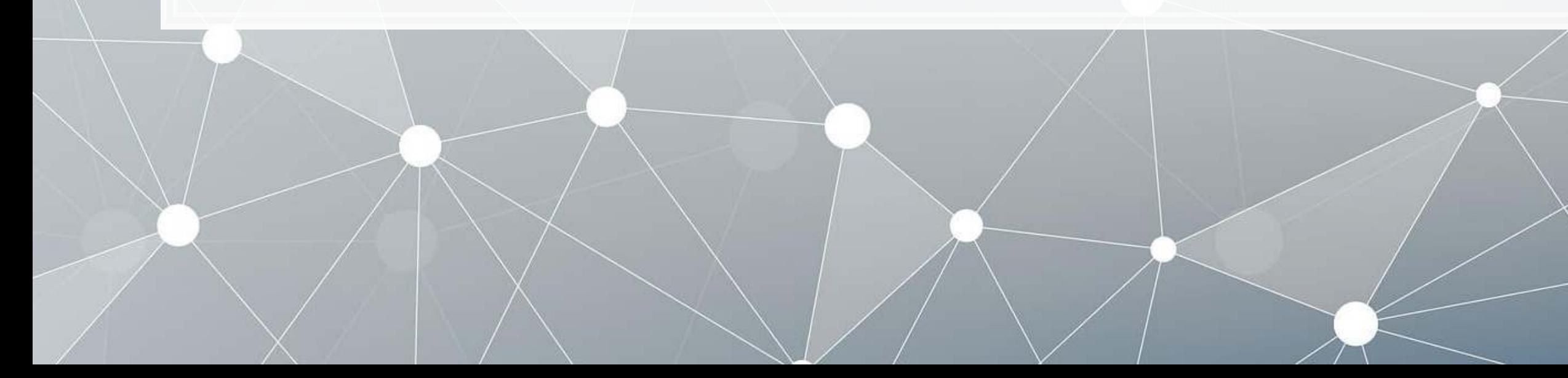

# **Front matter**

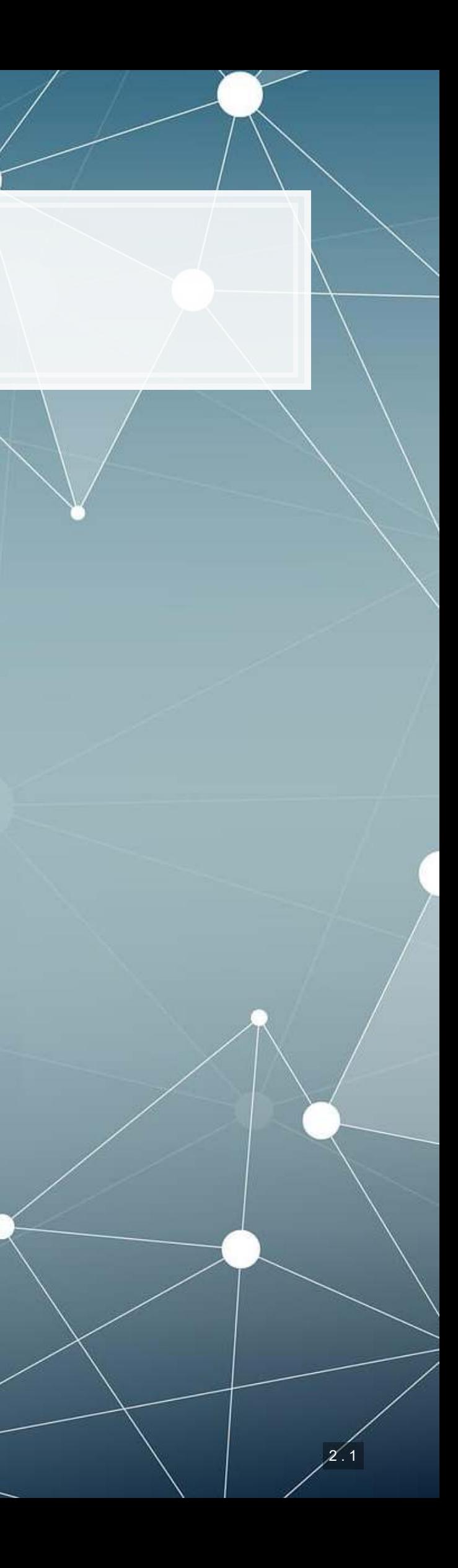

- **Theory:**
	- NLP
	- **EXALLERGIVER 19 Anomaly detection**
- **Application:**
	- Understand annual report readability
	- Examine the *content* of annual reports
	- **Example 1 Group firms on content**
	- **·** Fill in missing data
- **Methodology:**
	- ML/AI (LDA)
	- ML/AI (k-means, t-SNE)
	- More ML/AI (KNN)

# **Learning objectives**

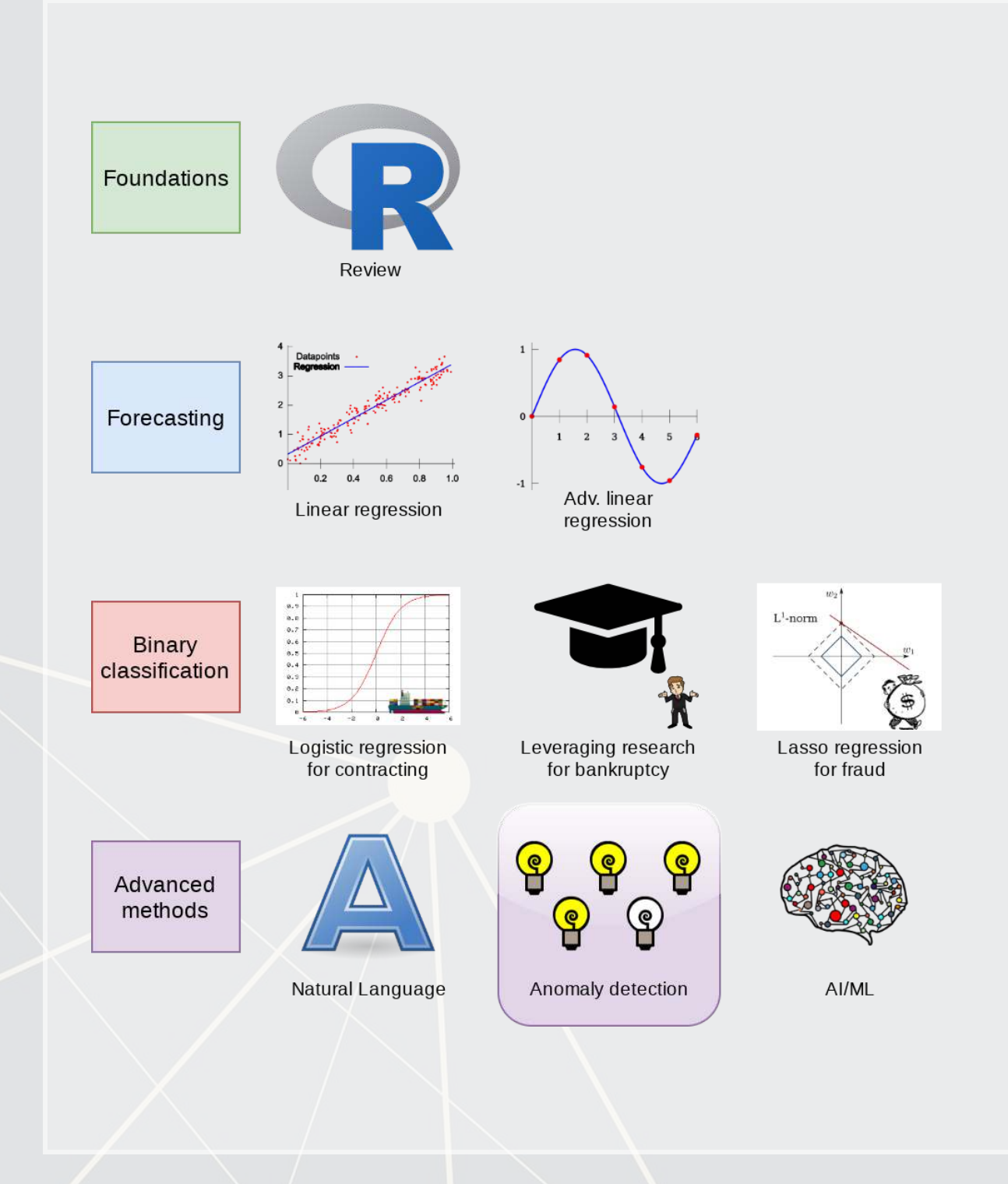

### **Datacamp**

- **One last chapter: [What is Machine Learning](https://www.datacamp.com/courses/introduction-to-machine-learning-with-r)** 
	- **Just the first chapter is required**
	- You are welcome to do more, of course
- **This is the last required chapter on Datacamp**

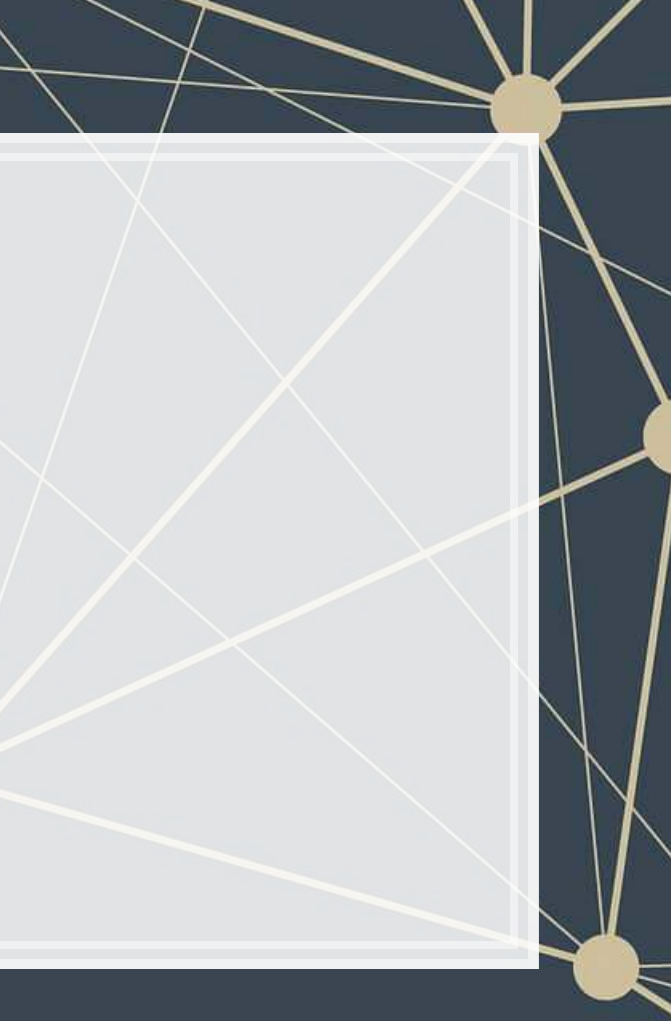

### **Group project**

▪ Keep working on it!

### For reading large files, readr is your friend

**library**(readr) *# or library(tidyverse)* df <- **read\_csv**("really\_big\_file.csv.zip")

**EXTE:** It can read directly from zip files!

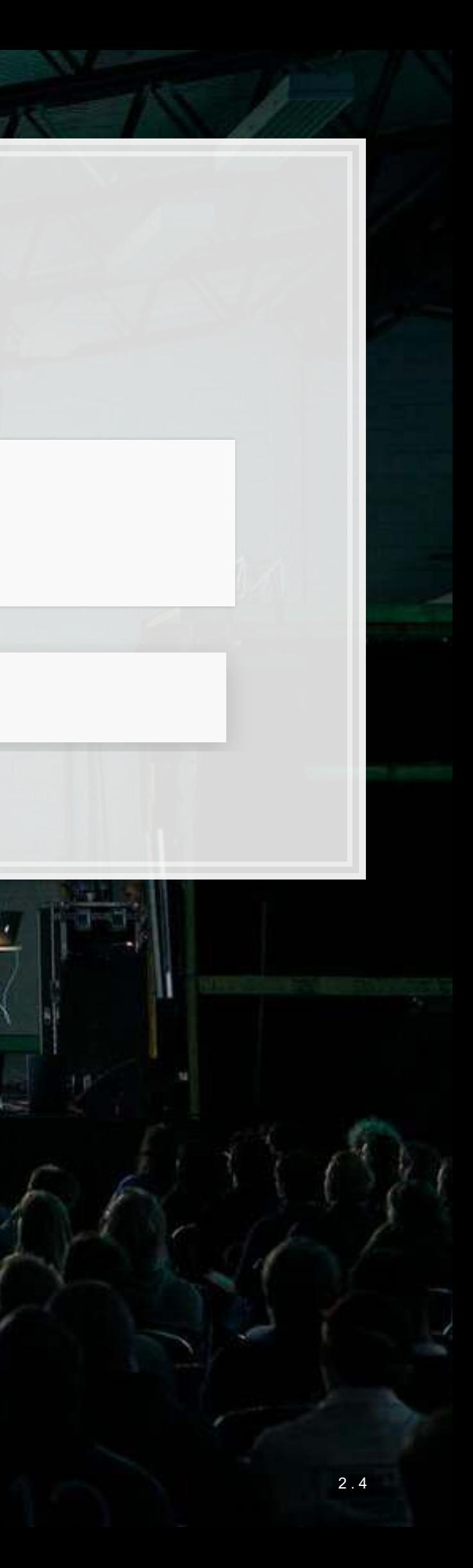

# **Group project**

Keep working on it!

This is particularly helpful if you want to work on something later or distribute data or results to teammates

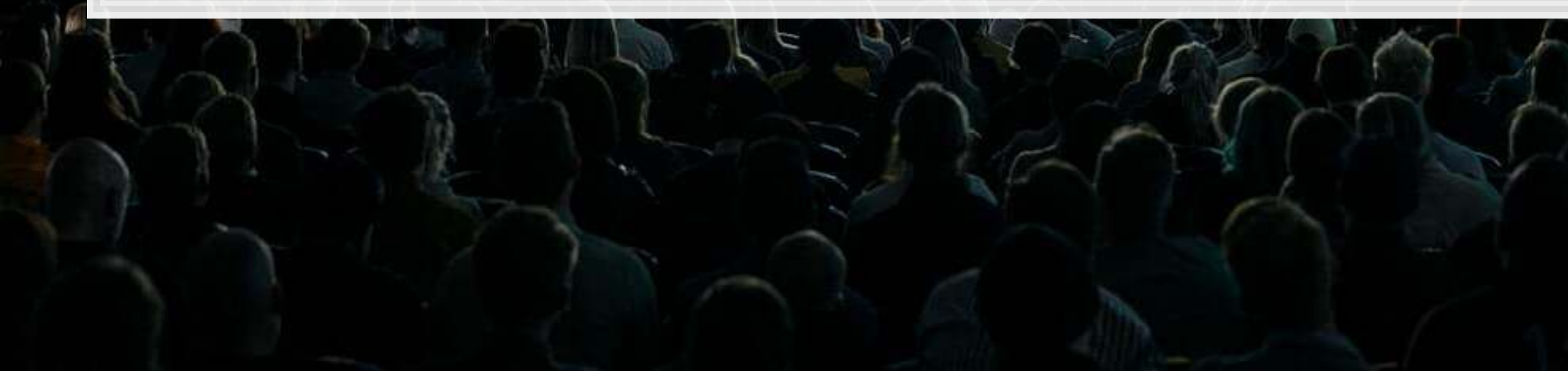

For saving intermediary results, saveRDS() + readRDS() is your friend

saveRDS(really big object, "big df.rds")

*# Later on...* df <- **readRDS**("big\_df.rds")

■ You can neatly save processed data, finished models, and more

# **Sets of documents (corpus)**

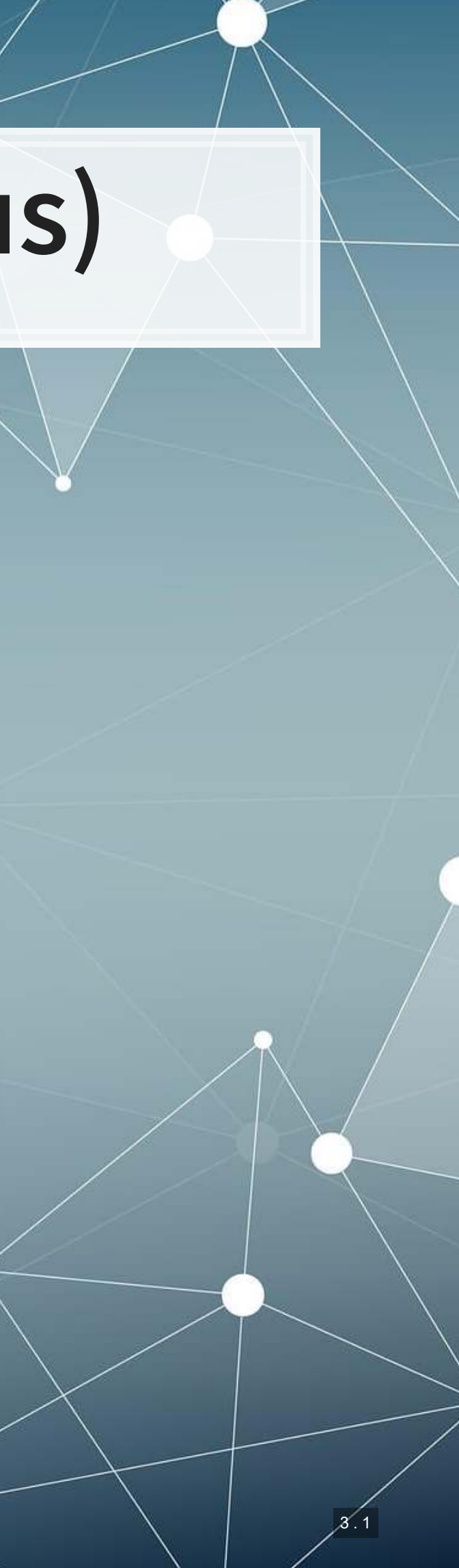

### **Importing sets of documents (corpus)**

- **.** I will use the readtext package for this example
	- **Importing all 6,000 annual reports from 2014**
- **Other options include using** 
	- Purrr and [df\\_map\(\)](https://www.rdocumentation.org/packages/purrr/versions/0.2.5/topics/map)
	- · [tm](https://cran.r-project.org/web/packages/tm/index.html) and VCorpus ()
	- [textreadr](https://cran.r-project.org/web/packages/textreadr/index.html) and [read\\_dir\(\)](https://www.rdocumentation.org/packages/textreadr/versions/0.9.0/topics/read_dir)

**library**(readtext) **library**(quanteda) *# Needs ~1.5GB* corp <- **corpus**(**readtext**("/media/Scratch/Data/Parser2/10-K/2014/\*.txt"))

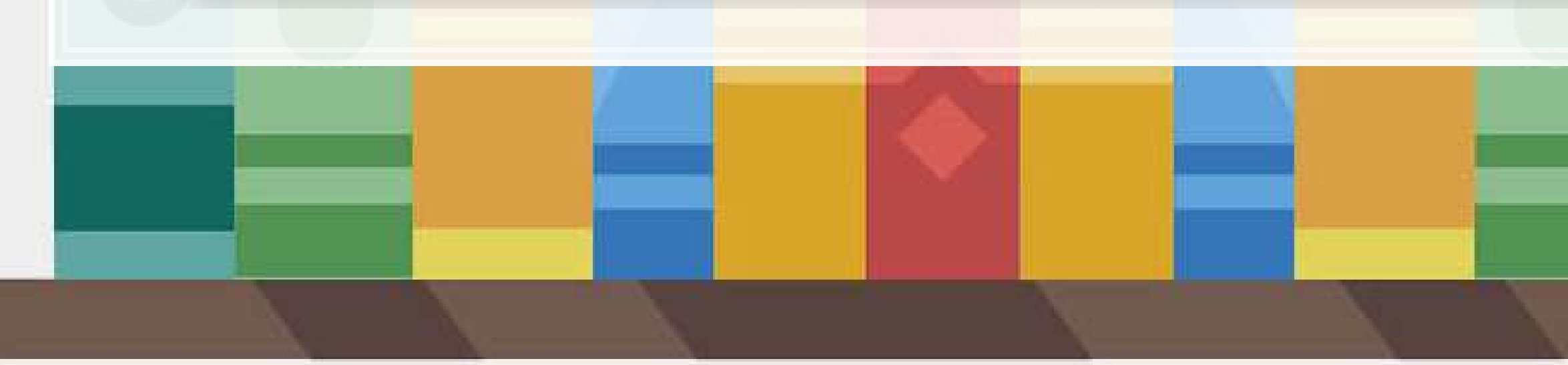

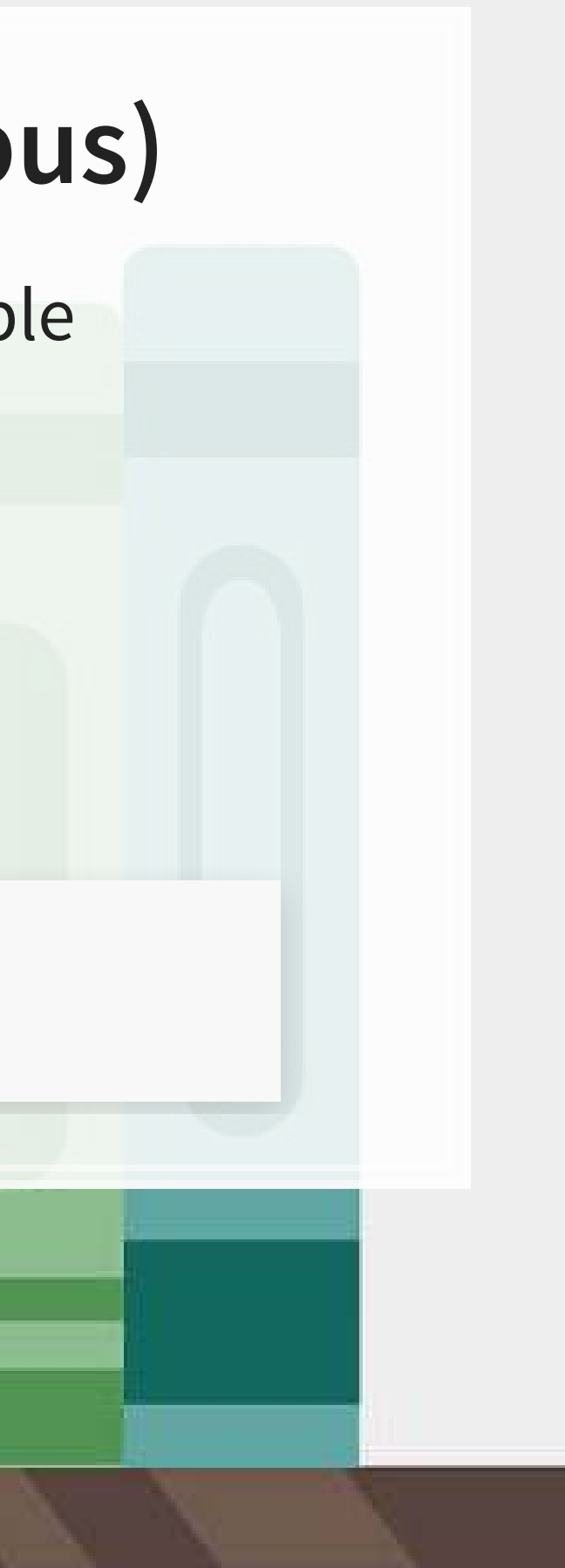

### **Corpus summary**

**summary**(corp)

引出收.

[原题:

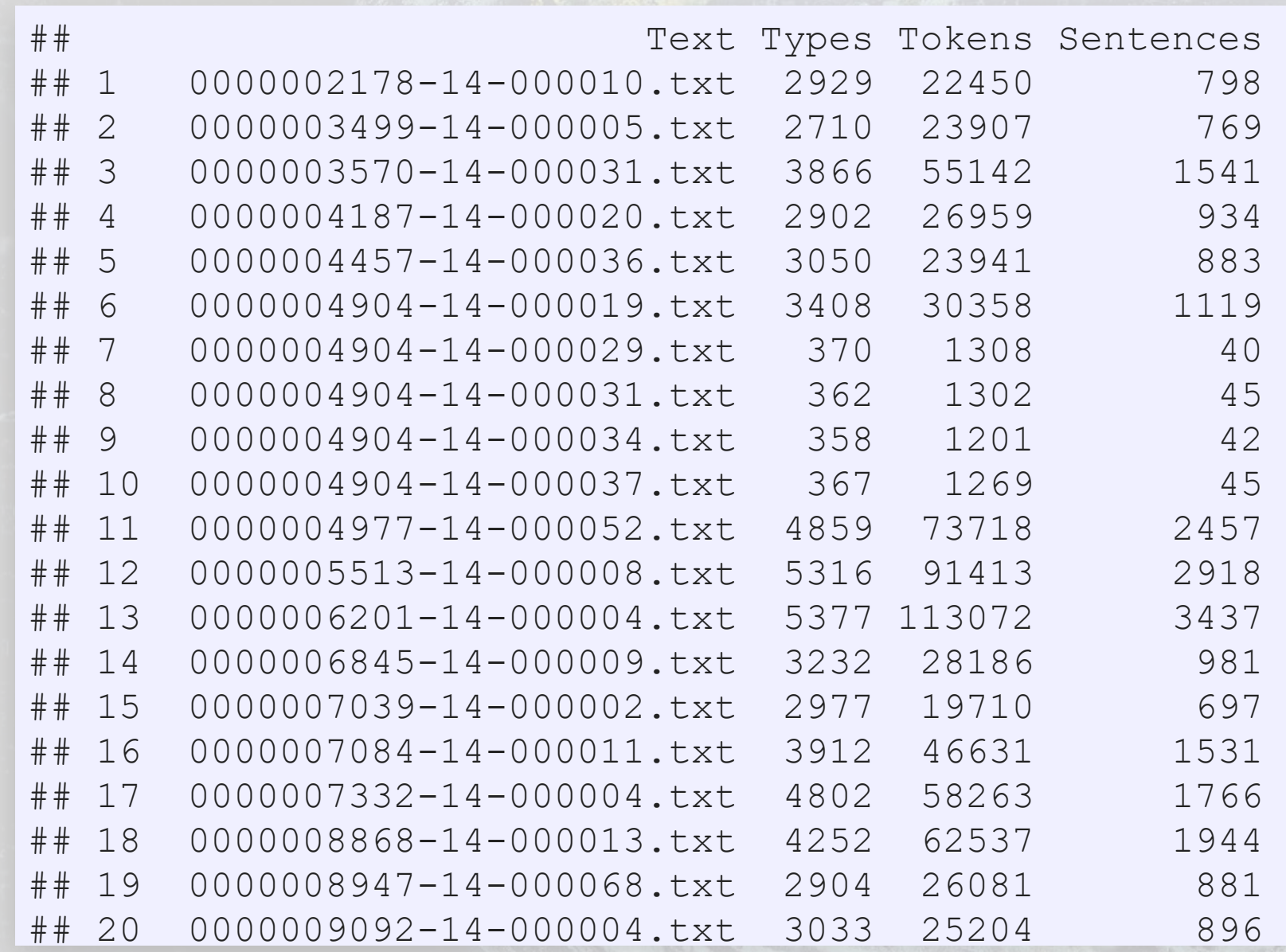

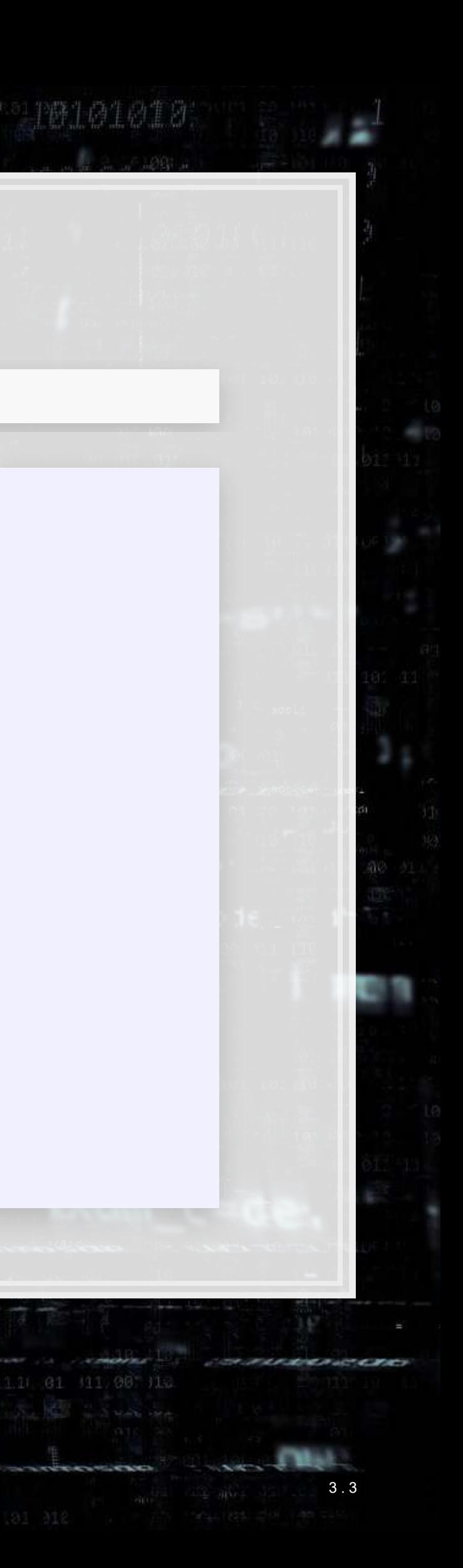

### **Running readability across the corpus**

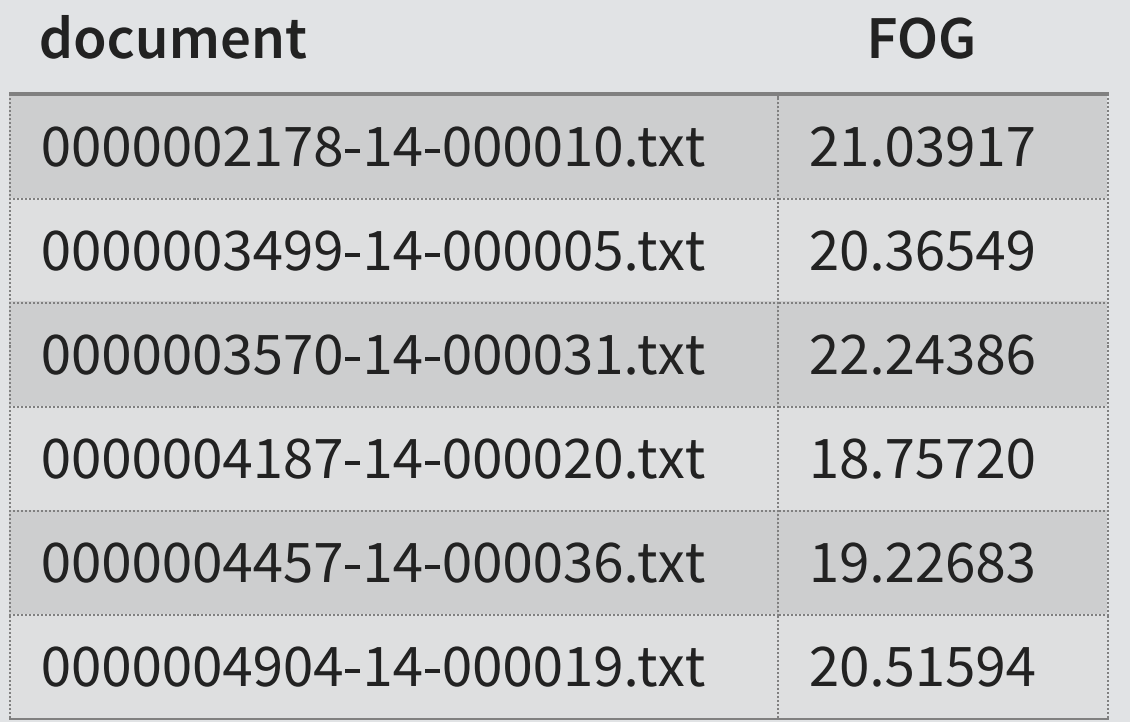

*# Uses ~20GB of RAM... Break corp into chunks if RAM constrained* corp FOG <- **textstat readability**(corp, "FOG") corp\_FOG **%>% head**() **%>% html\_df**()

Recall that Citi's annual report had a Fog index of 21.63

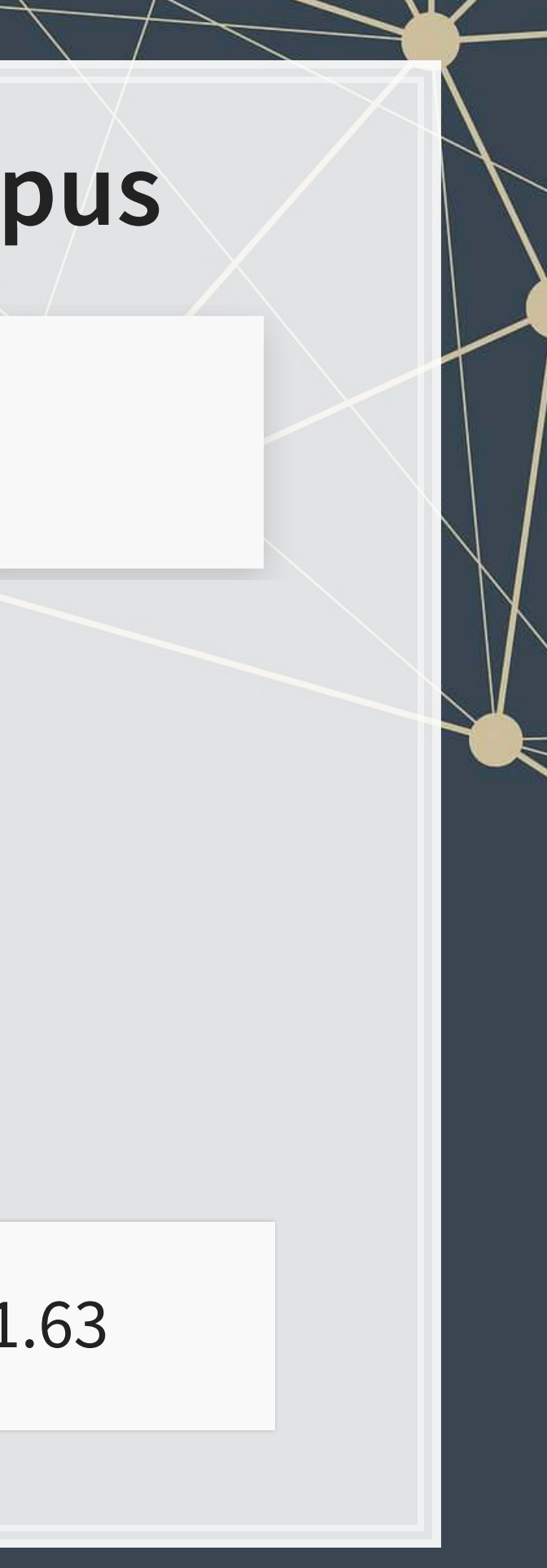

### **Readability across documents**

**summary**(corp\_FOG**\$**FOG)

乳脂腺

原恩。

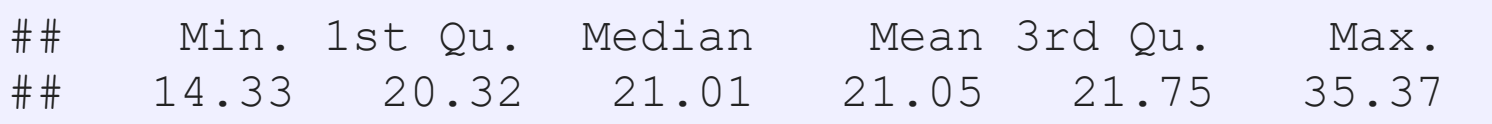

**ggplot**(corp\_FOG, **aes**(x=FOG)) **+ geom\_density**()

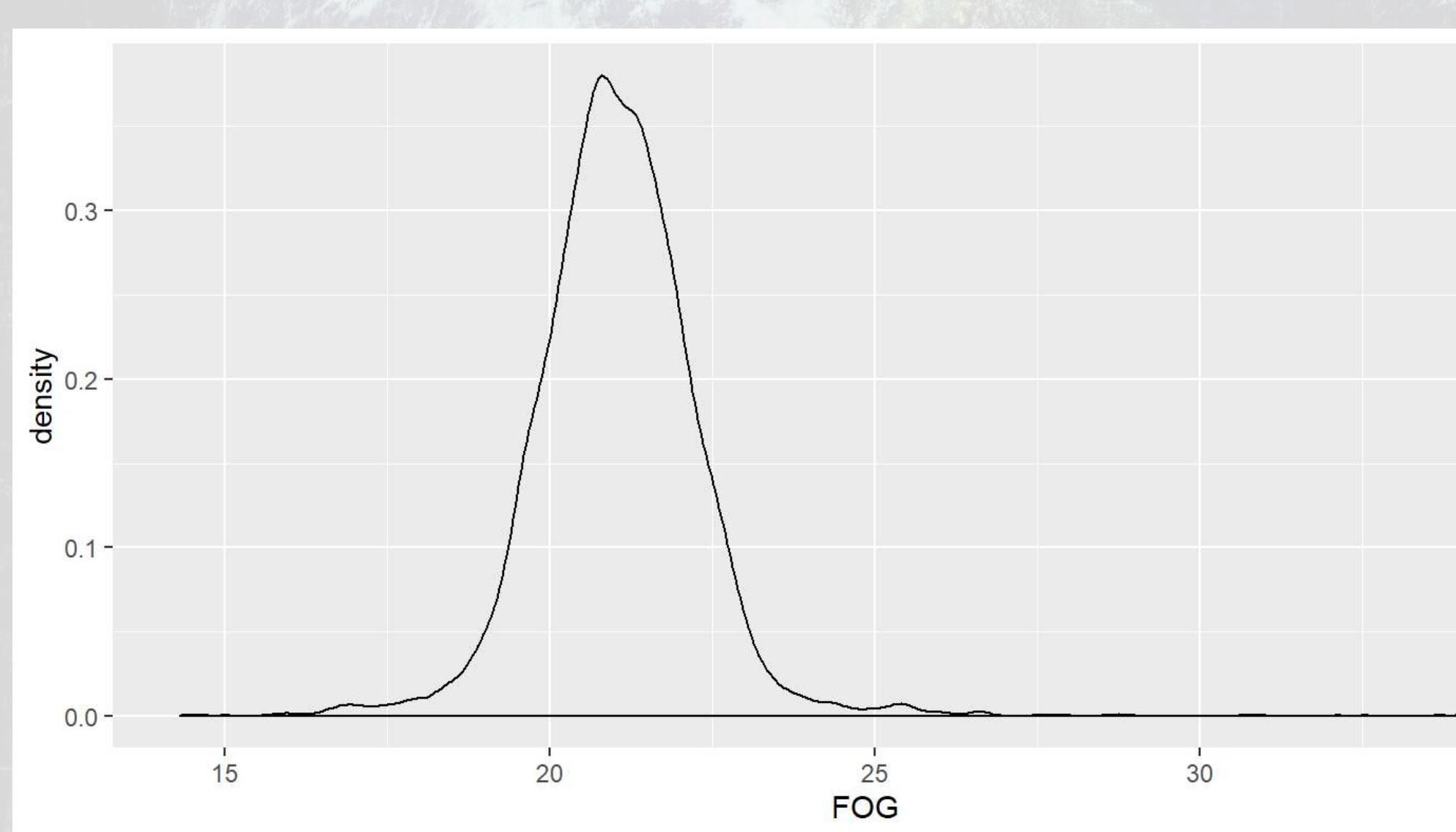

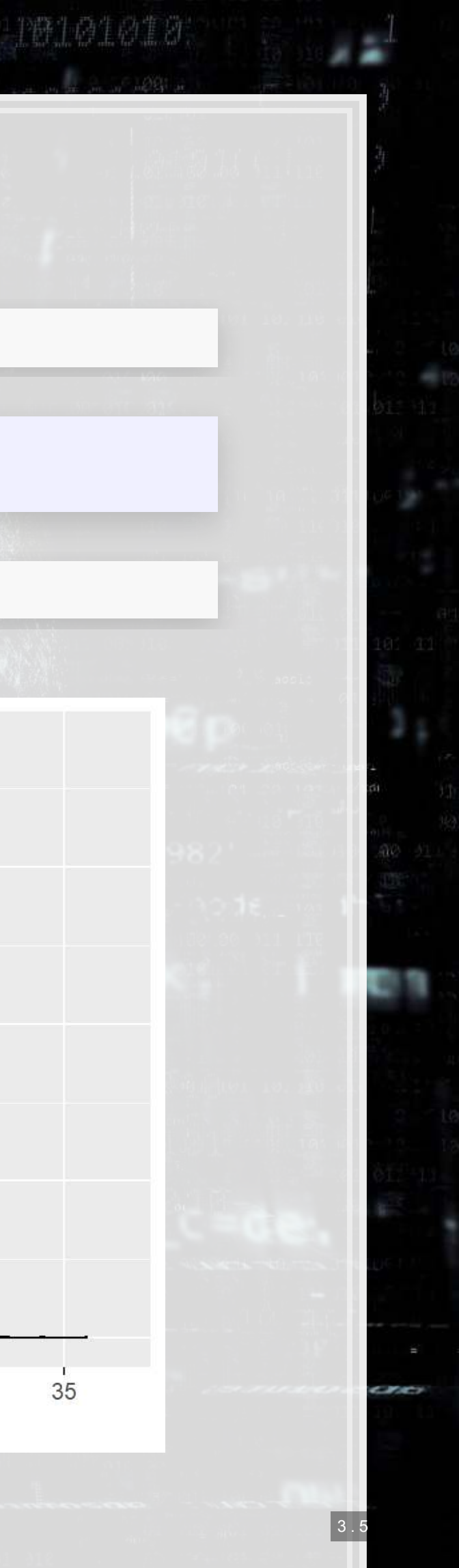

- **·** Since the SEC has their own industry code, we'll use [SIC Code](https://www.osha.gov/pls/imis/sic_manual.html)
- SIC codes are 4 digits
	- The first two digits represent the industry
	- **The third digit represents the business group**
	- The fourth digit represents the specialization
- Example: Citigroup is SIC 6021
	- **60: Depository institution**
	- 602: Commercial bank
	- 6021: National commercial bank

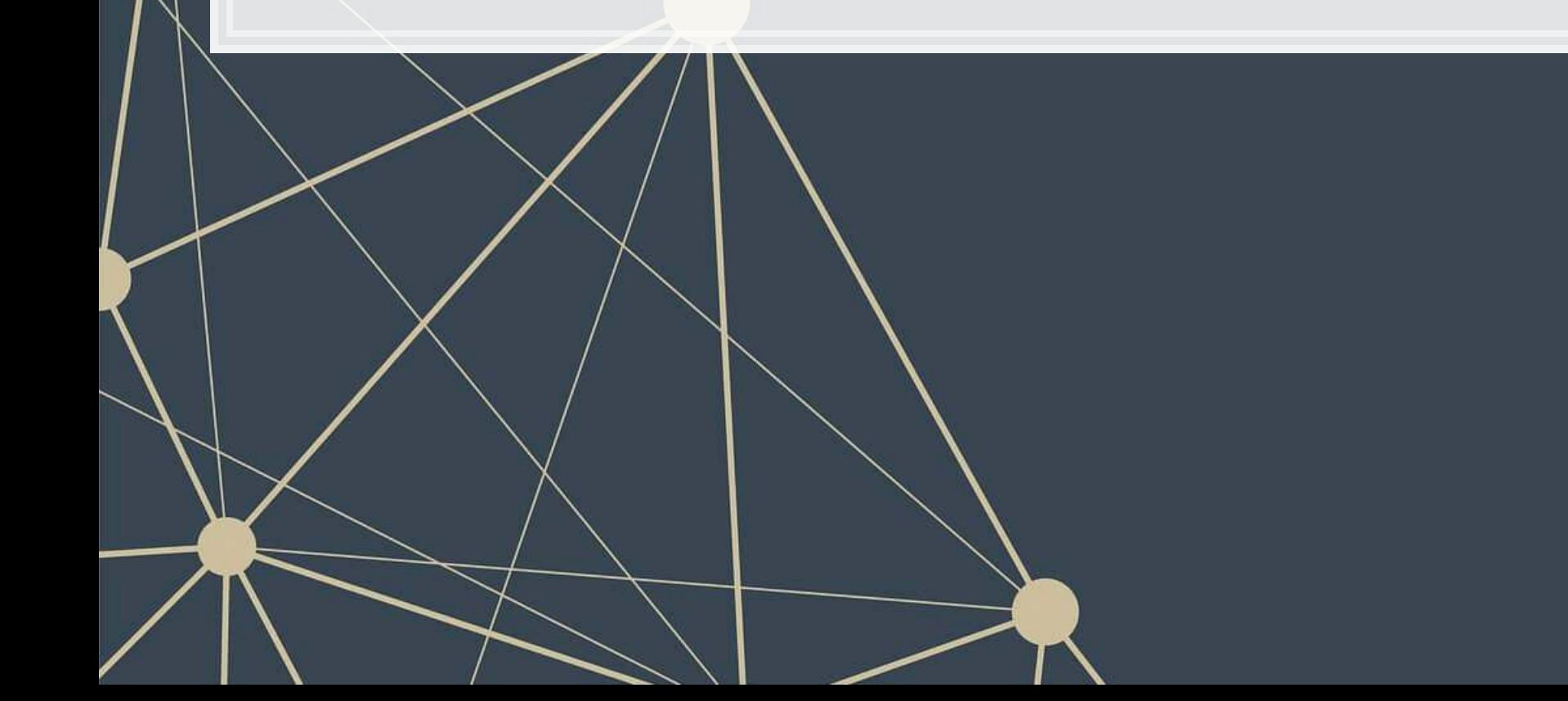

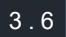

### **• Merge in SIC code by group**

```
df_SIC <- read.csv('../../Data/Filings2014.csv') %>%
   select(accession, regsic) %>%
  mutate(accession=paste0(accession, ".txt")) %>%
   rename(document=accession) %>%
  mutate(industry = case_when( 
     regsic >=0100 & regsic <= 0999 ~ "Agriculture", 
     regsic >=1000 & regsic <= 1499 ~ "Mining", 
     regsic >=1500 & regsic <= 1799 ~ "Construction", 
     regsic >=2000 & regsic <= 3999 ~ "Manufacturing", 
     regsic >=4000 & regsic <= 4999 ~ "Utilities", 
     regsic >=5000 & regsic <= 5199 ~ "Wholesale Trade", 
     regsic >=5200 & regsic <= 5999 ~ "Retail Trade", 
     regsic >=6000 & regsic <= 6799 ~ "Finance", 
     regsic >=7000 & regsic <= 8999 ~ "Services", 
     regsic >=9100 & regsic <= 9999 ~ "Public Admin"
   )) %>%
   group_by(document) %>%
   slice(1) %>%
   ungroup() 
corp_FOG <- corp_FOG %>% left_join(df_SIC)
```
## Joining, by = "document"

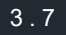

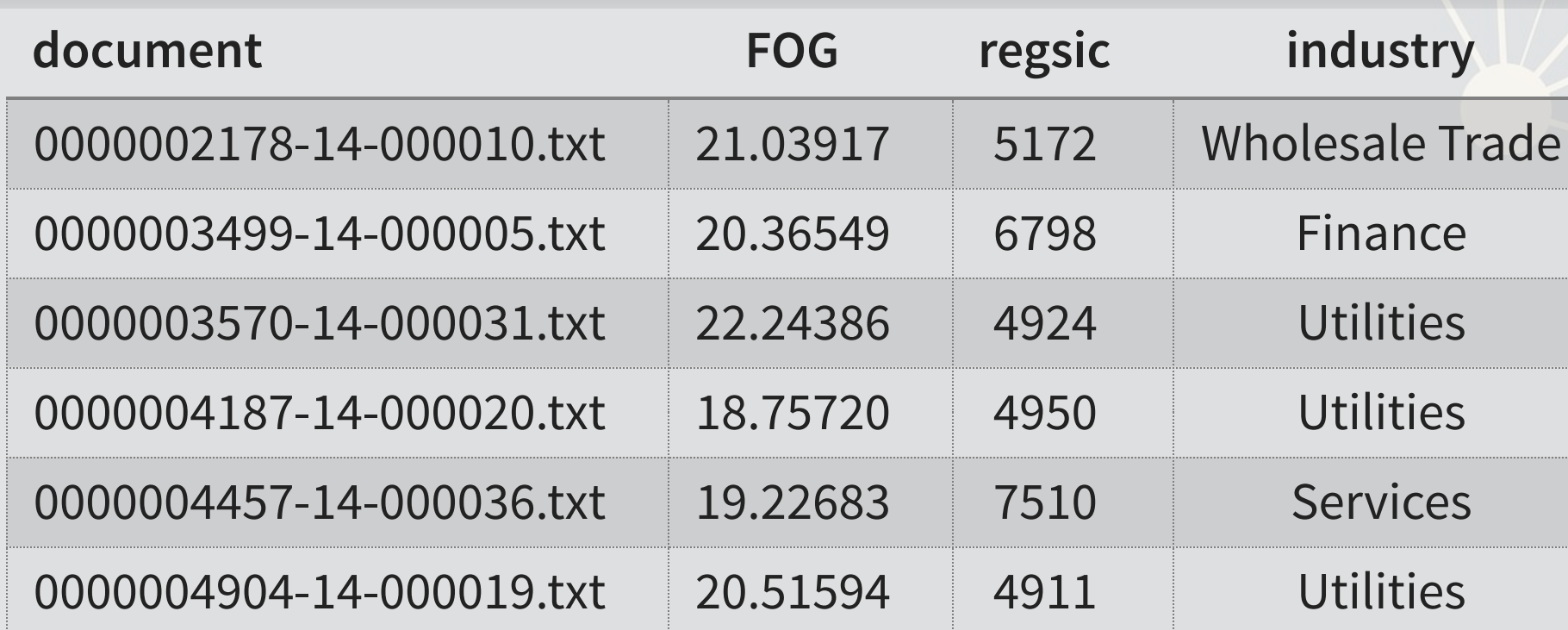

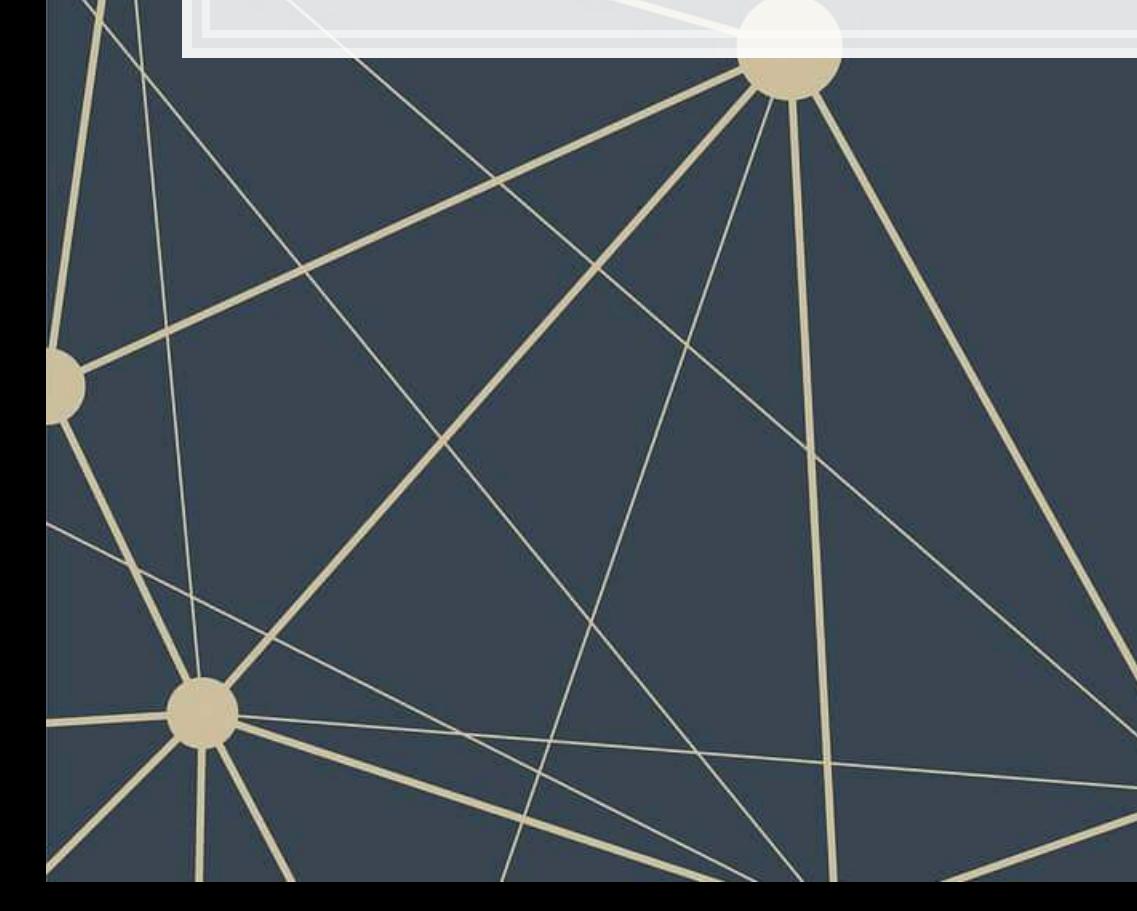

 $3.8$ 

corp\_FOG **%>% head**() **%>% html\_df**()

**ggplot**(corp\_FOG[**!is.na**(corp\_FOG**\$**industry),], **aes**(x=**factor**(industry), y=FOG)) **+ geom\_violin**(draw\_quantiles = **c**(0.25, 0.5, 0.75)) **+ theme** (axis.text. $\overline{x}$  = **element text** (angle = 45, hjust = 1))

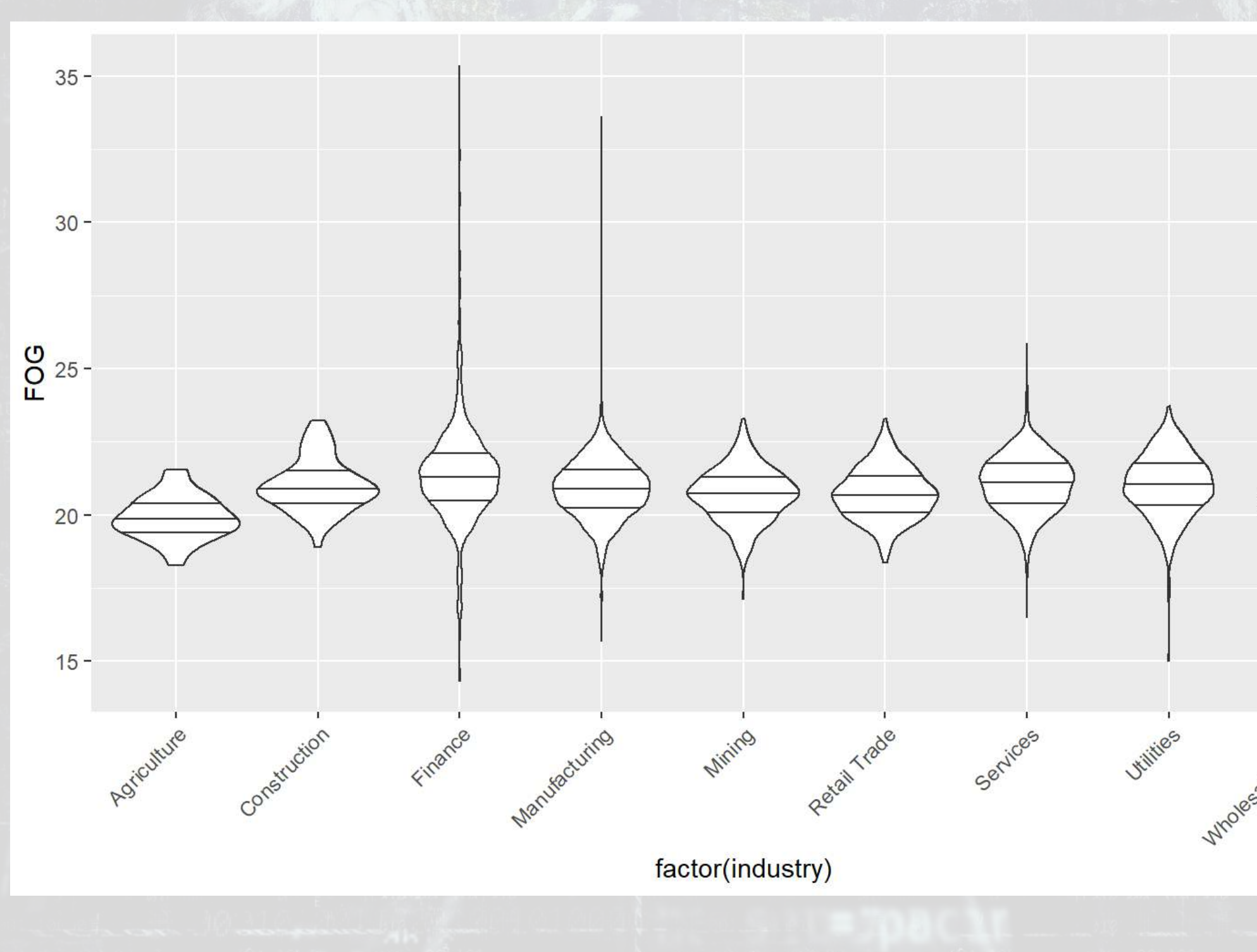

上上收

阳刷

**Wholesale Trade** 

3 . 9

**ggplot**(corp\_FOG[**!is.na**(corp\_FOG**\$**industry),], **aes**(x=FOG)) **+ geom\_density**() **+ facet\_wrap**(**~**industry)

乳脂腺

原料

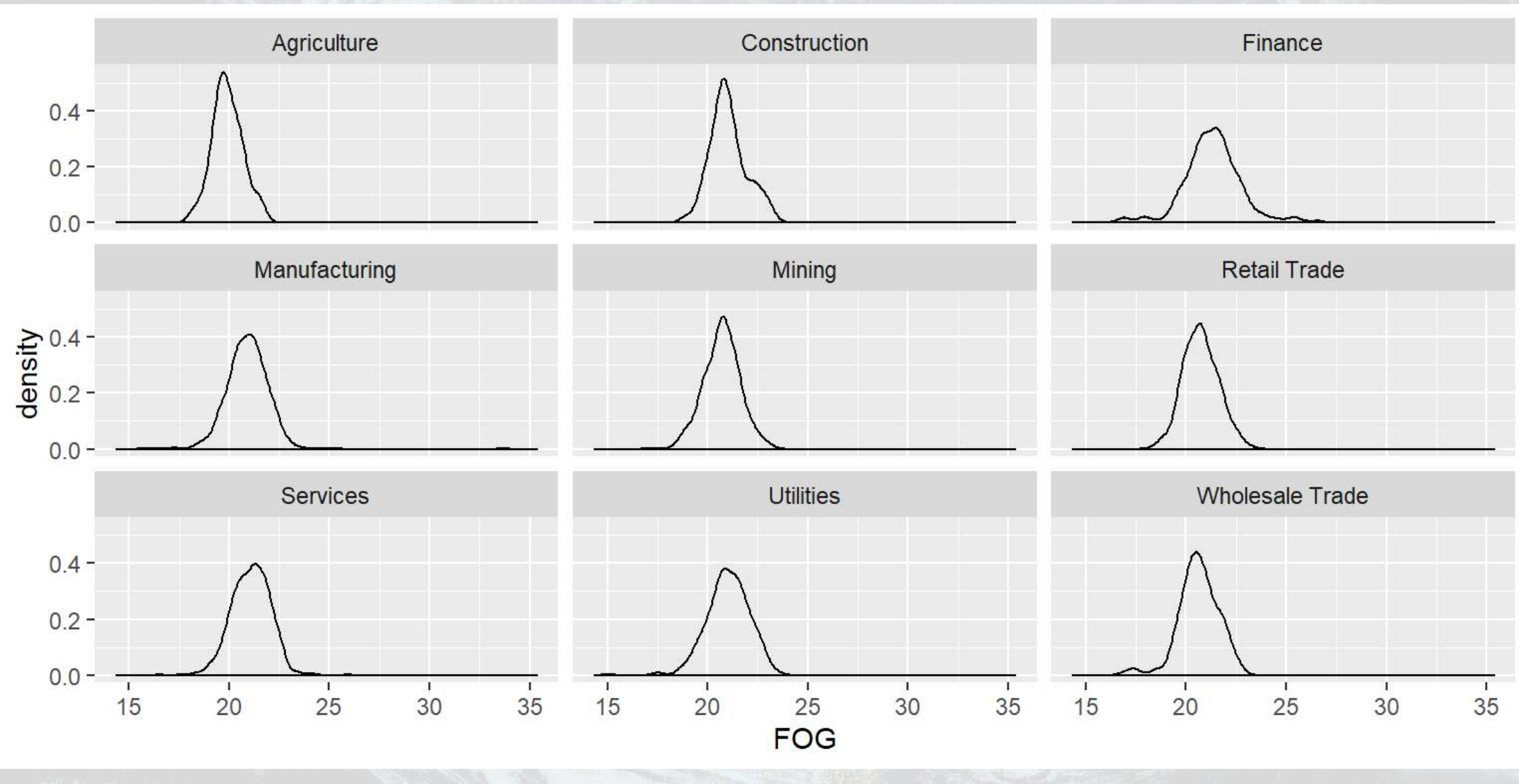

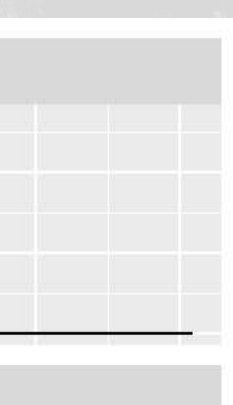

1番1商1商1首

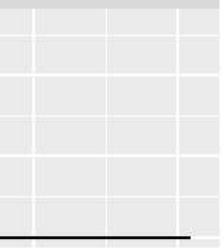

ч

**library**(lattice) **densityplot**(**~**FOG **|** industry, data=corp\_FOG, plot.points=F, main="Fog index distibution by industry (SIC)", xlab="Fog index", layout=**c**(3,3))

乳脂腺

原料

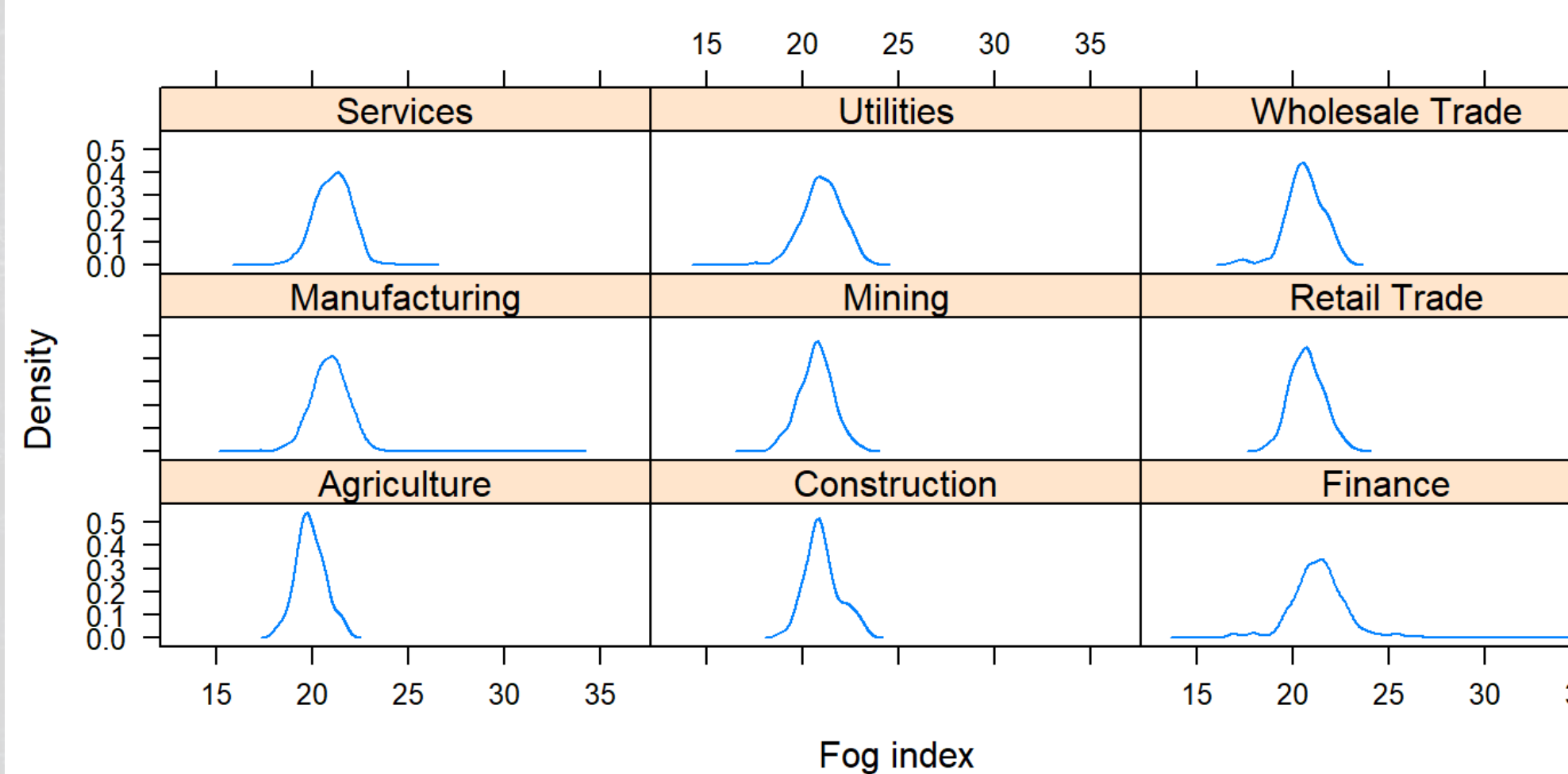

### Fog index distibution by industry (SIC)

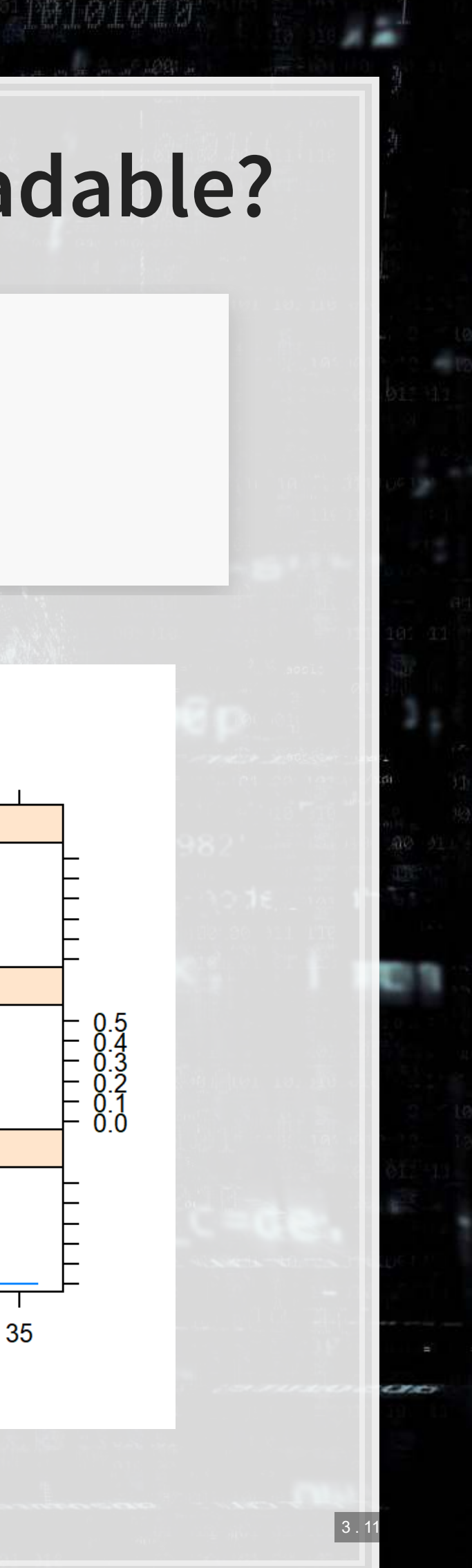

### **Bonus: Finding references across text**

df\_kwic <- **readRDS**('../../Data/corp\_kwic.rds') **%>% mutate**(text=**paste**(pre,keyword,p **left\_join**(**select**(df\_SIC, document, industry), by = **c**("docname" = "document")) **%> select**(docname, text, industry) df\_kwic **%>% datatable**(options = **list**(pageLength = 5), rownames=F)

### Show entries Search:

Showing 1 to 5 of 310 entries

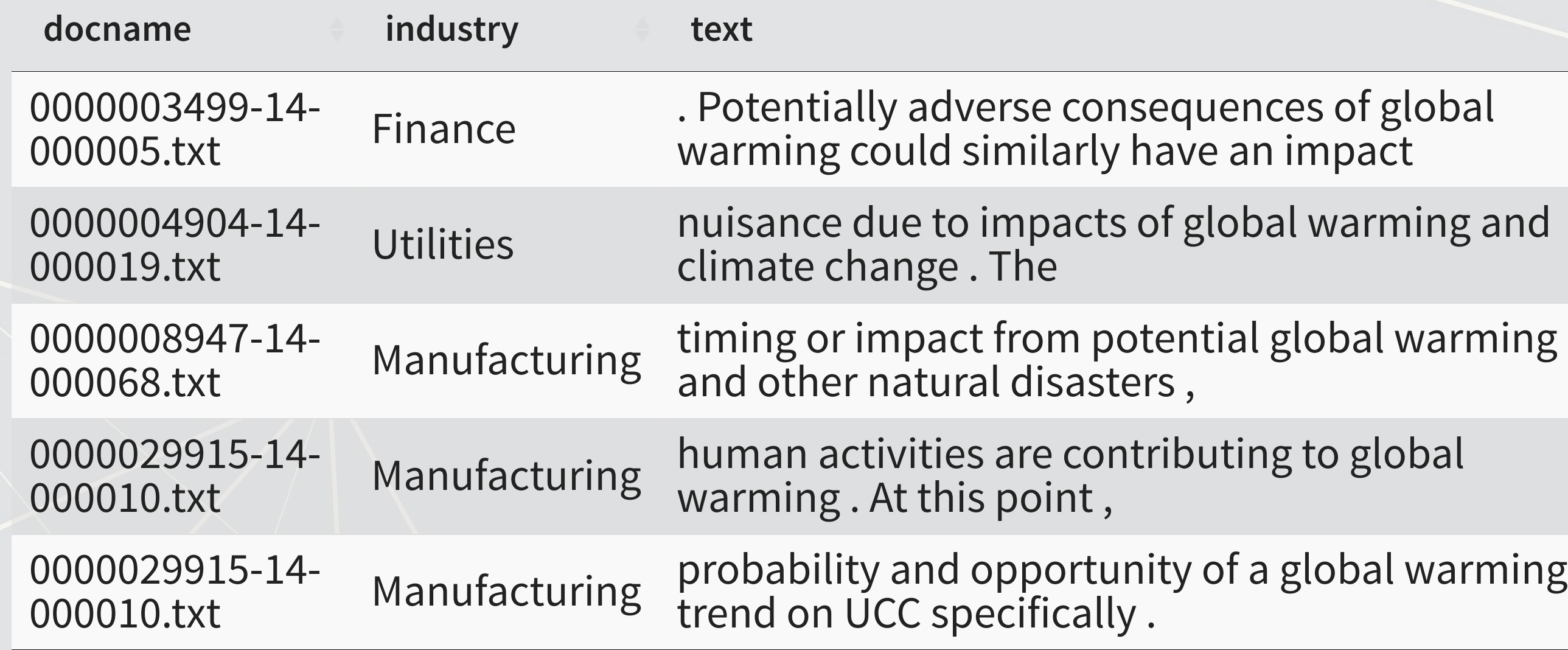

### **Bonus: Mentions by industry**

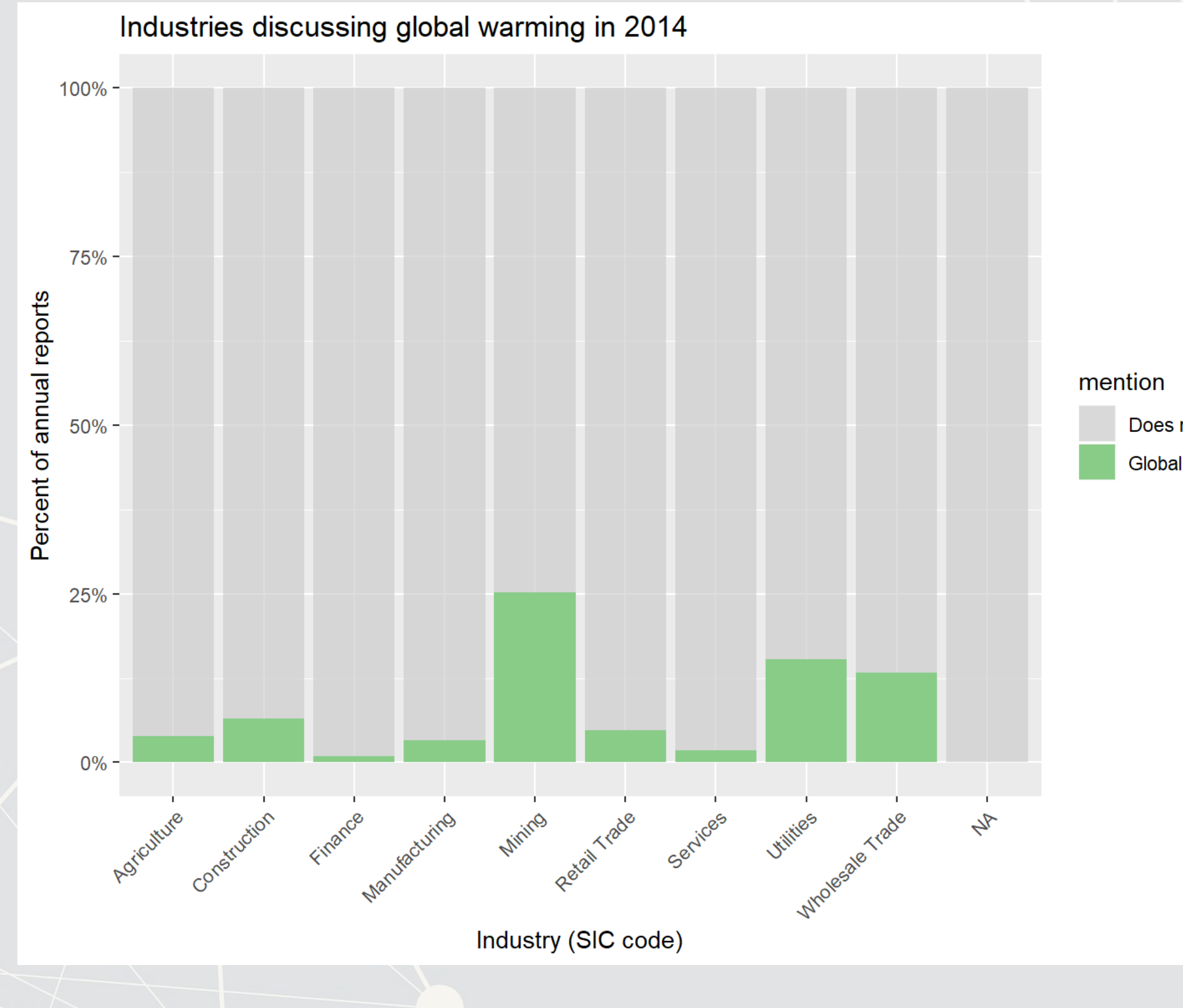

Does not mention Global warming

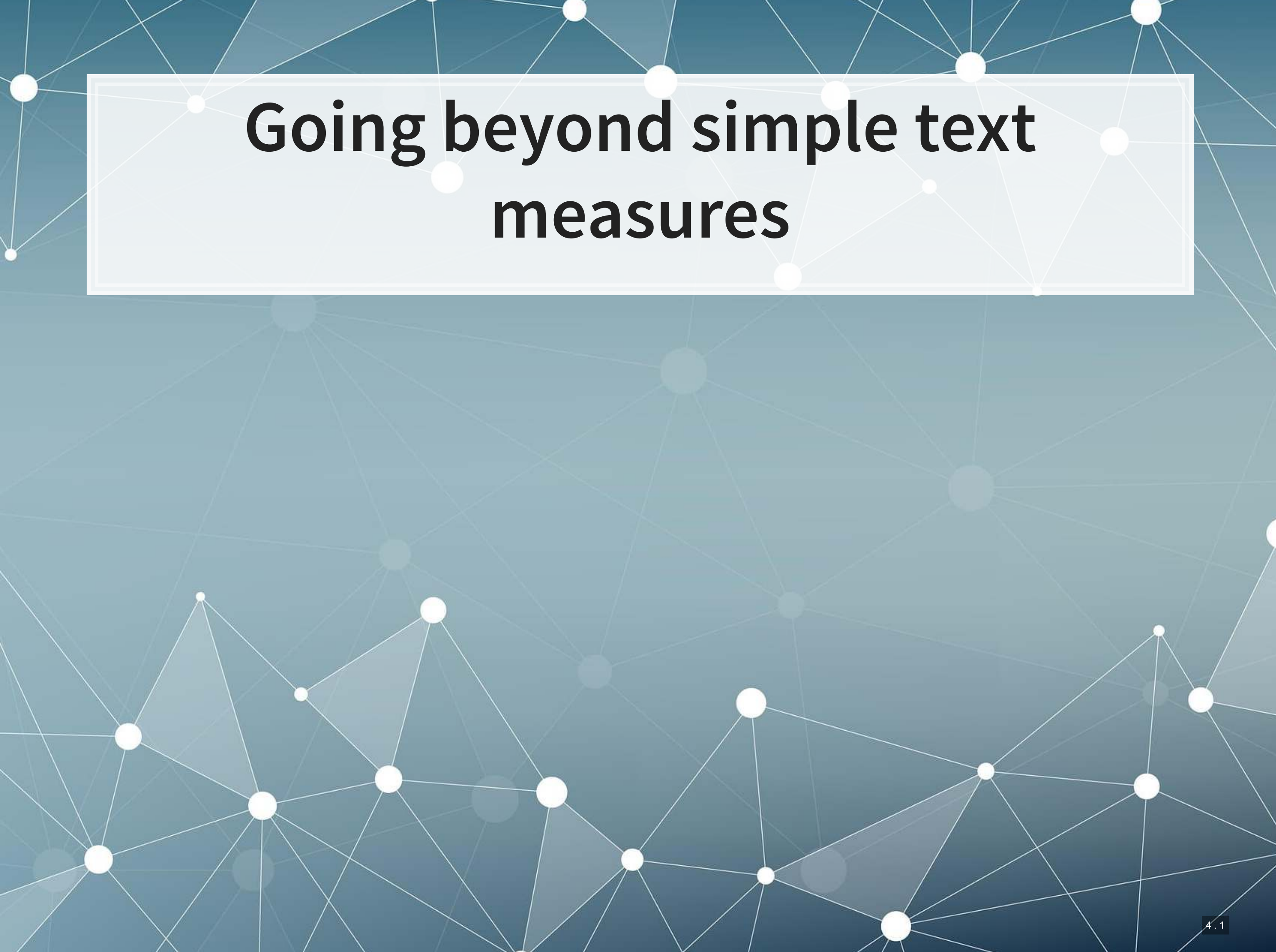

# **measures**

### **What's next**

- **Armed with an understanding of how to process unstructured data, all** of the sudden the amount of data available to us is expanding rapidly
- To an extent, anything in the world can be viewed as data, which can get overwhelming pretty fast
- We'll require some better and newer tools to deal with this

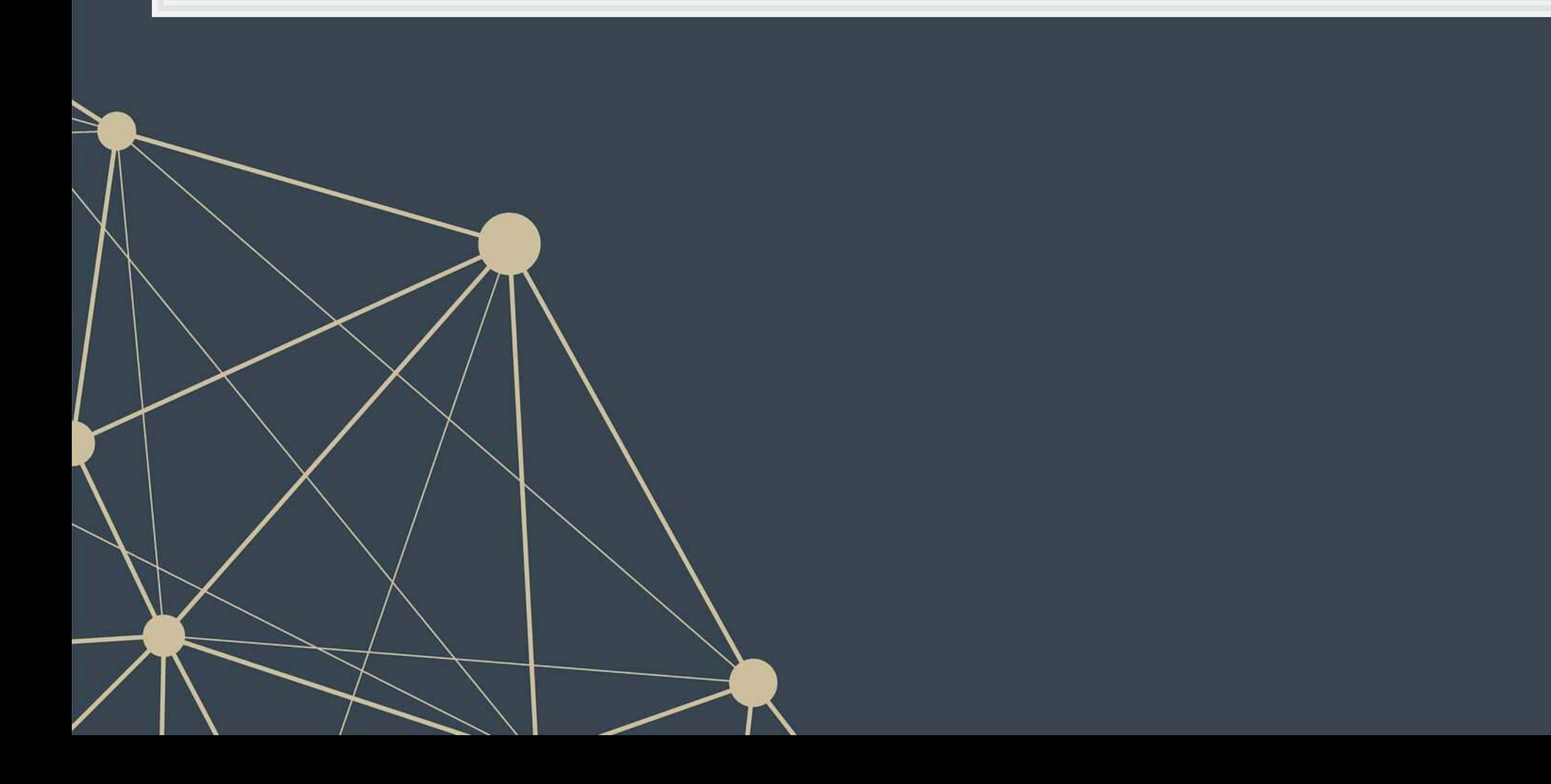

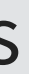

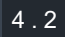

### **Problem: What do firms discuss in annual reports?**

- This is a hard question to answer our sample has 104,690,796 words in it!
	- **69.8 hours for the "world's fastest reader", per [this source](https://skeptoid.com/episodes/4229)**
	- **· 103.86 days for a standard speed reader (700wpm)**
	- 290.8 days for an average reader (250wpm)
- We could read a small sample of them?
- Or… have a computer read all of them!

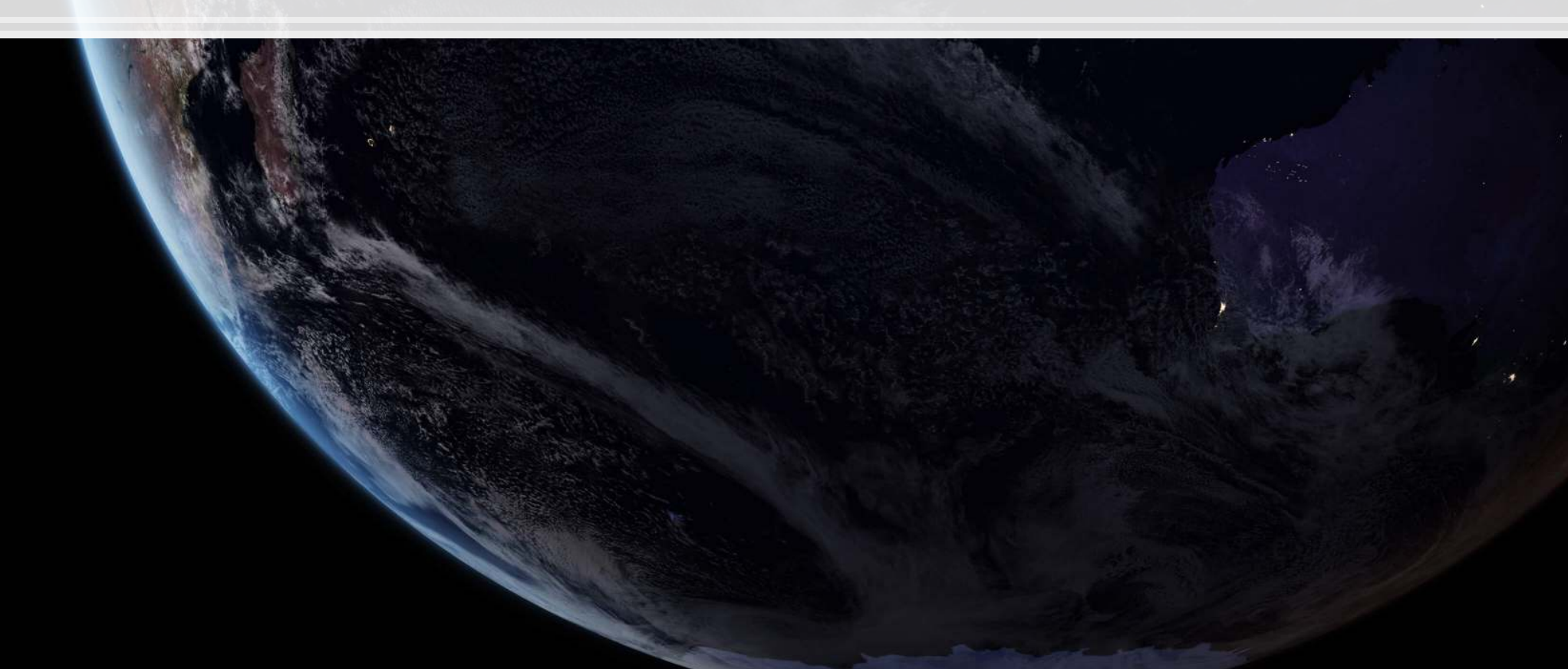

4 . 3

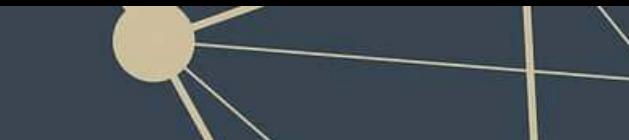

# **Recall the topic variable from session 6**

- **Topic was a set of 31 variables indicating how much a given topic was** discussed
- **This measure was created by making a machine read every annual** report
	- **· The computer then used a technique called LDA to process these** reports' content into topics

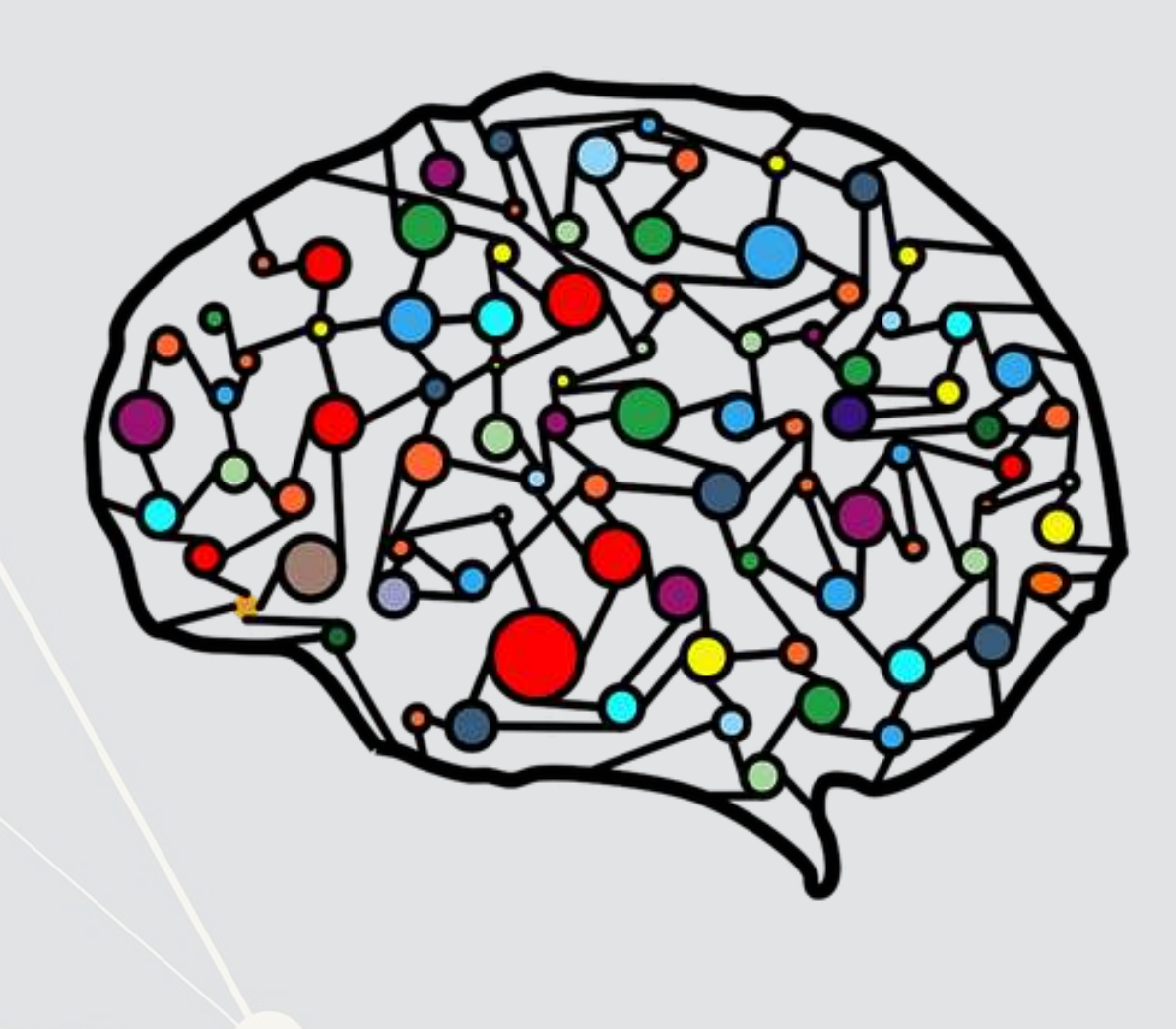

# **What is LDA?**

- **Latent Dirichlet Allocation**
- One of the most popular methods under the field of topic modeling
- **EXTE 10 IS a Bayesian method of assessing the content of a document**
- **EXTE A** assumes there are a set of topics in each document, and that this set follows a Dirichlet prior for each document
	- **EXECT Words within topics also have a Dirichlet prior**

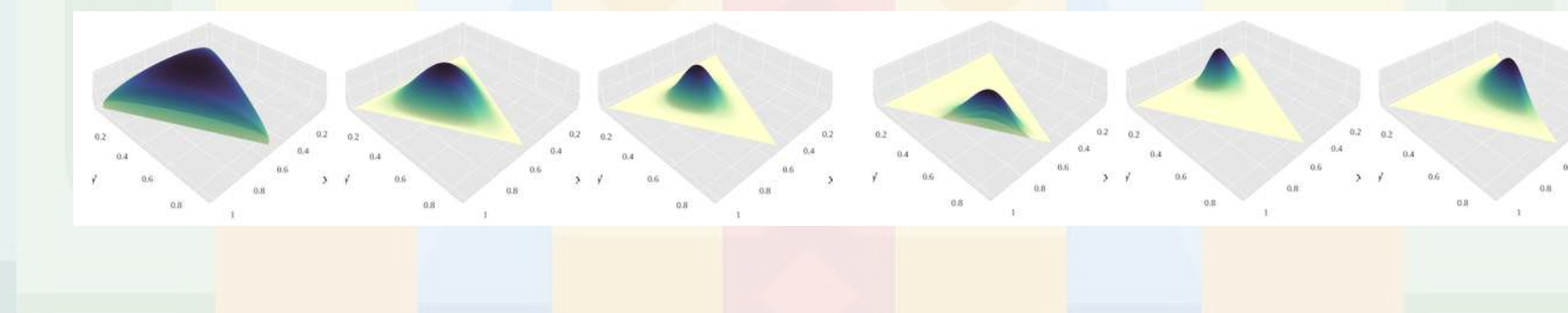

### [More details from the creator](http://www.cs.columbia.edu/~blei/papers/Blei2012.pdf)

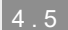

### **An example of LDA**

### **Topics**

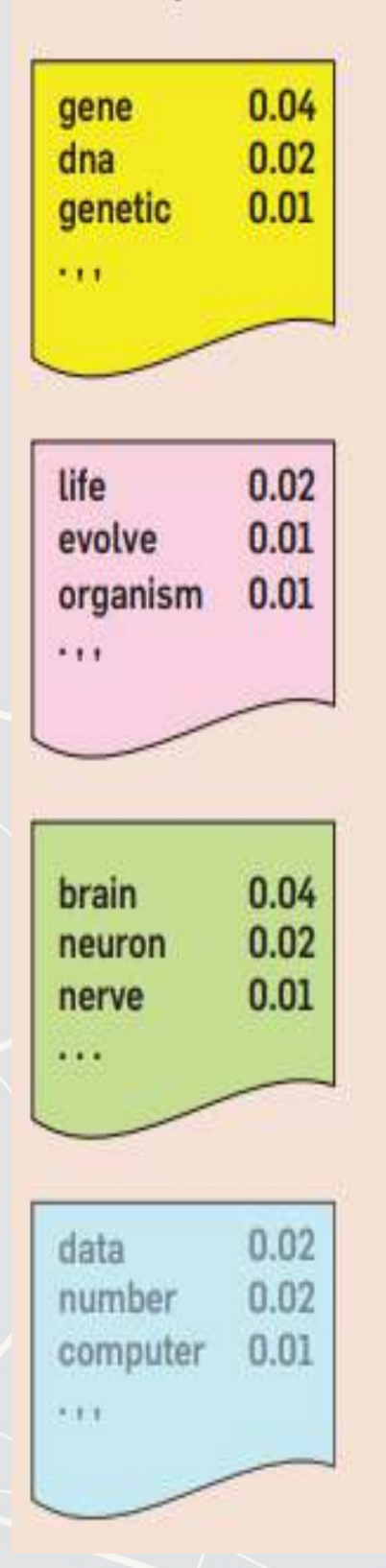

### **Documents**

### **Topic proportions and** assignments

### **Seeking Life's Bare (Genetic) Necessities**

aemophilus

genome<br>1703 genes

Genes

COLD SPRING HARBOR, NEW YORK-How many genes does an organism need to survive Last week at the genome meeting here,<sup>0</sup> two genome researchers with radically different approaches presented complementary views of the basic genes needed for life. One research team, using computer analyses to compare known genomes, concluded that today's organisms can be sustained with just 250 genes, and that the earliest life forms

required a mere 128 genes. The other researcher mapped genes in a simple parasite and estimated that for this organism. 800 genes are plenty to do the job-but that anything short of 100 wouldn't be enough.

Although the numbers don't match precisely, those predictions

\* Genome Mapping and Sequencing, Cold Spring Harbor, New York, May 8 to 12.

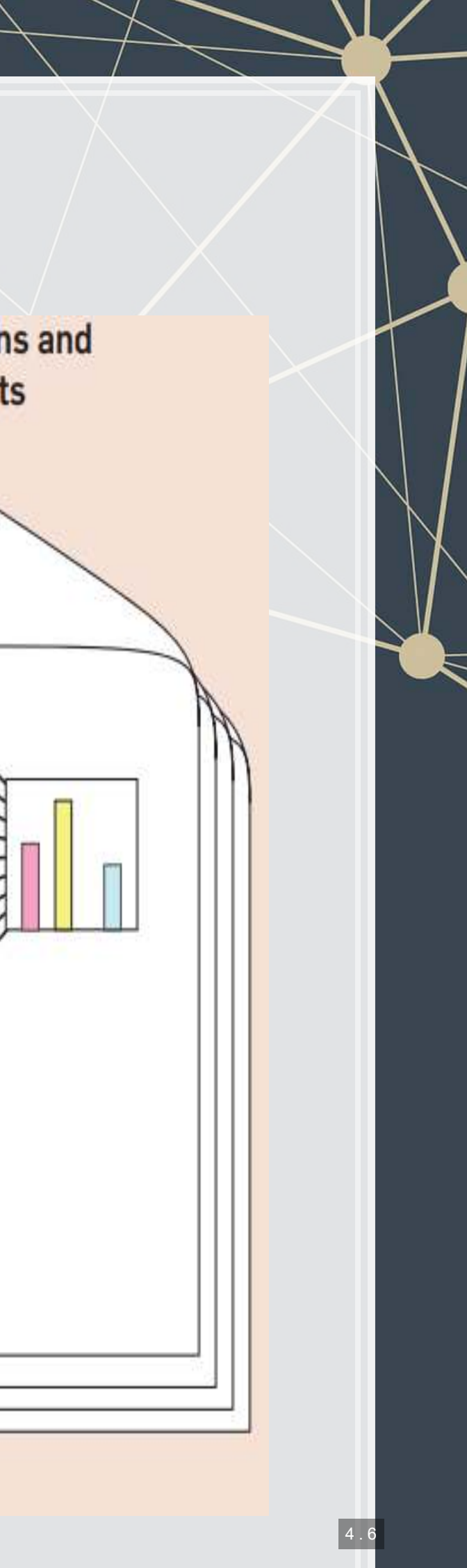

SCIENCE . VOL. 272 . 24 MAY 1996

"are not all that far apart," especially in comparison to the 75,000 genes in the hu-Than genome, notes Siv Andersson place University in Sweden, the arrived at 800 number. But coming up with a comsus answer may be more than just a numbers came, particularly as more and more genomes are completely mapped and sequenced. "It may be a way of organizinany newly sequenced genome" explains Arcady Mushegian, a computational mo-

lecular biologist at the National Center<br>for Biotechnology Information (NCBI) in Bethesda, Maryland. Comparing at Redundant and

paras/le-sp

 $-4$  cenes

 $-122$  genes

Geves

+22 genes

### Mycoplesma genome<br>469 genes Stripping down. Computer analysis yields an esti-

mate of the minimum modern and ancient genomes.

# **How does it work?**

- 1. Reads all the documents
	- Calculates counts of each word within the document, tied to a specific ID used across all documents
- 2. Uses variation in words within and across documents to infer topics
	- By using a Gibbs sampler to simulate the underlying distributions
		- An MCMC method
- It's quite complicated in the background, but it boils down to a system where generating a document follows a couple rules: 1. Topics in a document follow a multinomial/categorical distribution
	- 2. Words in a topic follow a multinomial/categorical distribution

# **Implementations in R**

- There are at least four good implementations of LDA in R
	- 1. stm[:](https://www.structuraltopicmodel.com/) A bit of a tweak on the usual LDA model that plays nicely with [quanteda](https://quanteda.io/) and also has an associated package:stmbrowser package for visualization (on Github)
	- 2. Lda[:](https://cran.r-project.org/web/packages/lda/index.html) A somewhat rigid package with difficult setup syntax, but it plays nicely with the great LDAvis package for visualizing models.Supported by quanteda.
	- 3. topicmodels: An extensible topic modeling framework that plays nicely with [quanteda](https://quanteda.io/)
	- 4.  $\texttt{mallet:An R package}$  to interface with the venerable <code>MALLET</code> Java package, capable of more advanced topic modeling

# **Term document matrices (TDM)**

- Before we begin, we'll need a matrix of word counts per document
- We'll create something called a sparse matrix for this
- A sparse matrix is a matrix that only lists values that aren't 0

Think about the structure of a matrix where rows are document names and columns are individual words. How much of this matrix will be 0s?

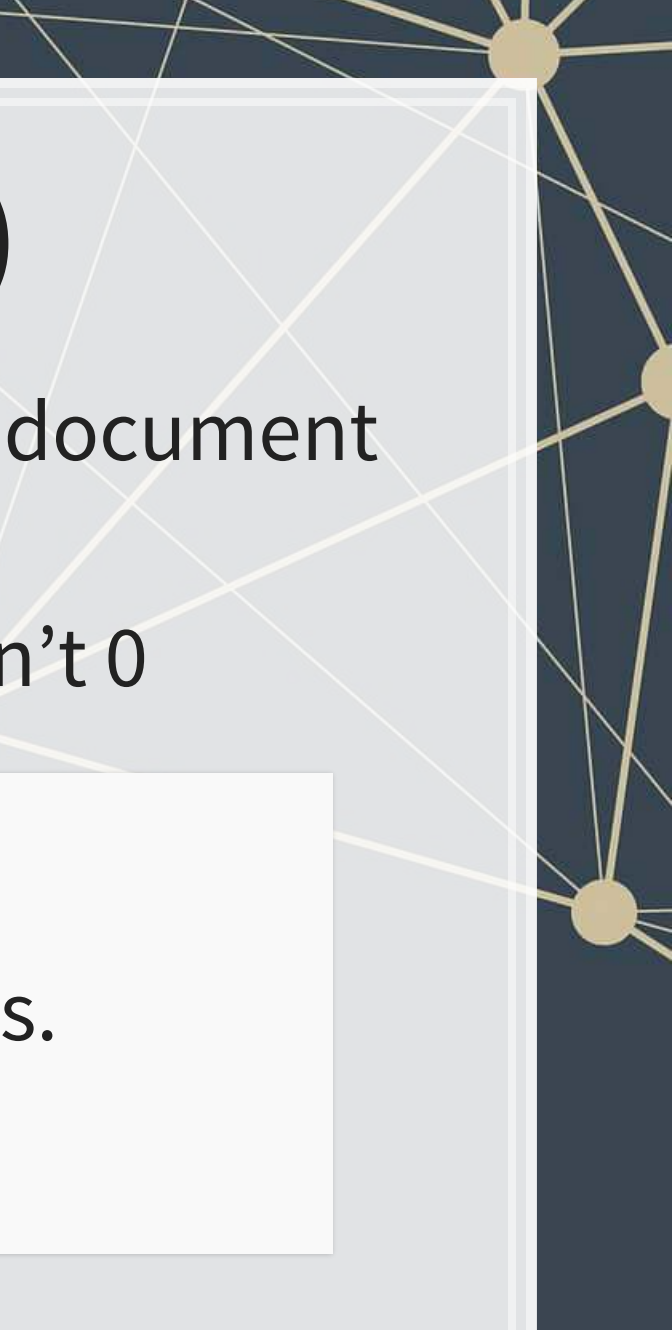

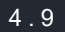

# **Making a TDM**

### Inquanteda,use [dfm\(\)](https://www.rdocumentation.org/packages/quanteda/versions/1.5.1/topics/dfm)

- **·** Useful options:
	- **·** stem=TRUE, Code similar words as the same
		- Ex.: code, coding, and coder would all become cod
			- **EXPLEM** Helps with the curse of dimensionality
	- **EXA** remove=c(...), You can supply a list of stop words to remove
		- You can use remove=stopwords() for a simple list
		- . The [stopwords](https://github.com/quanteda/stopwords) () function is provided by the stopwords package, and actually supports over 50 languages, including Chinese, English, Hindi, and Malay
		- We can use SMART like last week:

**· For other languages, use** remove=stopwords("zh", source="stopwords-iso")

remove=stopwords(source='smart')

### **Making a TDM**

```
# adding industry to the corpus
docs <- docnames(corp) 
docs <- data.frame(document=docs, stringsAsFactors = F) 
docs <- docs %>% left_join(df_SIC) 
docvars(corp, field="industry") <- docs$industry
```

```
# With stopwords and stemming -> Used in next slides
# 2.6B elements in the matrix
tdm <- dfm(corp, 
            stem=TRUE, 
            remove=stopwords(source='smart'), 
           remove punct=TRUE,
            remove_numbers=TRUE) %>%
 dfm trim(min termfreq=10, termfreq type = "count")
```
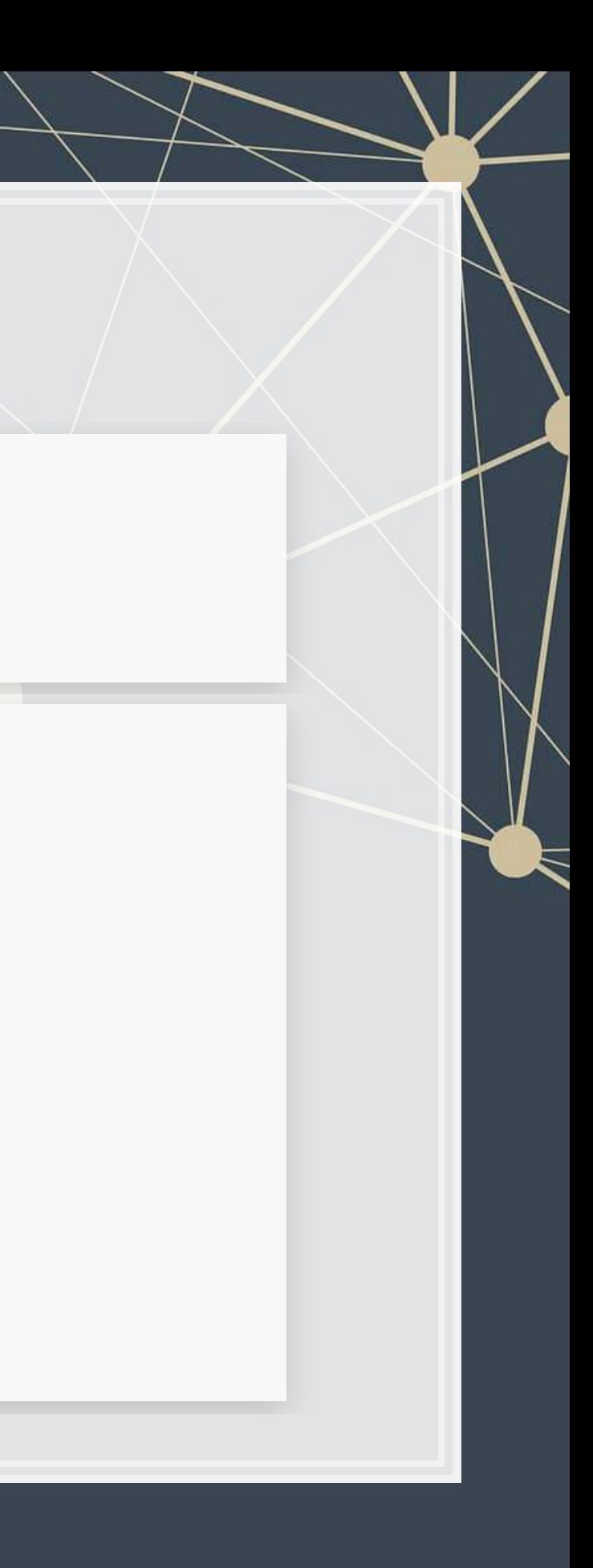

*# Simplest way* tdm <- **dfm**(corp)

```
# With stopwords
tdm <- dfm(corp, 
            remove=stopwords(source='smart'))
```
### **What words matter by industry?**

**topfeatures**(tdm, n=5, groups="industry")

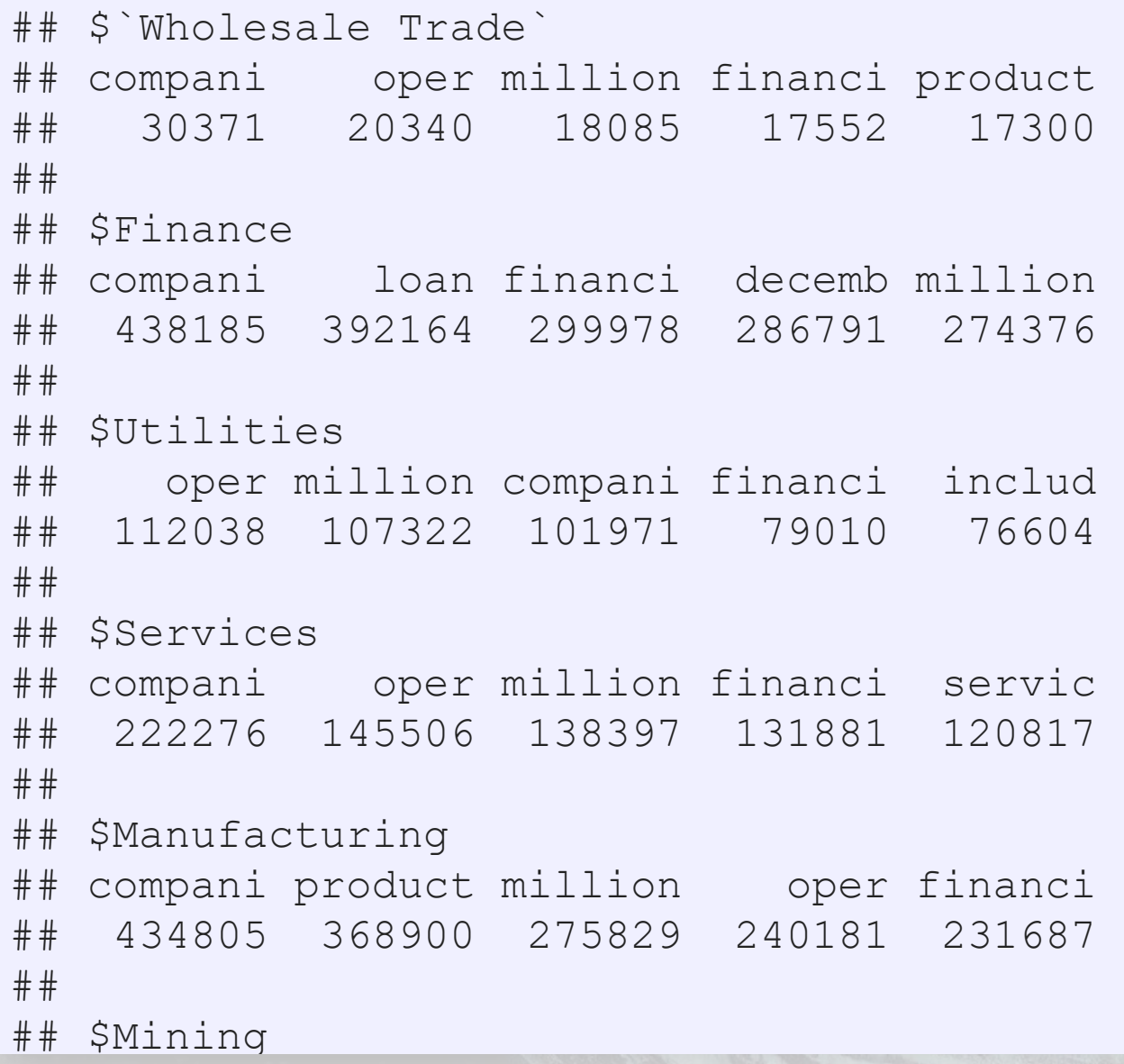

1.服服

原意

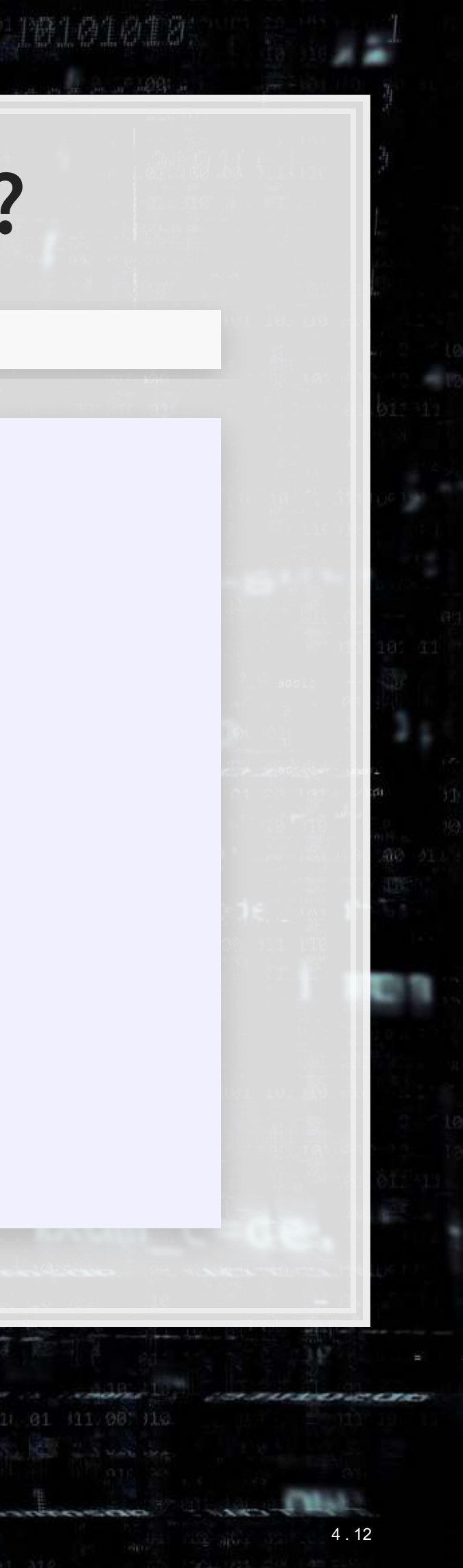

### **TF-IDF**

- Words counts are not very informative
- Knowing the words that show up frequently in one group but not in the others would be much more useful
- **This is called TF-IDF** 
	- **T**erm **F**requency-**I**nverse **D**ocument **F**requency
- **Think of it roughly as:**

### How many times a word is in the document How many documents the word is in

- **· We can easily calculate TF-IDF using** dfm\_tfidf() from [quanteda](https://quanteda.io/)
	- **The options we'll specify are used to match a more standard output**
	- **·** [quanteda](https://quanteda.io/)'s default options are a bit odd

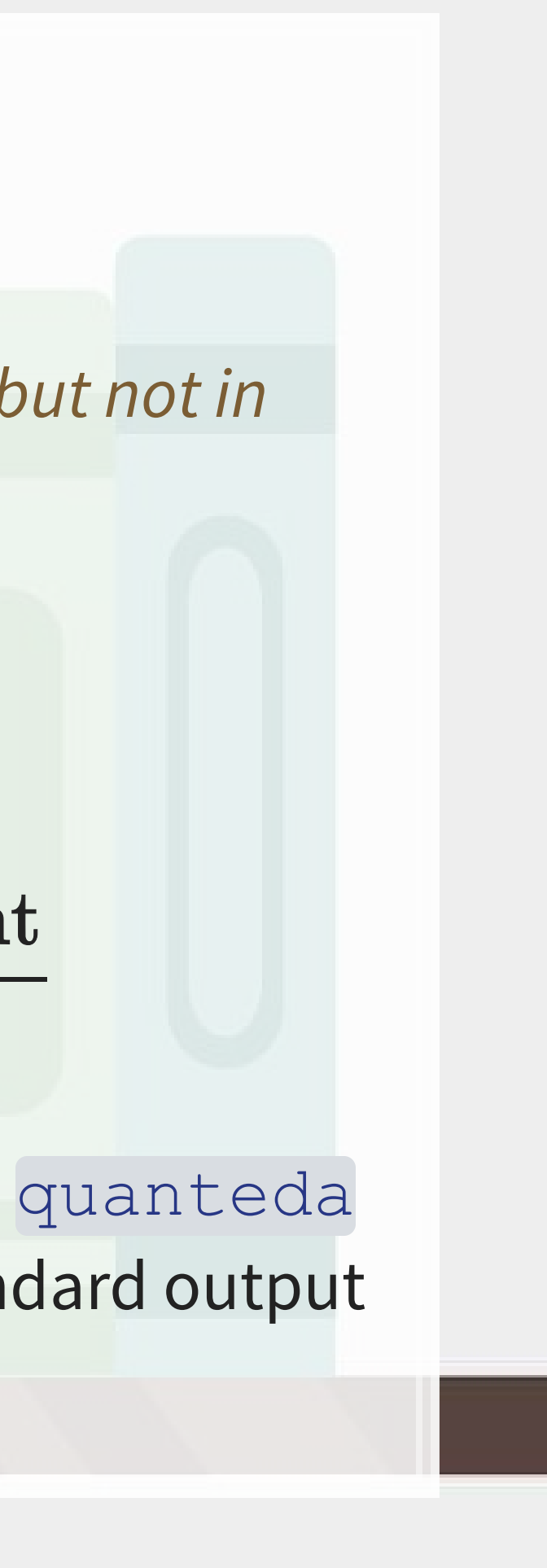

### **The actual TF-IDF equation we'll use**

$$
\frac{f_{w,d}}{f_d} \cdot -\log_2\left(\frac{n_t}{N}\right)
$$

- $\bullet$  w represents 1 word
- $\blacksquare$  depresents 1 document
- $f_{w,d}$  is the number of times  $w$  appears in  $d$
- $f_d$  is the number of times any word appears in  $d$
- $\blacksquare$   $n_w$  is the number of documents with  $w$  at least once
- $\blacksquare$   $N$  is the number of documents

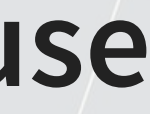

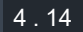

### **What words matter by industry?**

tfidf mat <- **dfm tfidf**(tdm, base=2, scheme tf="prop") **topfeatures**(tfidf\_mat, n=5, groups="industry")

## \$`Wholesale Trade` ## graybar grainger oil million bottl ## 0.3140485 0.2899255 0.2187512 0.2184815 0.2122642 ## ## \$Finance ## ab mortgag depositor loan reit ## 9.863862 7.414096 6.192815 5.109854 5.046502 ## ## \$Utilities ## gas fcc pipelin energi aircraft ## 2.005220 1.484092 1.227766 1.164767 1.020255 ## ## \$Services ## game client casino million softwar ## 2.394468 1.760647 1.635549 1.496073 1.404740 ## ## \$Manufacturing ## clinic fda trial drug patient ## 7.057913 5.487707 3.949705 3.935010 3.799611 ## ## \$Mining

乳脂腺

旧职

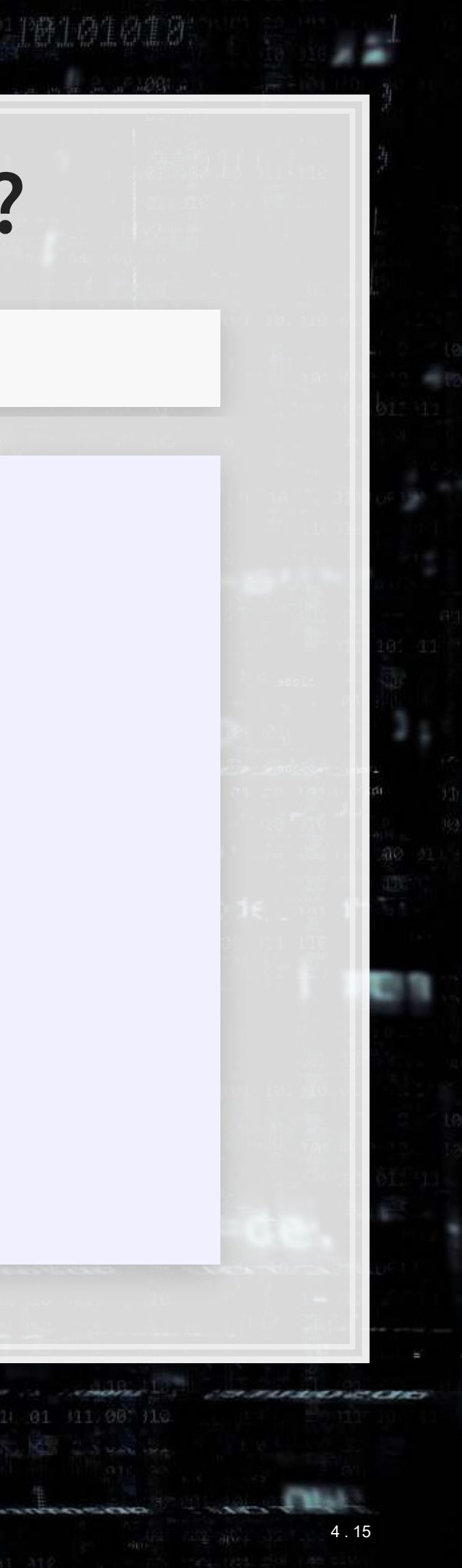

### **What words matter for banks?**

**topfeatures**(tfidf\_mat, n=20, groups="industry")**\$**Finance

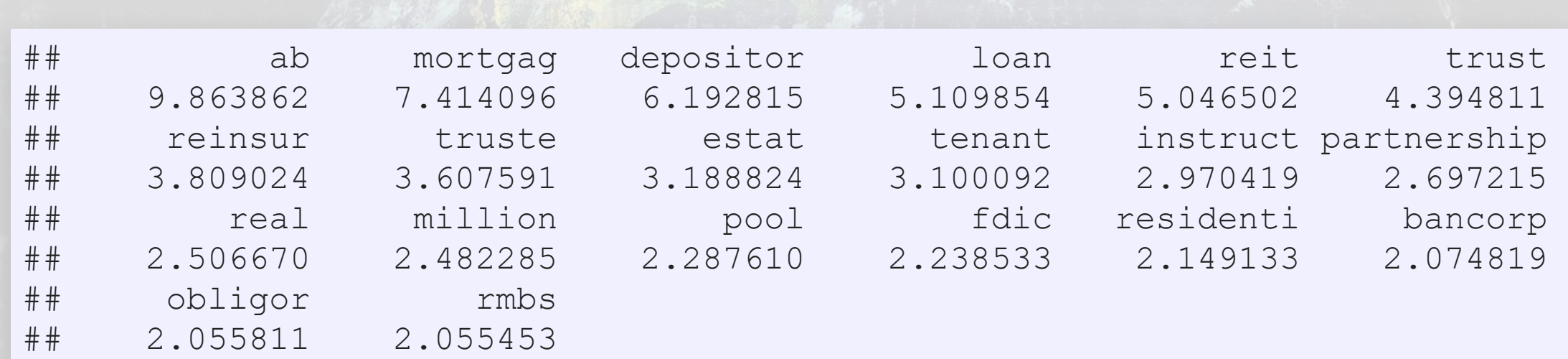

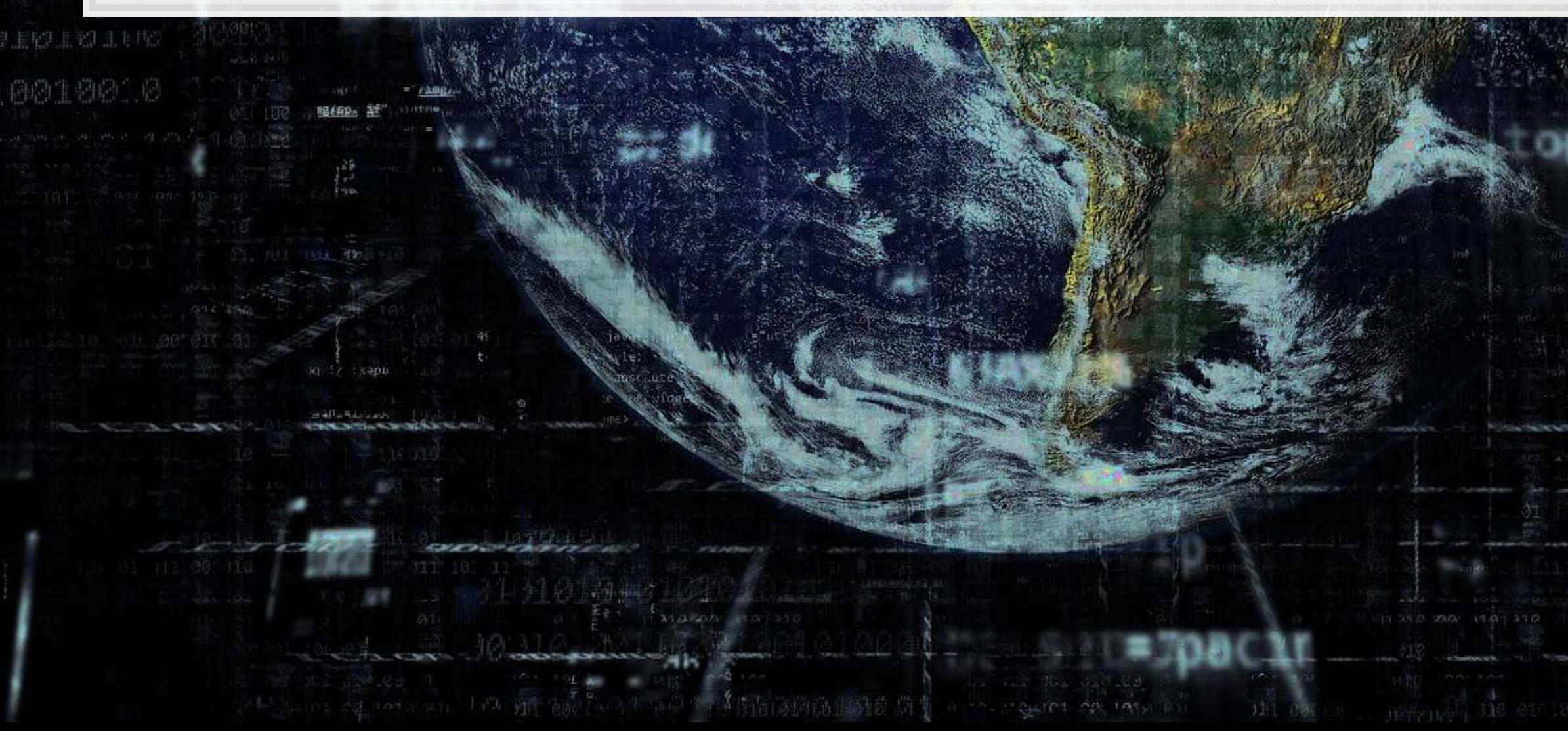

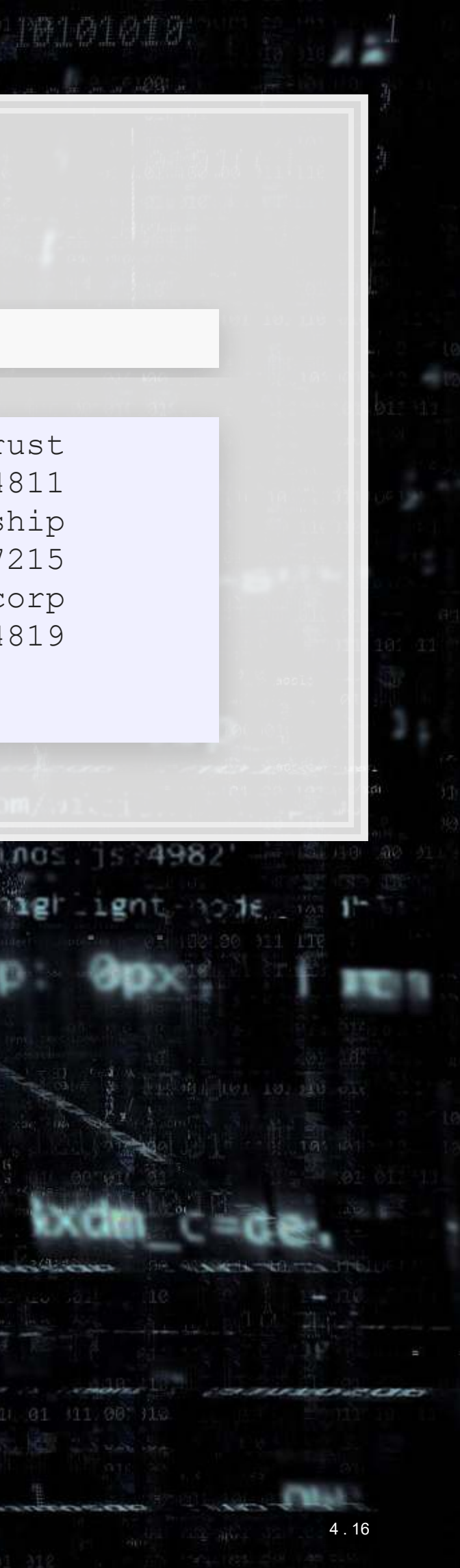

### **Implementing a topic model in STM**

### ▪ Creates a list of 3 items:

- out\$documents: Index number for each word with count/document
- out \$vocab: Words and their index numbers
- out\$meta a data frame of information from the corpus (industry)

```
# quanteda's conversion for the stm package
out <- convert(tdm, to = 'stm') 
# quanteda's conversion for the lda package
# out <- convert(tdm, to = 'lda')
# quanteda's conversion for the topicmodels package
# out <- convert(tdm, to = 'topicmodels')
```
out**\$**documents[[1]][,386**:**390]

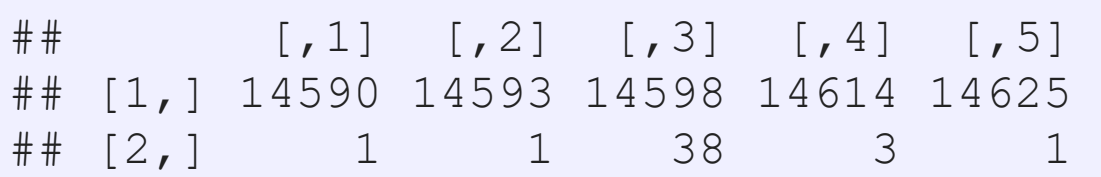

out**\$**vocab[**c**(out**\$**documents[[1]][,386**:**390][1,])]

## [1] "earlier" "earliest" "earn" "earthen" "eas"

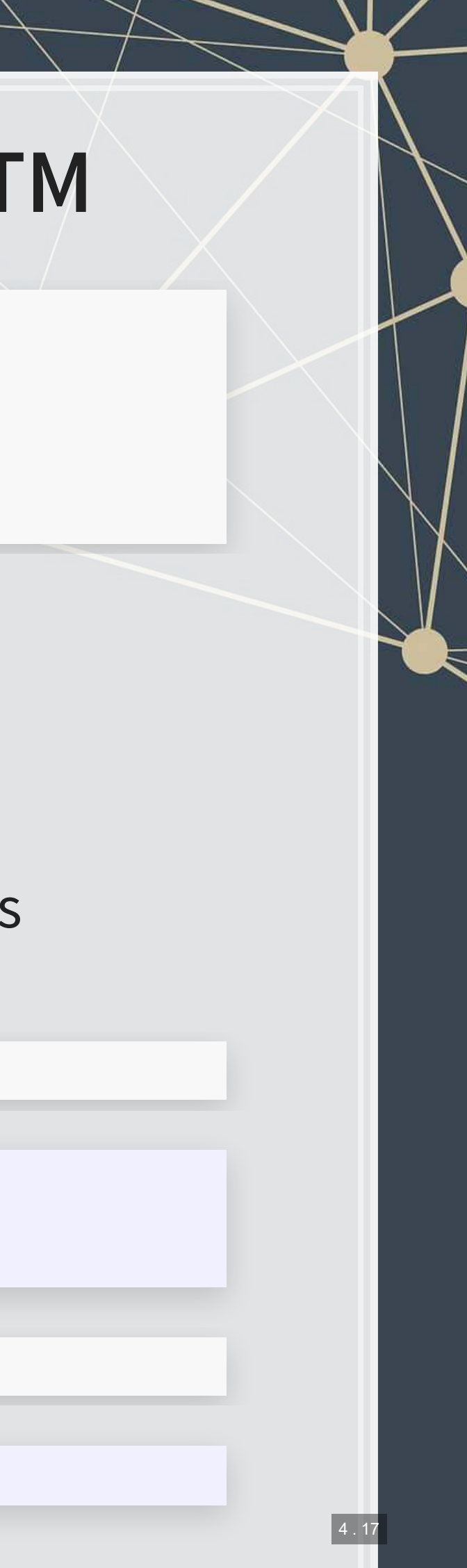
## **Running the model**

- . We will use the stm() function from the stm package
	- It has a lot of options that you can explore to tweak the model
	- The most important is  $K$ , the number of topics we want. I'll use 10 for simplicity, but often we need more to neatly categorize the text
		- $\blacktriangleright$  K=100 is a popular choice when we are using the output as an input to another model
		- **The model we used in session 6 had**  $K=31$ **, as that captures the** most restatements in sample

```
library(stm) 
topics <- stm(out$documents, out$vocab, K=10)
```
### [What this looks like while running](file:///D:/Dropbox/Teaching/Data_Analytics/2019_Fall/Slides/Session_8/corp_stm_print.txt)

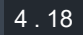

### **LDA model**

▪ Highest prob is a straightforward measure to interpret **.** The words with the highest probability of being chosen in the topic

reimburs, e

d, approv

### **labelTopics**(topics)

上 52

同题

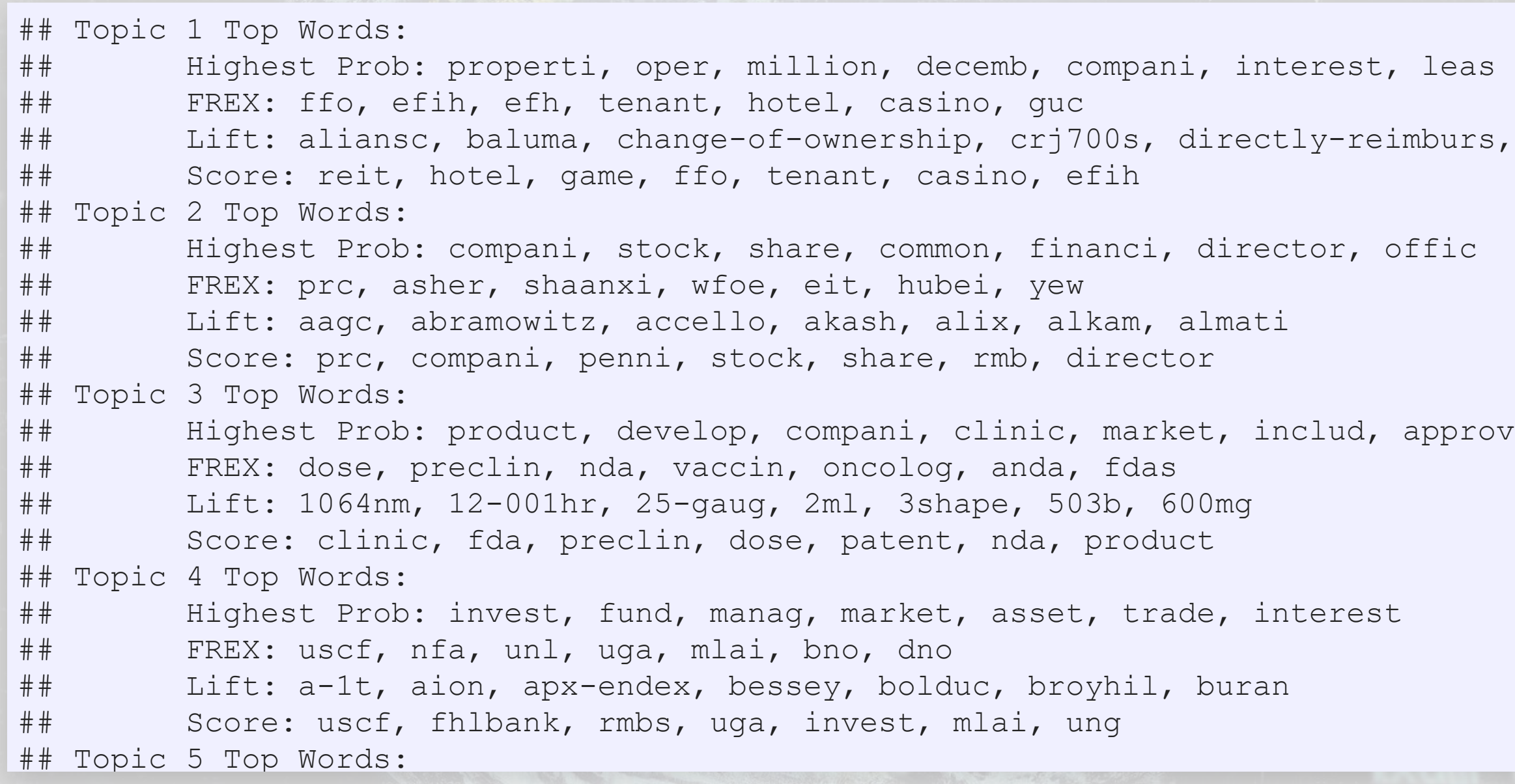

### **Applying our topic model to our data**

```
out$meta$industry <- factor(out$meta$industry) 
out$meta$industry <- addNA(out$meta$industry) 
doc_topics = data.frame(document=names(out$documents), 
                          industry=out$meta$industry, 
                          topic=1, 
                          weight=topics$theta[,1]) 
for (i in 2:10) { 
   temp = data.frame(document=names(out$documents), 
                      industry=out$meta$industry, 
                      topic=i, 
                      weight=topics$theta[,i]) 
   doc_topics = rbind(doc_topics, temp) 
} 
# Proporitional topics (%)
doc_topics <- doc_topics %>%
   group_by(document) %>%
   mutate(topic_prop = weight / sum(weight)) %>%
   ungroup()
```

```
# Manually label topics
topic_labels = data.frame(topic = 1:10, 
                            topic_name = c('Real Estate', 'Management', 'Product', 
                                            'Investment', 'Services', 'Financing', 
                                            'Service2', 'Insurance', 'Industrial', 
                                            'Utility'))
```
doc\_topics <- doc\_topics **%>% left\_join**(topic\_labels)

### **Topic content of the Citi 10-K**

doc\_topics **%>% filter**(document**==**'0001104659-14-015152.txt')

头上短点

[原料]

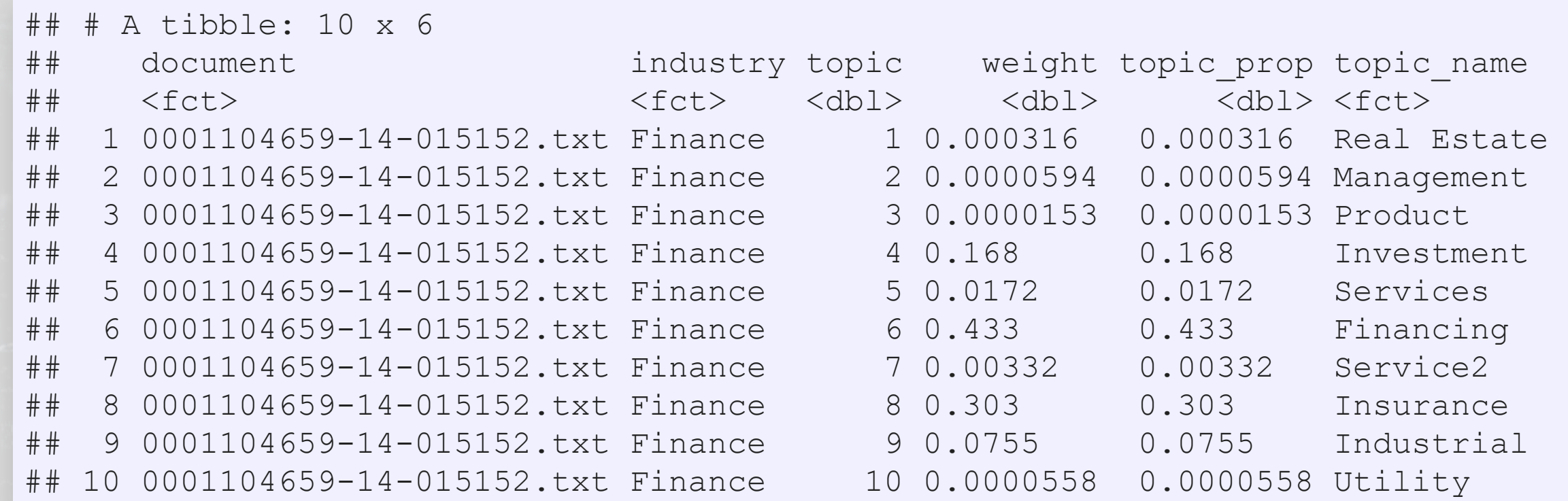

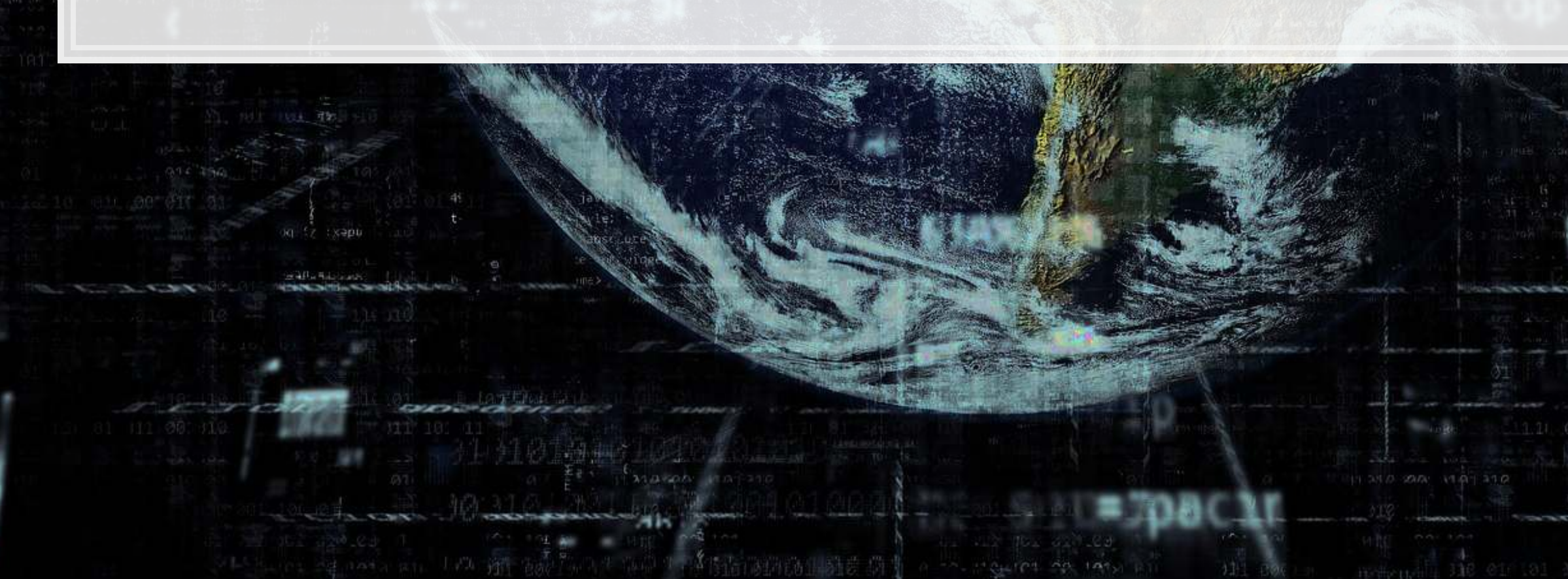

第101018

## **Topic content of the Citi 10-K versus JPMorgan**

### doc\_topics **%>%**

```
 filter(document=='0001104659-14-015152.txt' |
        document=='0000019617-14-000289.txt') %>%
 mutate(Company=ifelse(document=='0001104659-14-015152.txt', 'Citi','JPM')) %>%
 ggplot(aes(x=factor(topic_name), y=topic_prop, fill=factor(topic_name))) +
 geom_col() + facet_wrap(~Company) +
 theme(axis.text.x=element_blank(),axis.ticks.x = element_blank())
```
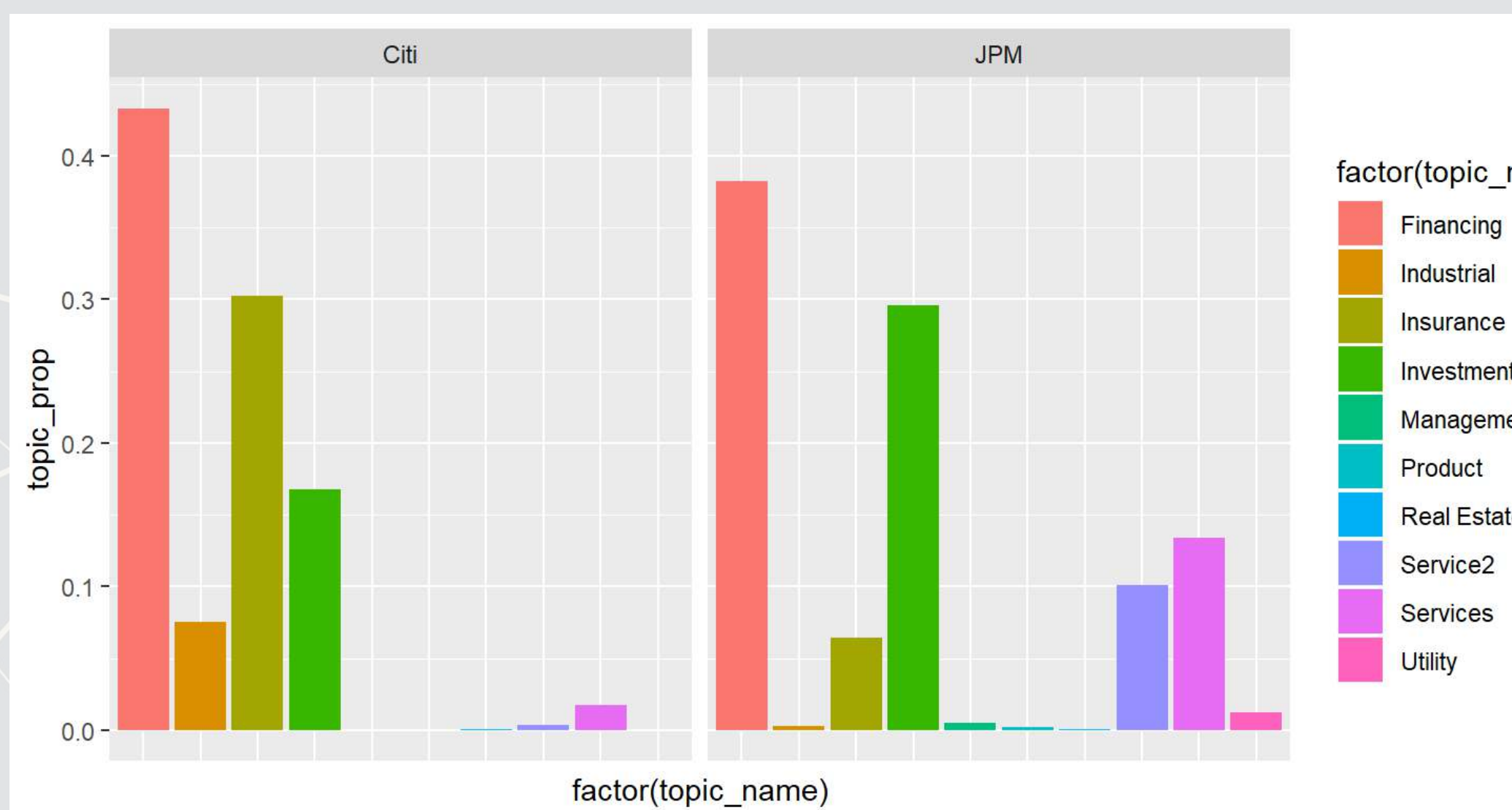

### factor(topic\_name)

Investment

Management

**Real Estate** 

### **Topic content by industry**

```
doc_topics %>%
  group_by(industry, topic) %>%
  mutate(topic_prop = mean(topic_prop)) %>%
   slice(1) %>%
  ungroup() %>%
  ggplot(aes(x=factor(topic_name), y=topic_prop, fill=factor(topic_name))) +
  geom_col() + facet_wrap(~industry) +
   theme(axis.text.x=element_blank(),axis.ticks.x = element_blank())
```
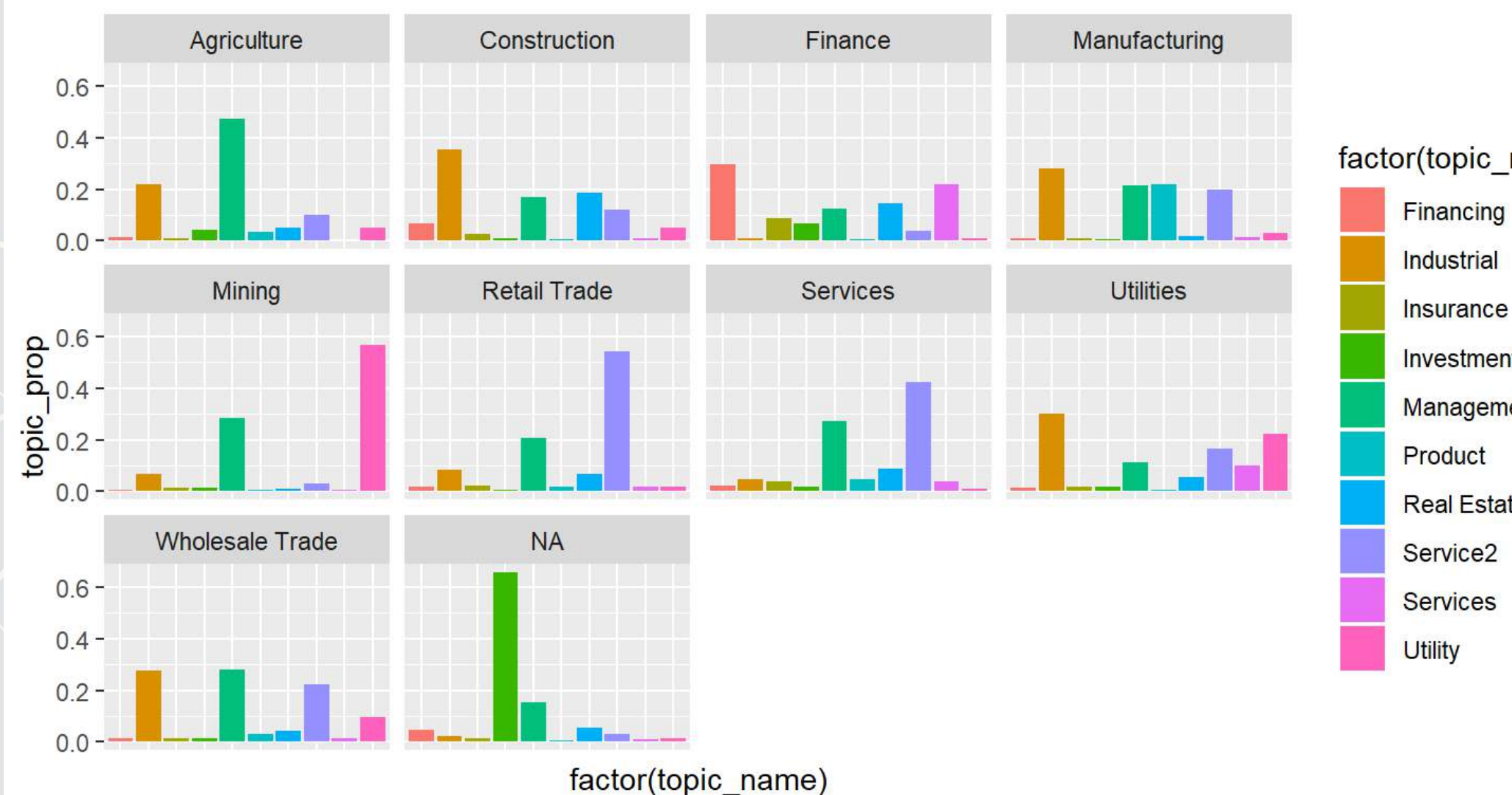

### factor(topic\_name)

Investment

Management

**Real Estate** 

### **A nice visualization of our STM model**

- **UsingLDAvis via** package: STM's toLDAvis () function
	- •Need LDAvis and servr installed to run

*# Code to generate LDAvis* **toLDAvis**(topics, out**\$**documents, R=10)

### [Click to view](file:///D:/Dropbox/Teaching/Data_Analytics/2019_Fall/Slides/Session_8/LDAvis/index.html)

· Using stmBrowser['](https://github.com/mroberts/stmBrowser)s stmBrowser () function • Install from github

*# code to generate stmBrowser* **stmBrowser**(topics, data=**data.frame**(text=**names**(out**\$**documents), industry=out**\$**meta**\$**industry), **c**('industry'), text='text')

### [Click to view](file:///D:/Dropbox/Teaching/Data_Analytics/2019_Fall/Slides/Session_8/stm-visualization/data/stm-visualization/index.html)

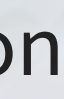

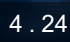

## **What we have accomplished?**

- We have created a measure of the content of annual reports
	- **This gives us some insight as to what is discussed in** *any* **annual** report from 2014 by looking at only 10 numbers as opposed to having to read the whole document
		- We can apply it to other years as well, though it will be a bit less accurate if new content is discussed in those years
	- We can use this measure in a variety of ways
		- Some forecasting related, such as building in firm disclosure into prediction models
		- **EX Some forensics related, such as our model in Session 6**

4 . 25

## **Consider**

- What other contexts or data could we use LDA on?
- What other problems can we solve with LDA?

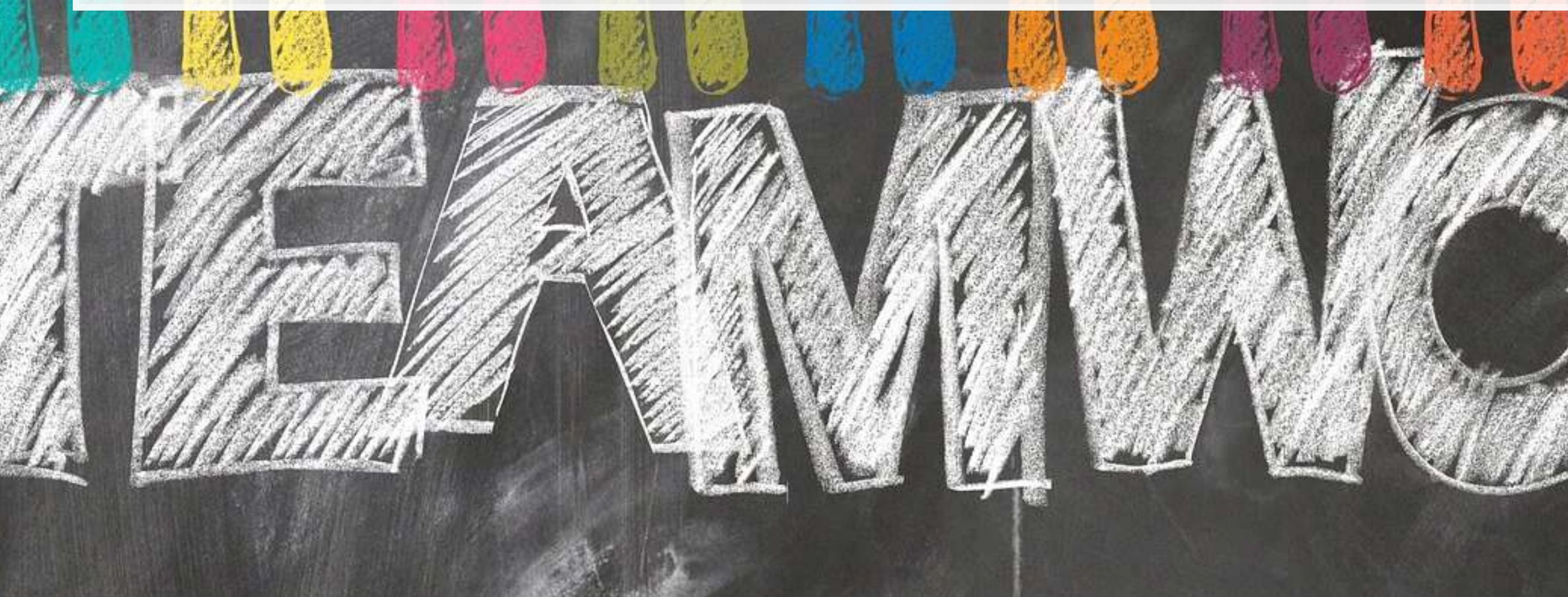

How might we leverage LDA (or other topic modeling methods) to improve and simplify analytics?

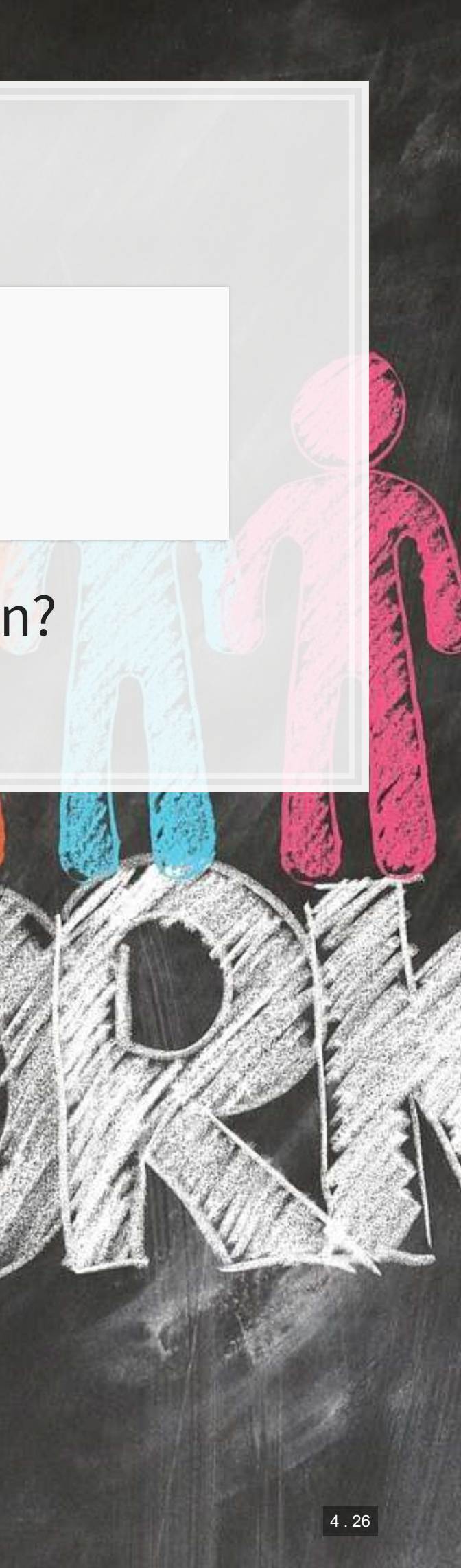

# **Clustering without known groups**

 $5^{\prime}$ . 1

## **Problem: Classifying companies based on disclosure**

- While industry code is one classification of firms, it has a number of drawbacks:
	- 1. The classification system is old and perhaps misses new industries
	- 2. It relies on self-reporting
	- 3. Firms' classifications rarely change, even when firms themselves change

We'll build a different classification system, based on what they discuss in their annual reports

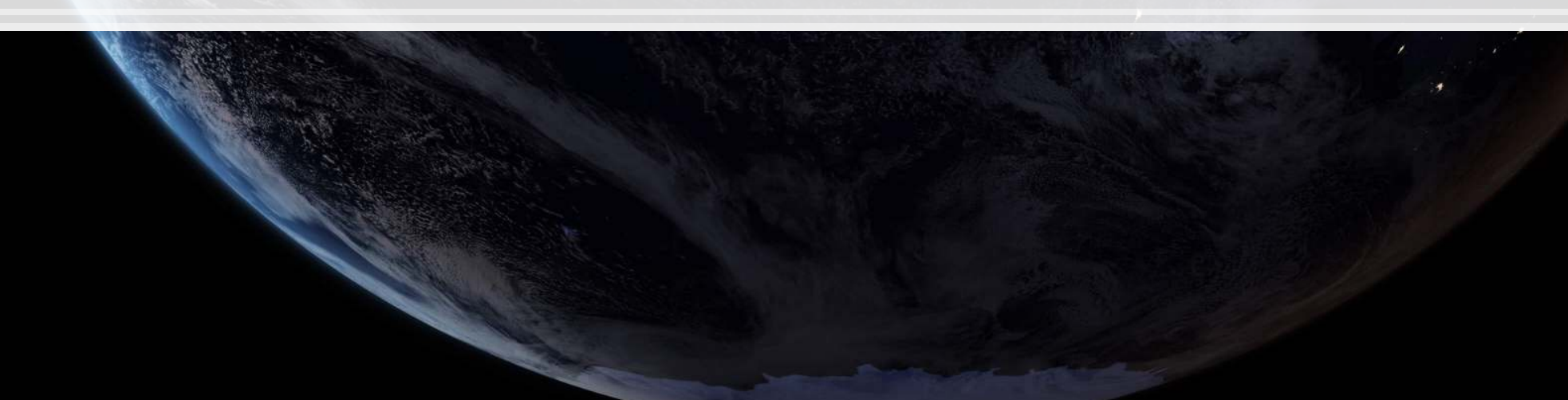

- One important aspect of detecting anomalies is determining groups in the data
	- We call this *clustering*
- If we find that a few elements of our data don't match the usual groups in the data, we can consider this to be an anomaly
	- Similar to the concept of outliers, but taking into account *multiple* variables simultaneously
	- **The grey dot is at the mean of** both the  $x$  and  $y$  dimensions
		- **· it isn't an outlier**
	- But there are 4 clear clusters… and it doesn't belong to any!

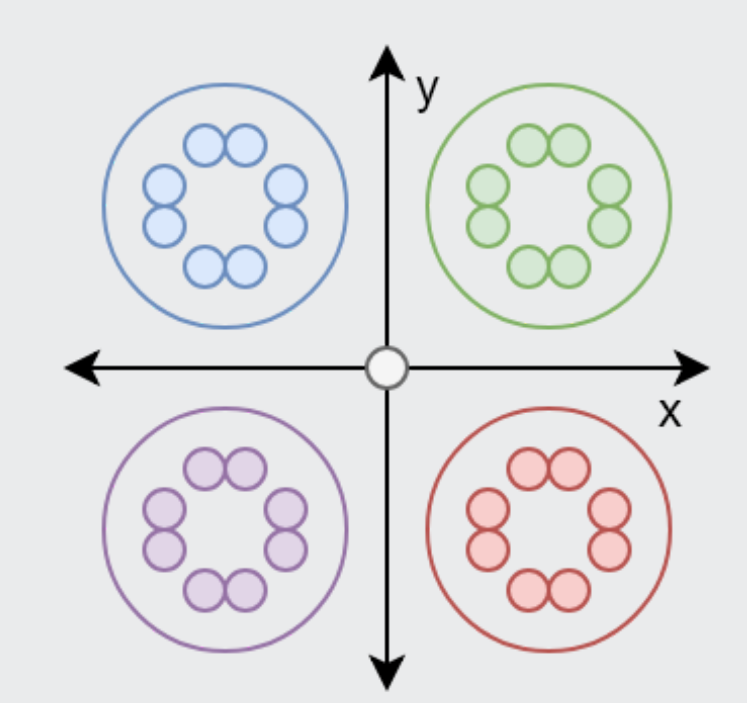

## **Clustering**

- Simple algorithm
- $\blacksquare$  Need to specify  $k$ , the number of clusters

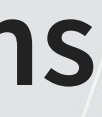

### **One clustering approach: k-means**

$$
\min_{C_k} \sum_{k=1}^K \sum_{x_i \in C_k} \left(x_i - \mu_k\right)^2
$$

- Minimizes the sum of squared distance between points within groups
- Technically this is a machine learning algorithm, despite its simplicity
- You need to specify the number of groups you want
	- Pros:
		- Very fast to run
		- **Simple interpretation**

Cons

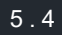

## **Prepping data**

- We will need data to be in a matrix format, with...
	- **1 row for each observation**
	- 1 column for each variable we want to cluster by
- Since our data is currently in a long format, we'll recast this with

```
library(tidyr) 
wide topics <- spread(doc topics[,c(1,2,5,6)], topic name, topic prop)
```
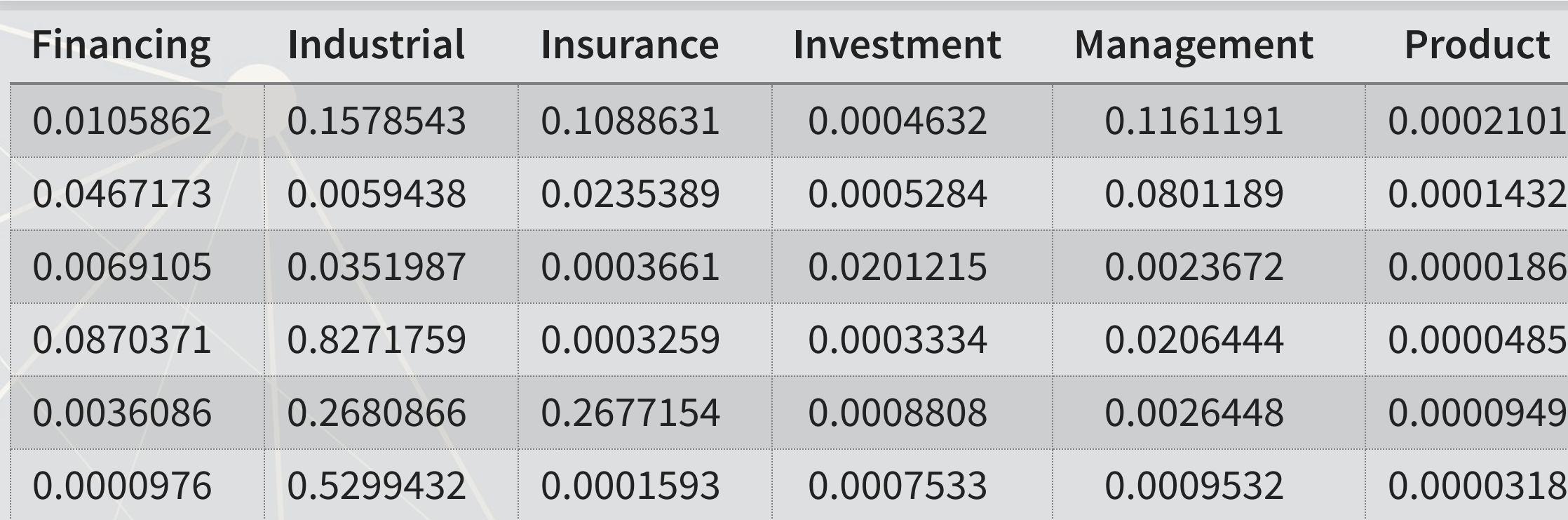

### [tidyr](https://github.com/tidyverse/tidyr)

```
mat <- wide_topics[,3:12]
```
### mat[,1**:**6] **%>% head**() **%>% html\_df**()

### **Calculating k-means**

- **The algorithm tells us group numbers for each observation**
- **The numbers themselves are arbitrary** 
	- **The clustering (observations sharing a group number) is what** matters

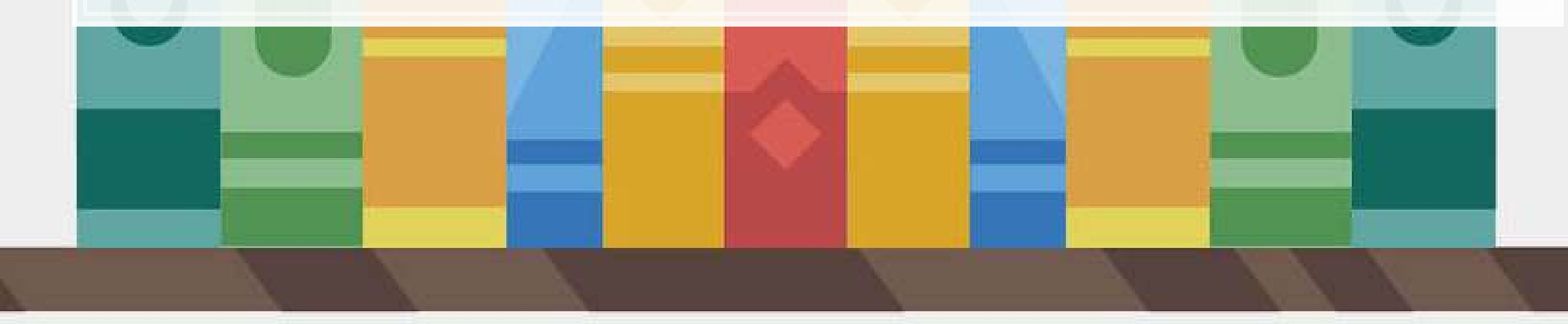

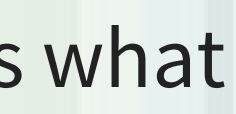

```
set.seed(6845868) 
clusters <- kmeans(mat, 9) 
clusters$cluster %>% head()
```
### ## [1] 7 3 2 9 4 7

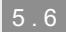

### **Visualizing the clusters**

**cbind**(**as.data.frame**(clusters**\$**center), **data.frame**(kmean=1**:**9)) **%>% gather**("Topics","weights",**-**kmean) **%>% ggplot**(**aes**(x=**factor**(Topics), y=weights, fill=**factor**(Topics))) **+ geom\_col**() **+ facet\_wrap**(**~**kmean) **+ theme**(axis.text.x=**element\_blank**(),axis.ticks.x = **element\_blank**())

乳脂醇。

原料

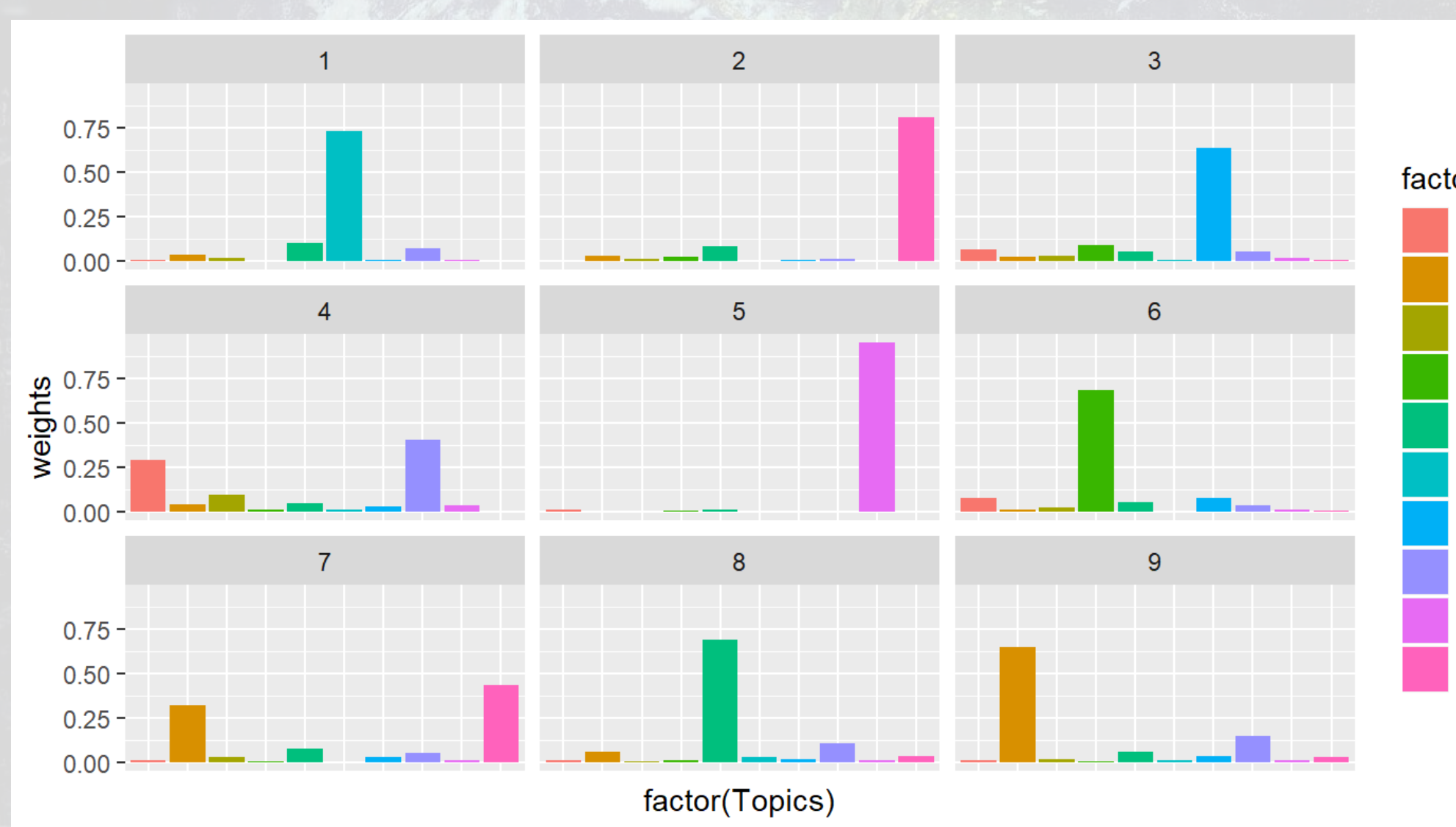

### factor(Topics)

降中商生的生效

- Financing
- Industrial
- Insurance
- Investment
- Management
- Product
- **Real Estate**
- Service<sub>2</sub>
- **Services**
- **Utility**

u

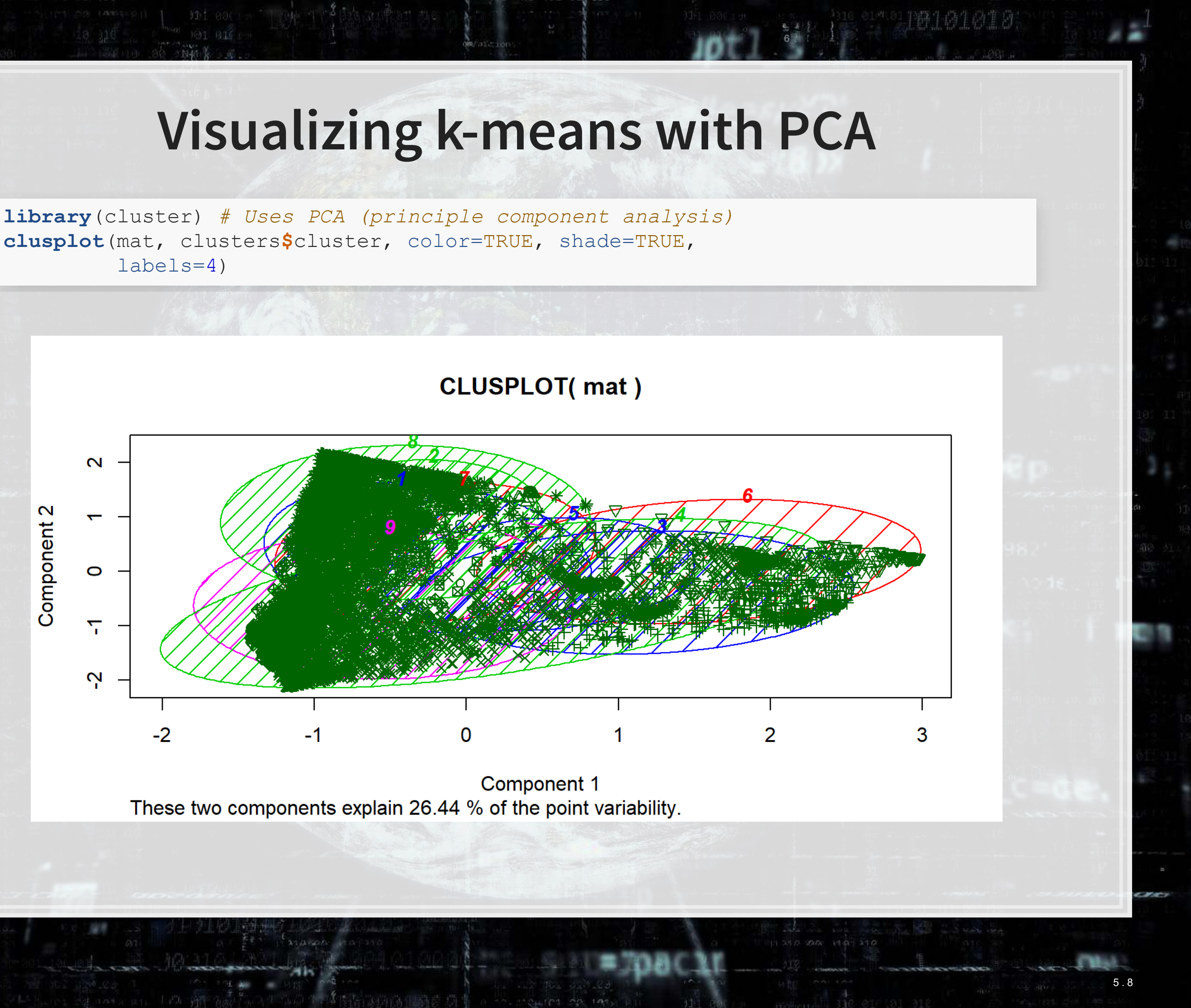

**clusplot**(mat, clusters**\$**cluster, color=TRUE, shade=TRUE, labels=4)

上耳语

圖觀

## **Improving our visualization**

- **The PCA based map is really unreadable** 
	- This is usually the case, unless you have only a few dimensions to the data
- There is a relatively new method (2008), t-SNE, that is significantly better
	- **t**-distributed **S**tochastic **N**eighbor **E**mbedding
	- **A machine learning algorithm designed to explain machine learning** algorithms
		- **It maintains neighbor relationships while reducing dimensions**
	- It takes a much longer time to run than PCA, however
	- Implementedefficiently in R in the Rtsne package

### **Visualizing with t-SNE: Running t-SNE**

*#slow O(n log(n)). Original model was O(n^2) though* tsne data <- **Rtsne**(mat[-dups,])

**library**(Rtsne) dups <- **which**(**duplicated**(mat)) wide nodup <- wide topics[-dups,] wide\_nodup**\$**kmean <- clusters**\$**cluster[**-**dups]

wide\_nodup <- wide\_nodup **%>%**  $\text{mutate}(\text{tsnel} = \text{tsne} \text{ data}\$Y[, 1], \text{tsne2} = \text{tsne} \text{ data}\$Y[, 2])$ 

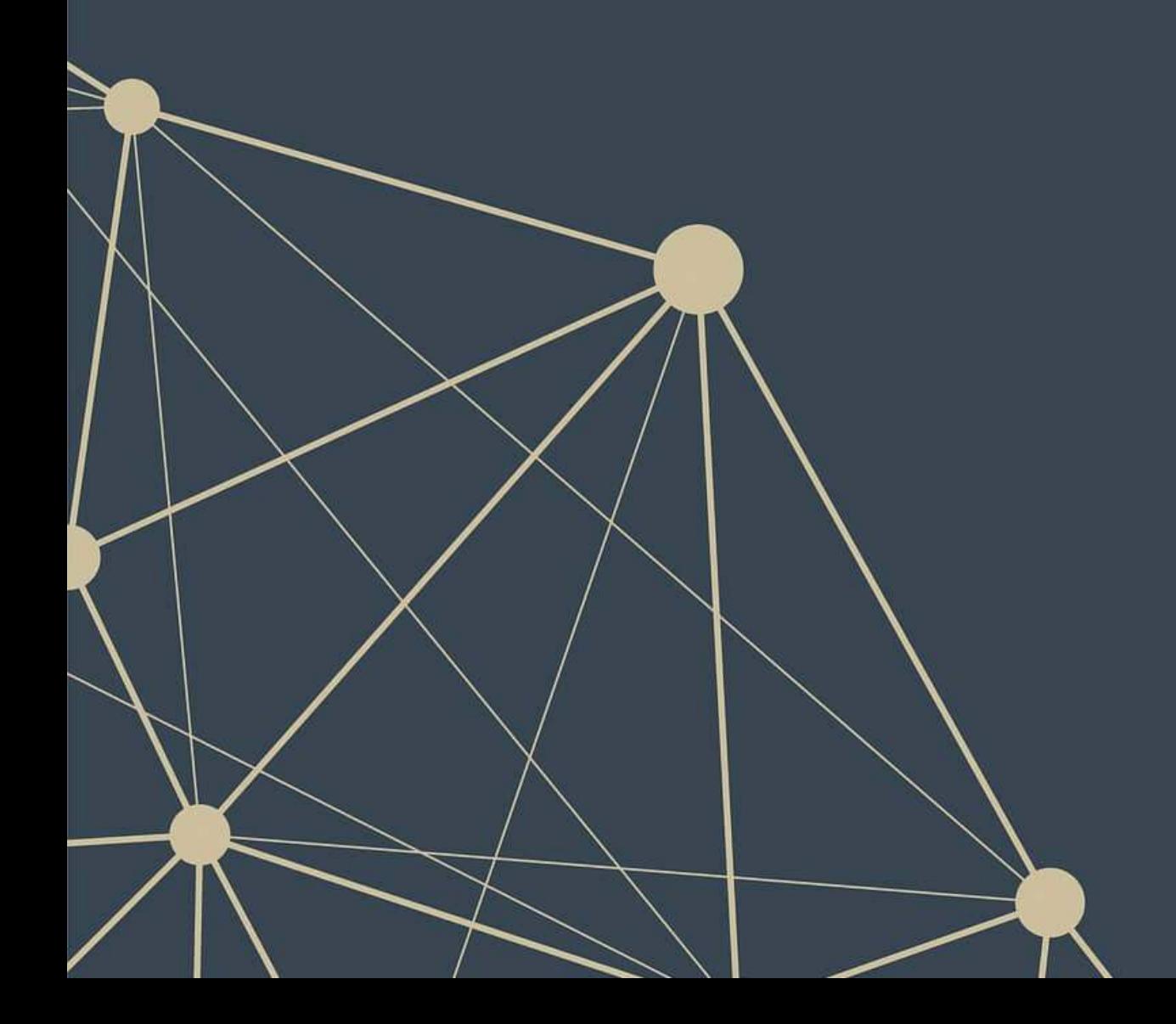

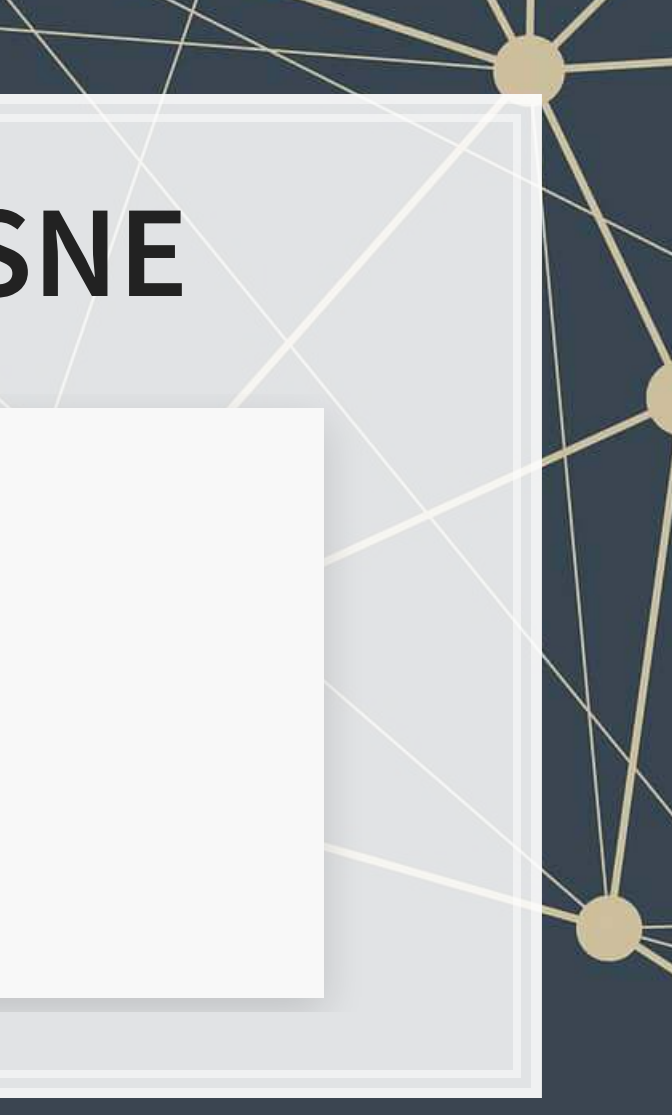

### **Visualizing with t-SNE: Industries**

**ggplot**(wide nodup,  $\text{aes}(x = \text{tsnel}, y = \text{tsne2}, \text{colour} = \text{industry})$ ) + **geom\_point**(alpha = 0.3) **+ theme\_bw**()

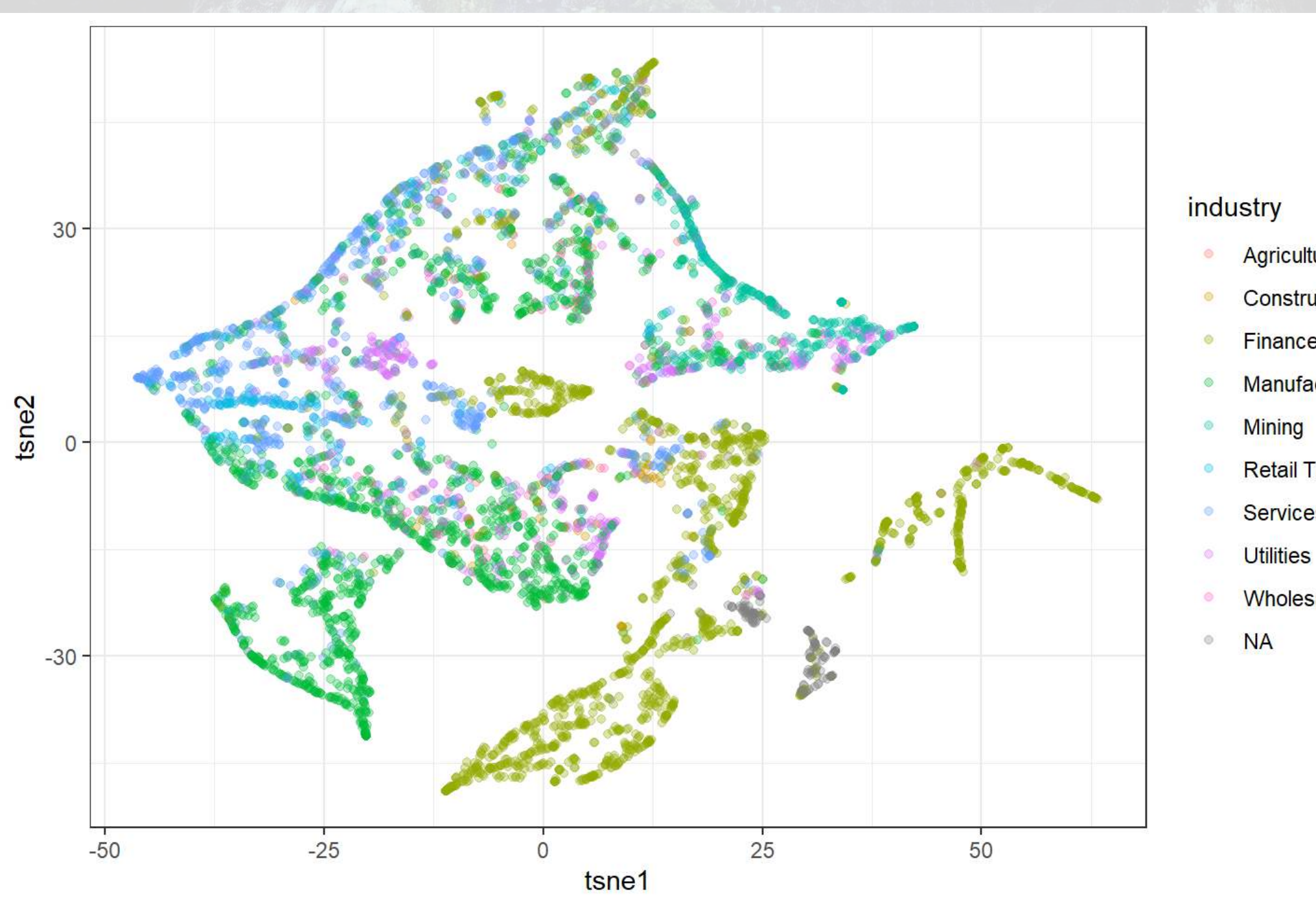

乳脂腺

原料

Agriculture Construction Finance Manufacturing

商生商生商

**Retail Trade** 

**Services** 

**Wholesale Trade** 

 $\vert$  5 . 1

### **Visualizing with t-SNE: k-means**

**ggplot**(wide nodup,  $\text{aes}(x = \text{tsne1}, y = \text{tsne2}, \text{colour} = \text{factor}(kmean))$ ) + **geom\_point**(alpha = 0.3) **+ theme\_bw**()

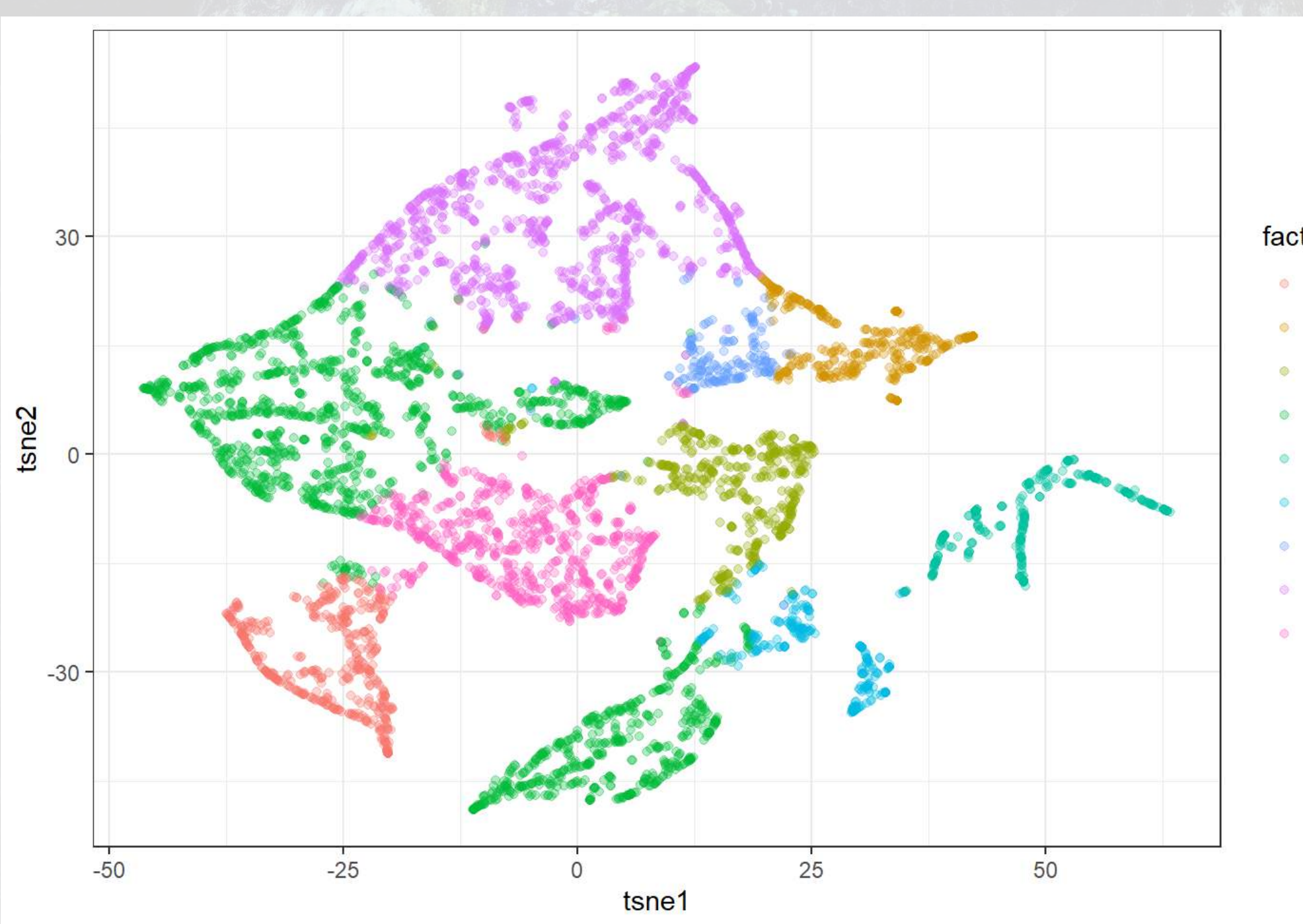

9. 后取乳

画题

### factor(kmean)

高生的生药

- $\mathbf{1}$  $\overline{2}$ 3 5
- 6  $\overline{7}$
- 8
- 9

## **Why are these graphs different?**

- Possibly due to...
	- Data: 10-K disclosure content doesn't fully capture industry inclusion
	- LDA: The measure is noisy it needs more data
	- SIC code: The measure doesn't cleanly capture industry inclusion
		- Some firms are essentially misclassified
- Recall, SIC covers Agriculture, Forestry and Fishing; Mining; Construction; Manufacturing; Transportation, Communications, Electric, Gas, and Sanitary Services; Wholesale Trade; Retail Trade; Finance, Insurance, and Real Estate; Services; Public Administration

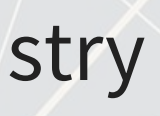

5 . 13

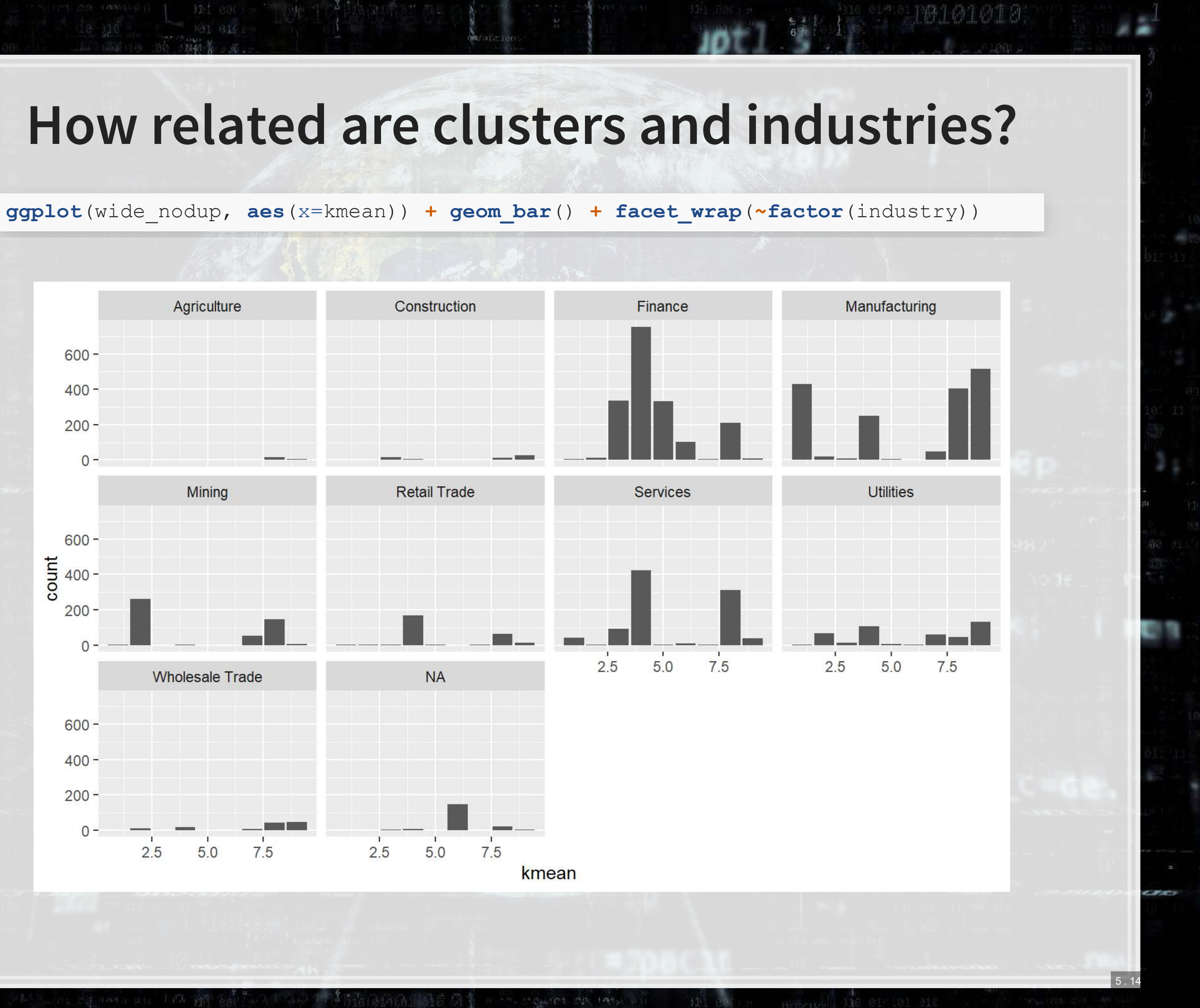

乳脂腺

原料

### **How related are clusters and industries?**

**ggplot**(wide\_nodup, **aes**(x=tsne1, y=tsne2, color=**factor**(kmean))) **+ geom\_point**() **+** facet wrap( $\sim$ factor(industry))

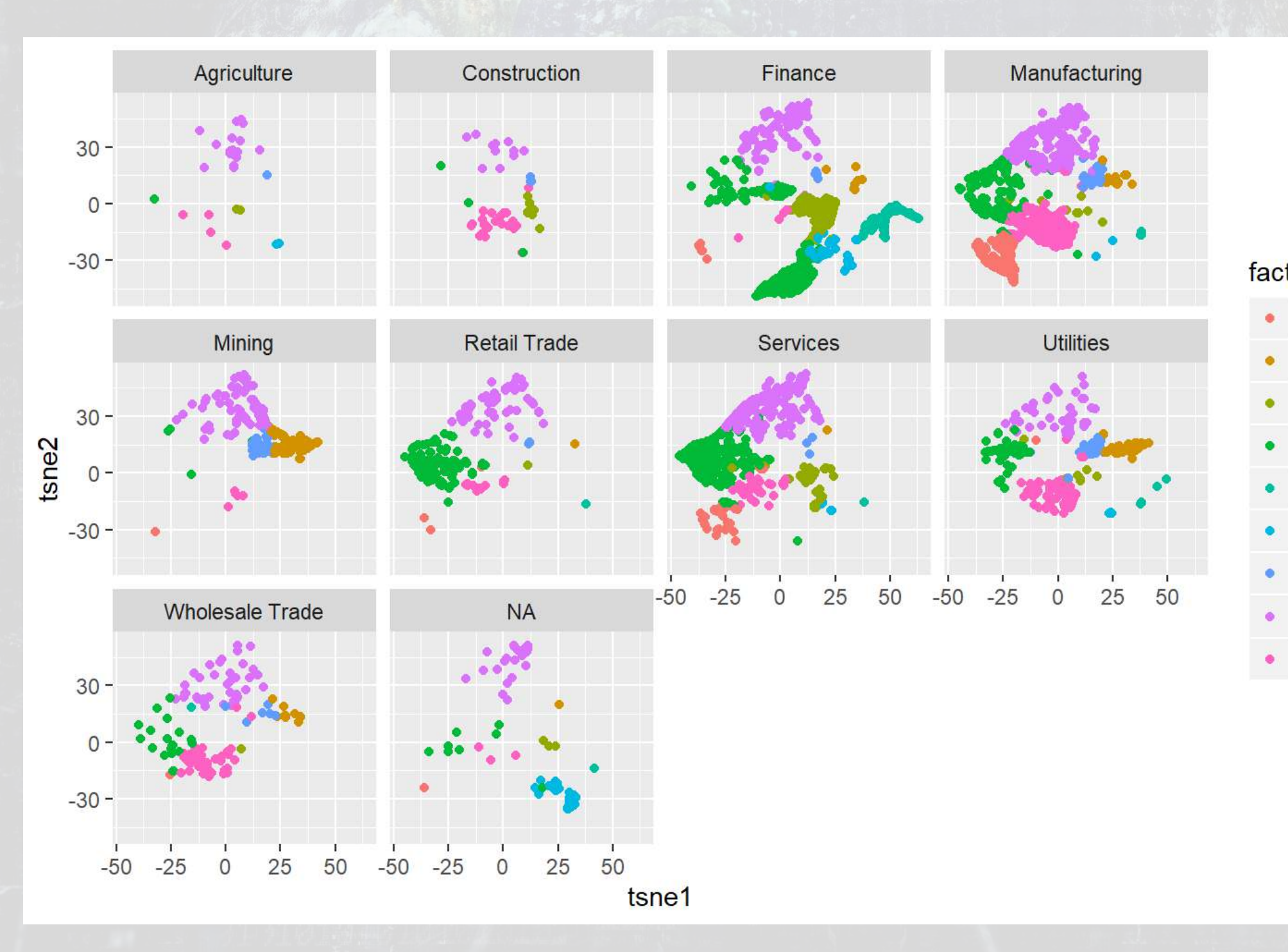

9. 后取乳

原料

### factor(kmean)

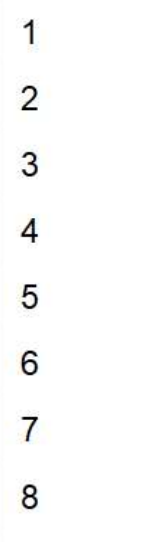

9

### **How related are clusters and industries?**

**ggplot**(wide\_nodup, **aes**(x=tsne1, y=tsne2, color=**factor**(industry))) **+ geom\_point**() **+** facet wrap<sup>(~factor(kmean))</sup>

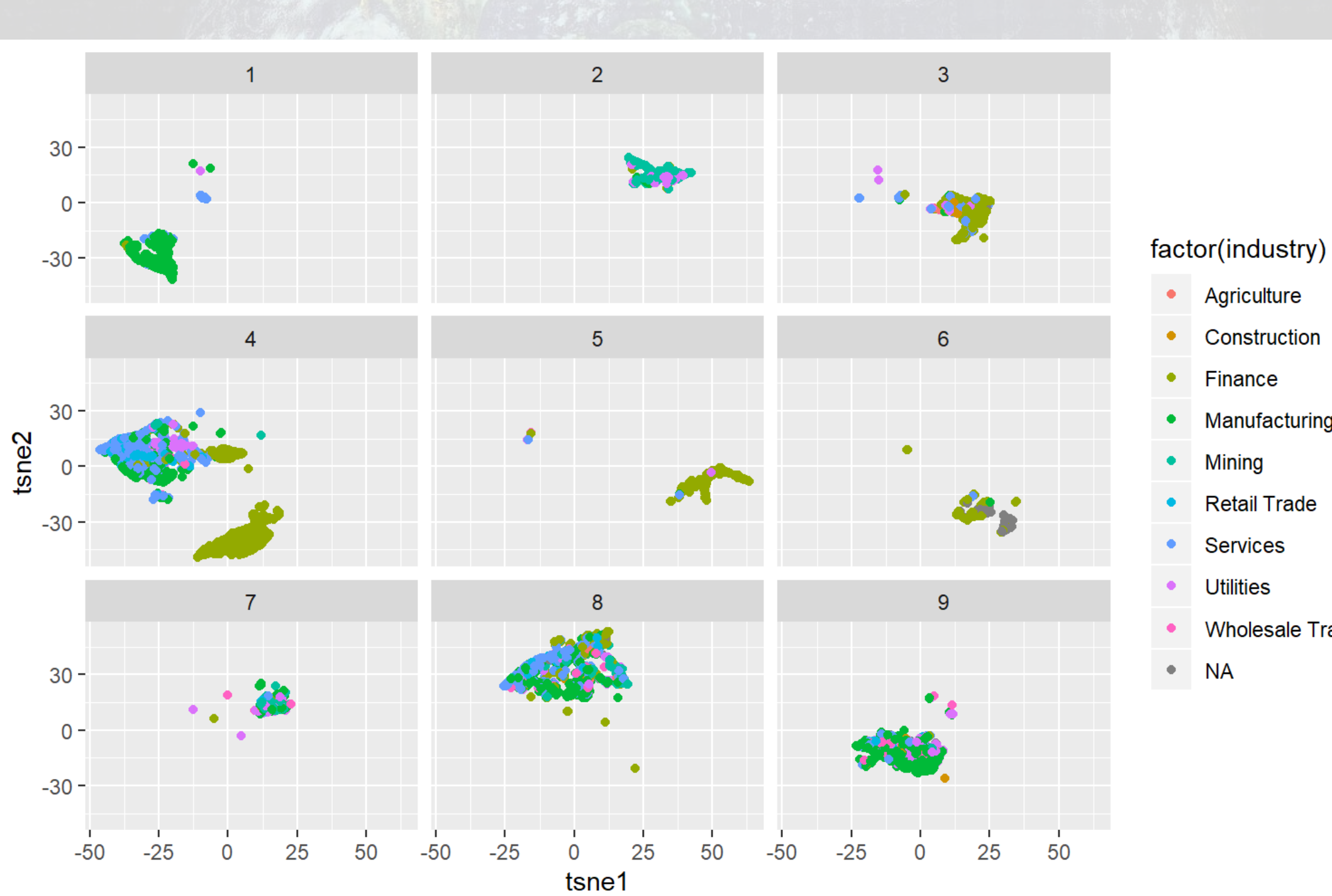

9. 旧职

原料

第十百年百年身

Agriculture

Construction

Manufacturing

**Retail Trade** 

**Wholesale Trade** 

 $\vert$  5 . 16

u

### **Great examples of t-SNE usage**

- [Visualizing handwritten numbers](http://colah.github.io/posts/2014-10-Visualizing-MNIST/)
- $\Box$ [Visualizing Wikipedia articles](https://colah.github.io/posts/2015-01-Visualizing-Representations/big_vis/wiki.html)
	- **[The full blog post](http://colah.github.io/posts/2015-01-Visualizing-Representations/), which is a great read about visualizing high**dimensional data

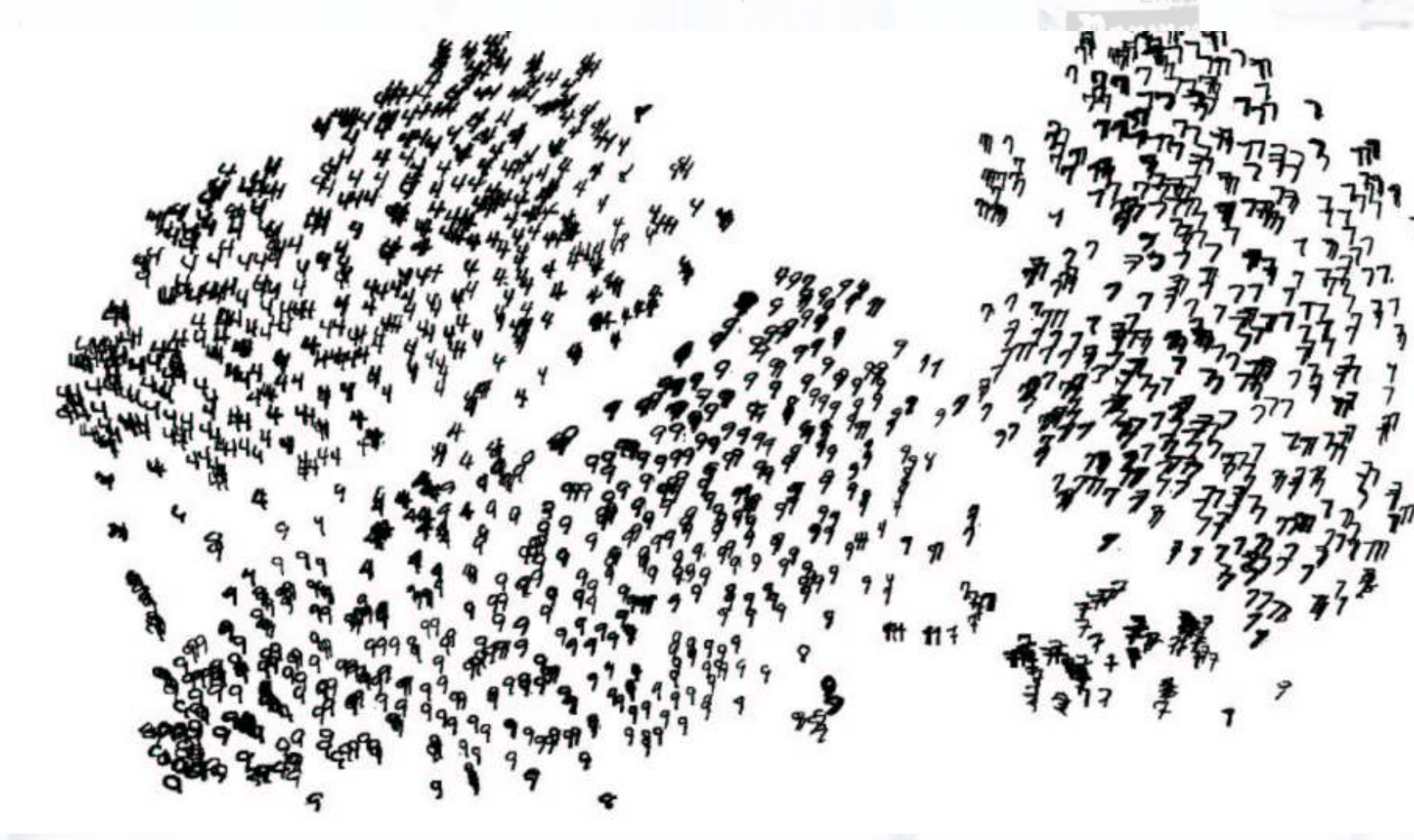

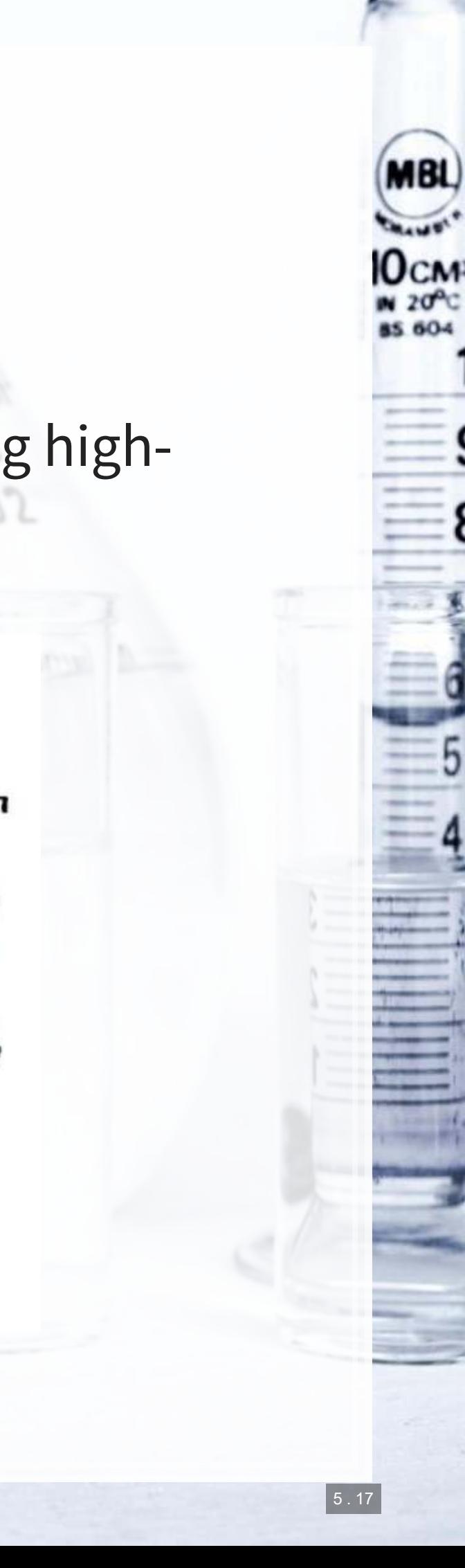

## **Looking for anomalies**

- k-means minimizes the distance from a central point
- We can look for the firms that are farthest from said point!

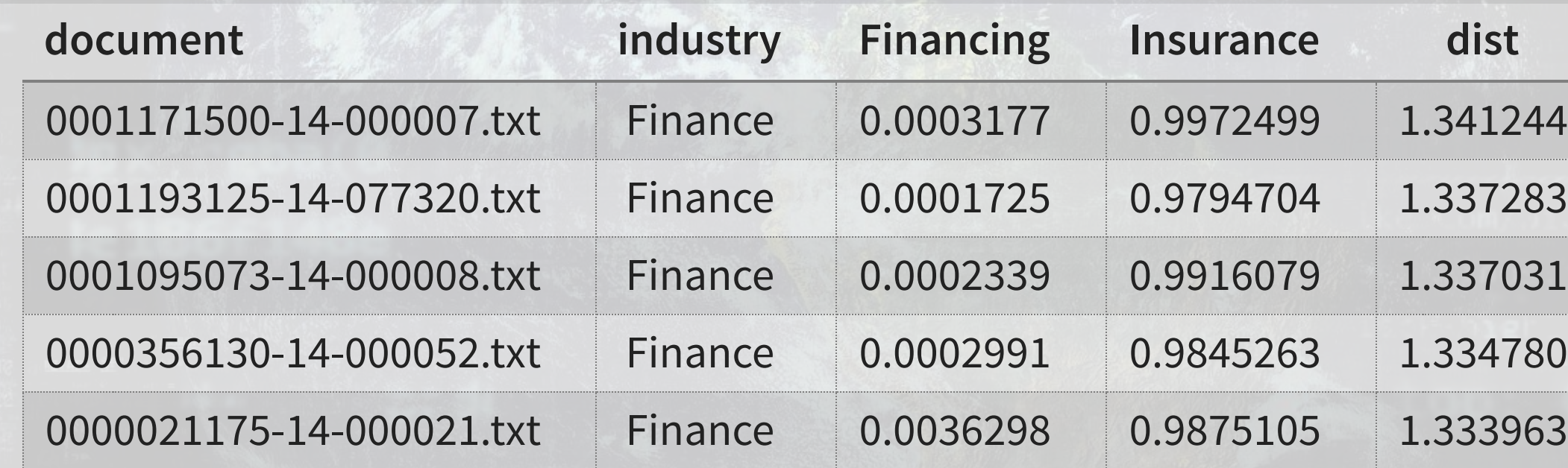

- **5 standard insurance companies** 
	- SIC codes lump banks and insurance together, but they are actually very different industries
	- **E.g.: [Platinum Underwriters Holdings](https://www.sec.gov/Archives/edgar/data/1171500/000117150014000007/ptp2013_10k.htm)**

*#wide\_topics\$dist <- sqrt(rowSums(mat - fitted(clusters))^2)* wide\_topics**\$**dist <- **sqrt**(**rowSums**(**abs**(mat **- fitted**(clusters)))) wide\_topics[,**c**(1,2,3,5,13)] **%>% arrange**(**desc**(dist)) **%>% slice**(1**:**5) **%>% html\_df**()

## **Looking for anomalies**

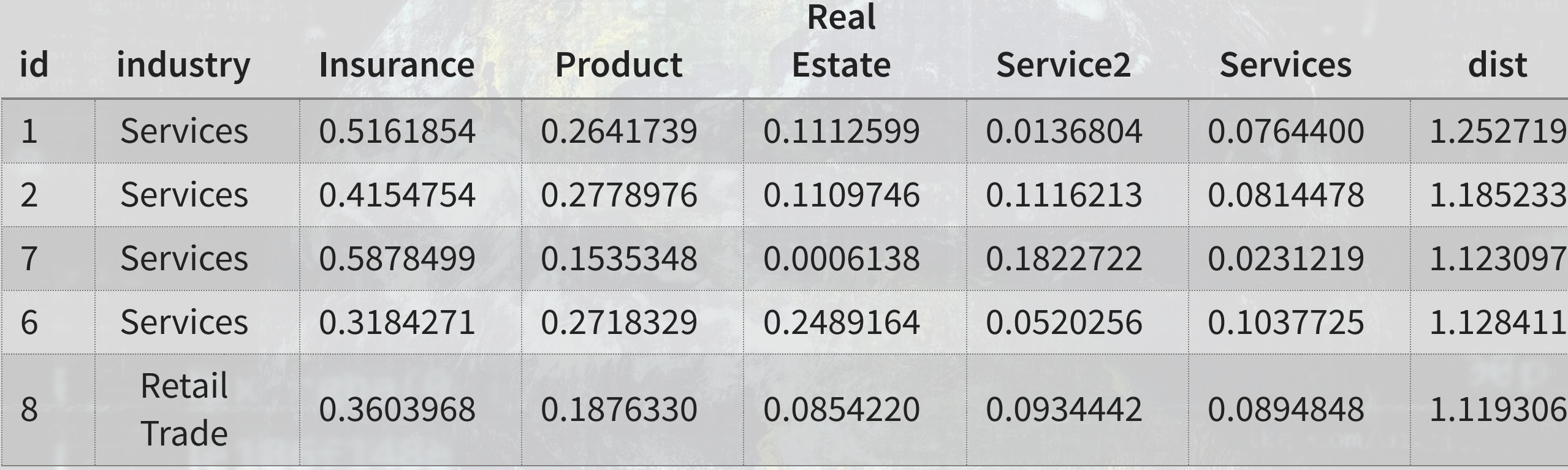

- **-** 1-4, 9-10: Healthcare services + real estate (1: HCS Holdings[\)](https://www.sec.gov/Archives/edgar/data/860730/000119312514070000/d660799d10k.htm)
- **7: Healthcare and insurance management (Magellan Health Services)**
- **•6 & 8: Healthcare management (Select Medical Holdings & Omnicare)**

- 5: Partnership for TV/internet/telco in 2 Sourthern US rural areas
	- [Northland Cable Properties Eight Ltd. Ptr.](https://www.sec.gov/Archives/edgar/data/843368/000119312514077529/d650448d10k.htm)

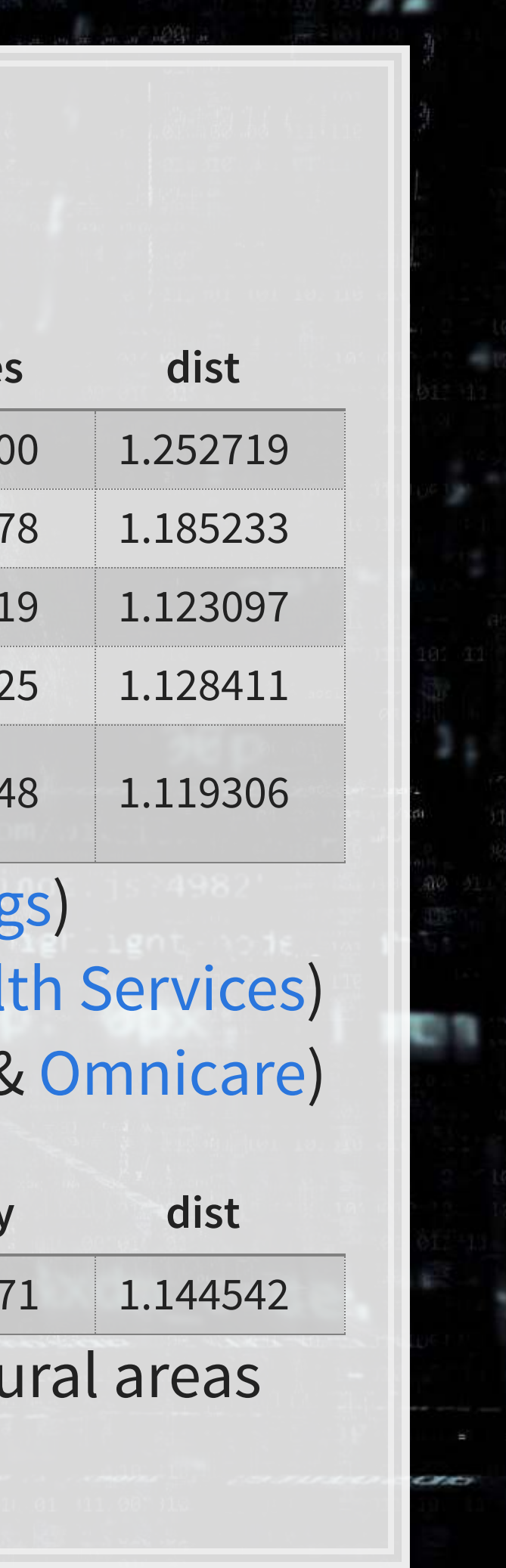

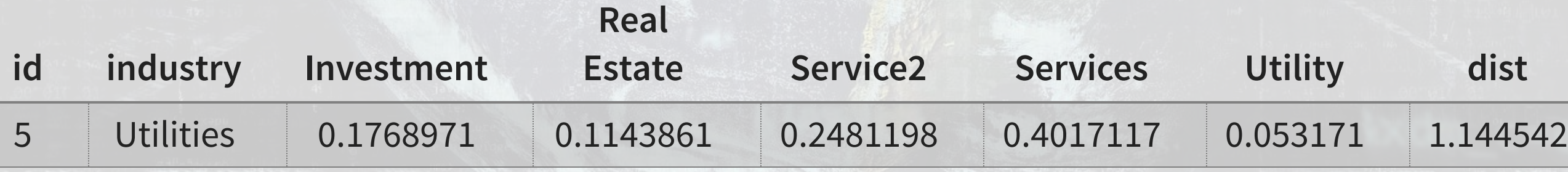

## **What we have accomplished**

- We have created a classification of firms into discrete groups based on their disclosure content of their 10-K filings
	- The classification accounts for how similar each firm's content is to other firms' content
- We have used this classification to identify 10 firms which have nonstandard accounting disclosures for their SIC code classification

Text based industry classification using 10-Ks has been [shown to be quite viable, such as in work by Hoberg and](http://hobergphillips.usc.edu/industryclass.htm) Phillips.

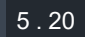

### **Consider**

**.** Where in business would we like to group something, but we don't know the groups?

What else could we use clustering to solve?

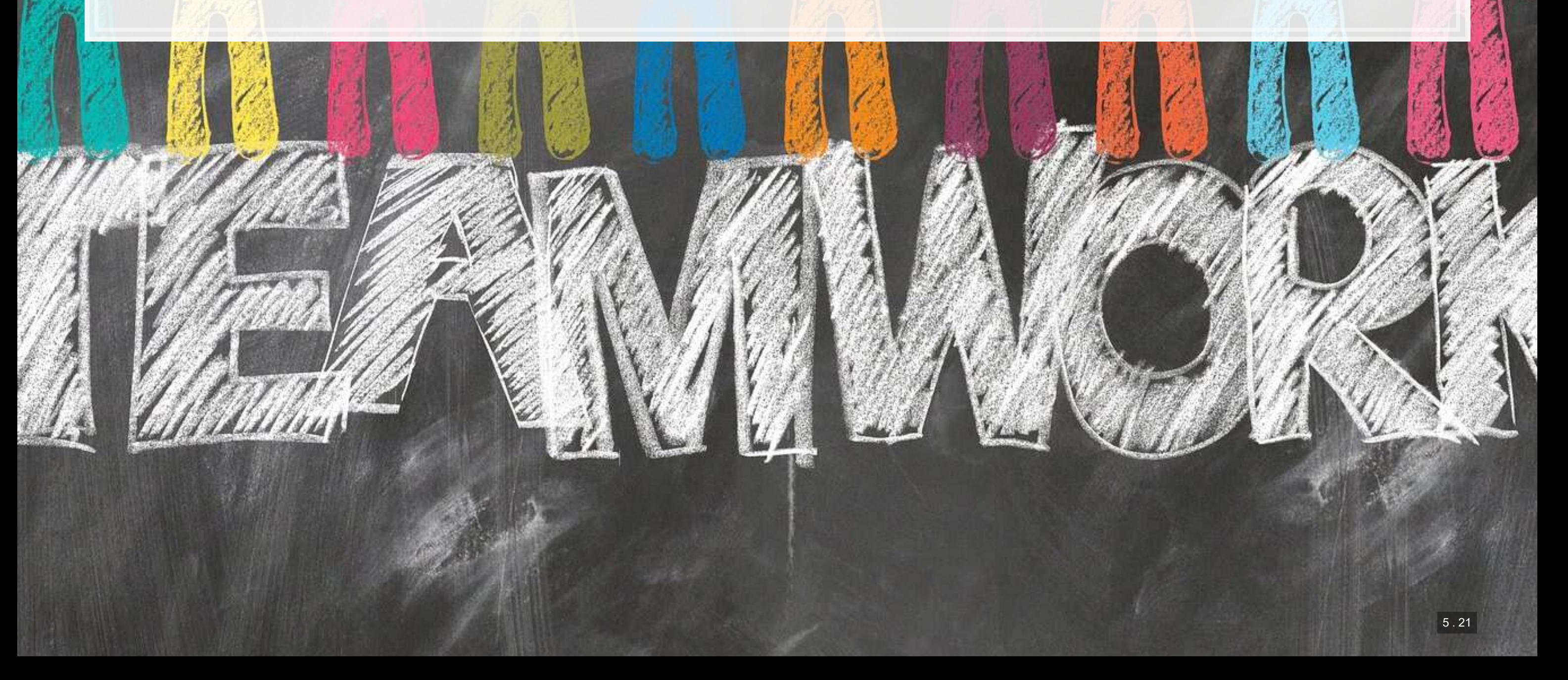

# **Filling in missing data**

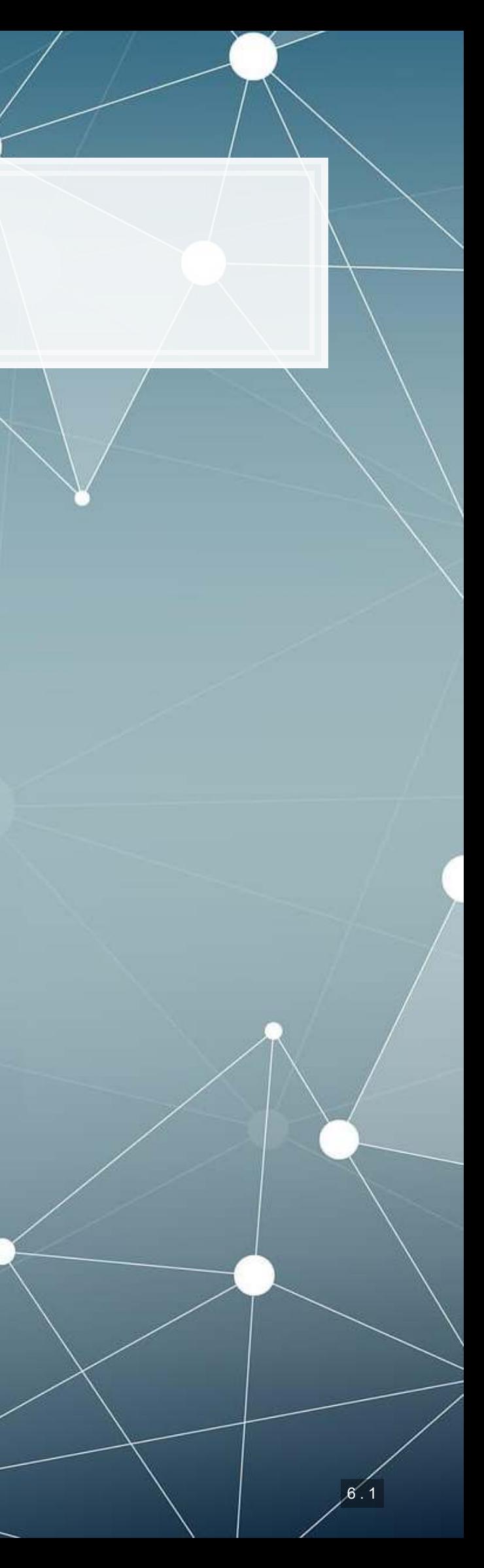

## **Problem: Missing data**

- **.** You may have noticed that some of the industry measure was NA
- **.** What if we want to assign an industry to these firms based on the content of their 10-K filings?

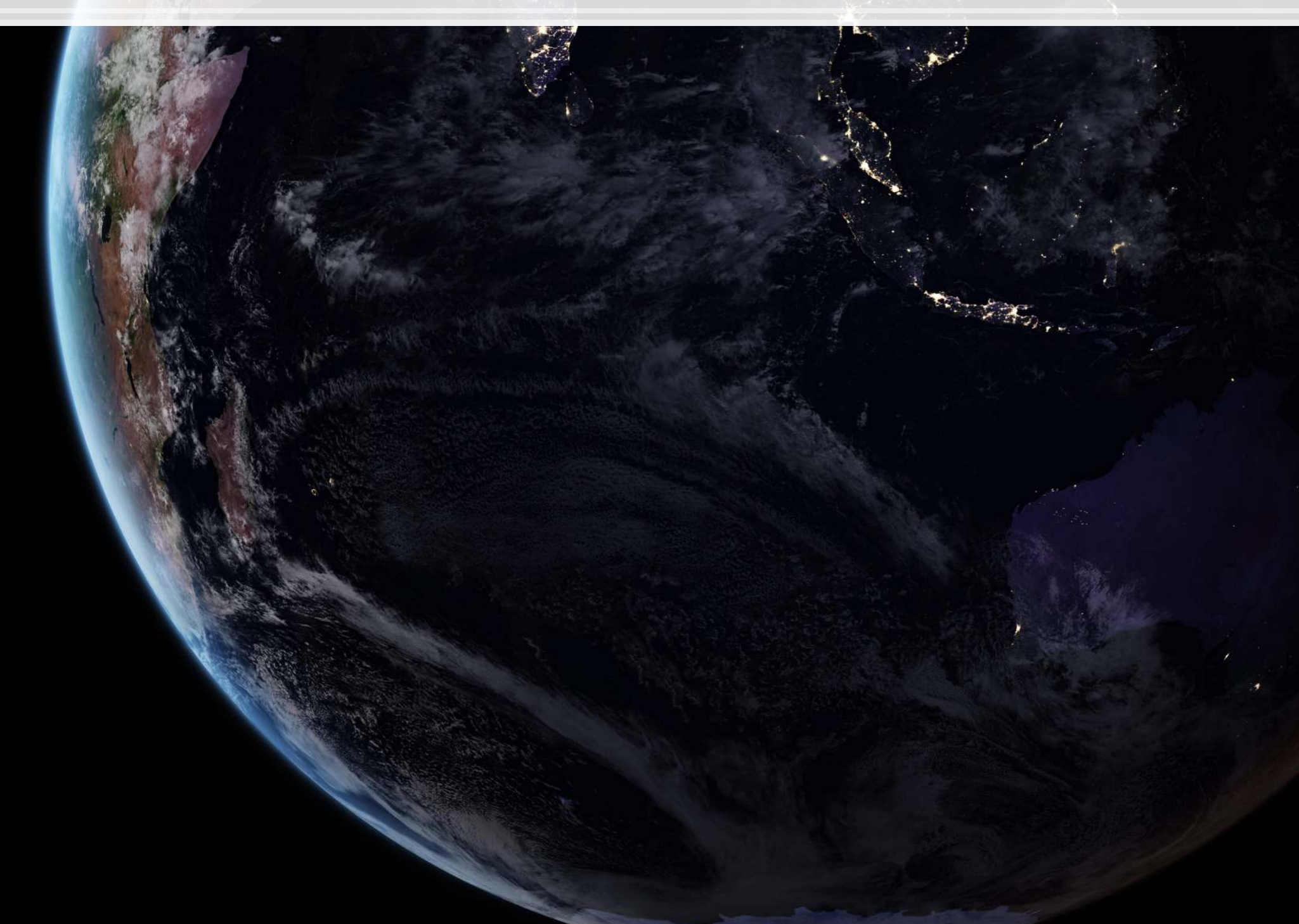

![](_page_67_Picture_5.jpeg)

## **Using k-means**

- One possible approach we could use is to fill based on the category assigned by k-means
- However, as we saw, k-means and SIC code don't line up perfectly…
	- So using this classification will definitely be noisy

## **A better approach with KNN**

- KNN, or K-Nearest Neighbors is a *supervised* approach to clustering
- **EXTENCE WE Struck and Struck industry classifications for most of our data, we** can use that structure to inform our assignment of the missing industry codes
- The way the model uses the information is by letting the nearest labeled points "vote" on what the point should be
	- Points are defined by 10-K content in our case

![](_page_69_Picture_7.jpeg)

## **Implementing KNN in R**

- .We'll use the caret package for this, as it will allow us to use k-fold cross validation to select a model
	- The same technique we used for LASSO and xgboost

```
library(caret) 
trControl <- trainControl(method='cv', number=20) 
tout <- train(industry ~ ., 
      method = 'knn', tuneGrid = expand.grid(k=1:20), 
       trControl = trControl, 
       metric = "Accuracy", 
       data = train[,-1]) 
saveRDS(tout, '../../Data/corp knn.rds')
```
![](_page_70_Picture_5.jpeg)

```
train <- wide_topics[!is.na(wide_topics$industry),] 
label <- wide_topics[is.na(wide_topics$industry),]
```
### **Implementing KNN in R**

tout

乳脂腺

同意

```
## k-Nearest Neighbors 
## 
## 5804 samples 
## 10 predictor 
## 9 classes: 'Agriculture', 'Construction', 'Finance', 'Manufacturing', 'Minin
## 
## No pre-processing 
## Resampling: Cross-Validated (10 fold) 
## Summary of sample sizes: 5226, 5222, 5223, 5224, 5223, 5226, ...
## Resampling results across tuning parameters: 
## 
## k Accuracy Kappa 
## 1 0.6922669 0.6037548 
## 2 0.6883222 0.5984635 
## 3 0.7219205 0.6397779 
## 4 0.7305403 0.6495724 
## 5 0.7374387 0.6581581 
## 6 0.7384702 0.6592123 
    7 0.7460449 0.6686815
## 8 0.7505306 0.6741651 
## 9 0.7515604 0.6753179
```
![](_page_71_Picture_3.jpeg)
## **KNN performance**

```
ggplot(tout$results, aes(x=k, y=Accuracy)) +
   geom_line() +
   geom_ribbon(aes(ymin=Accuracy - AccuracySD*1.96, 
                      ymax=Accuracy + AccuracySD*1.96), alpha=0.2) +
   geom_vline(xintercept=15, color="blue") +
  \mathbf{xlab}(\mathbf{''k}, \text{ optimal} = 15\mathbf{''})
```
9. 旧职

原料

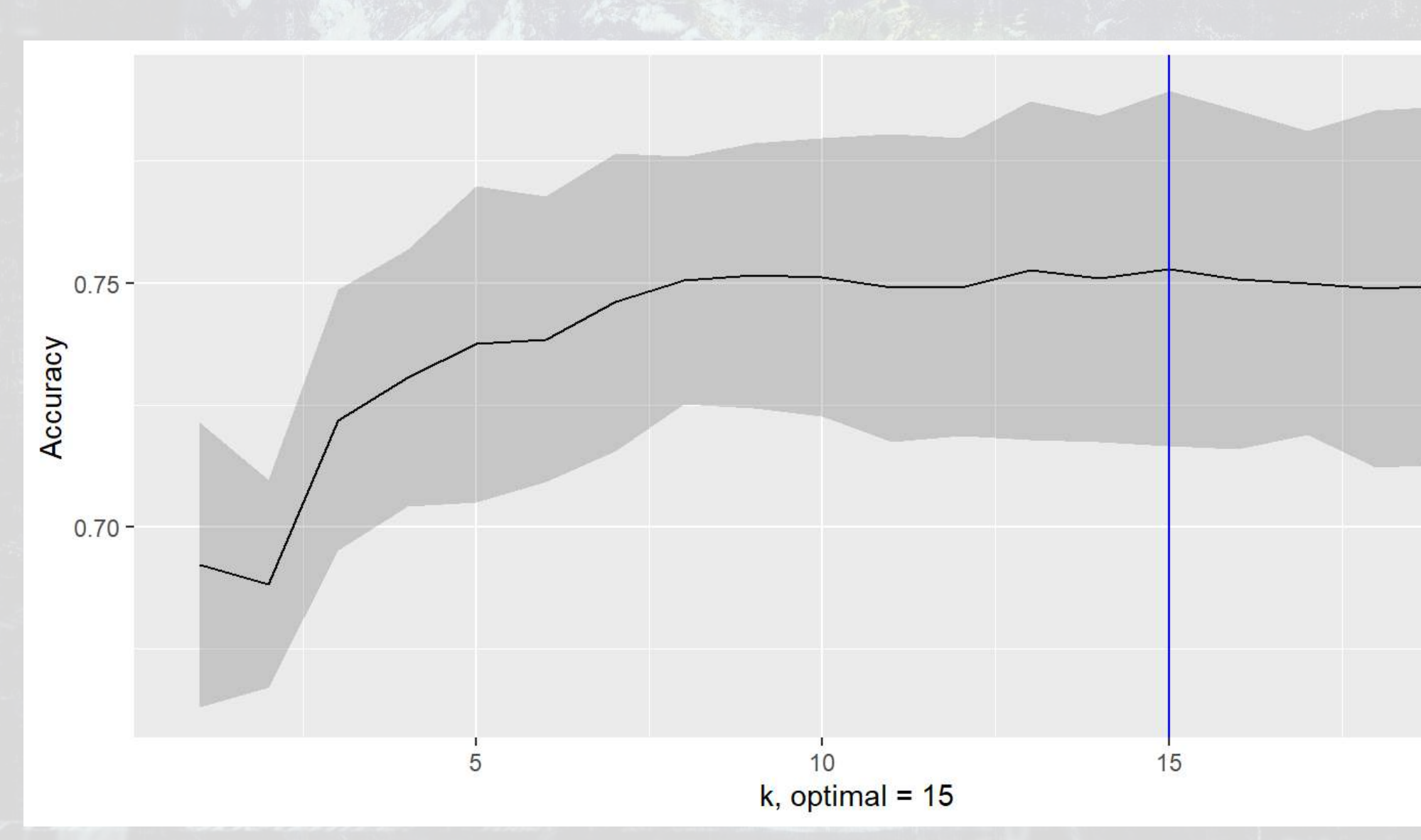

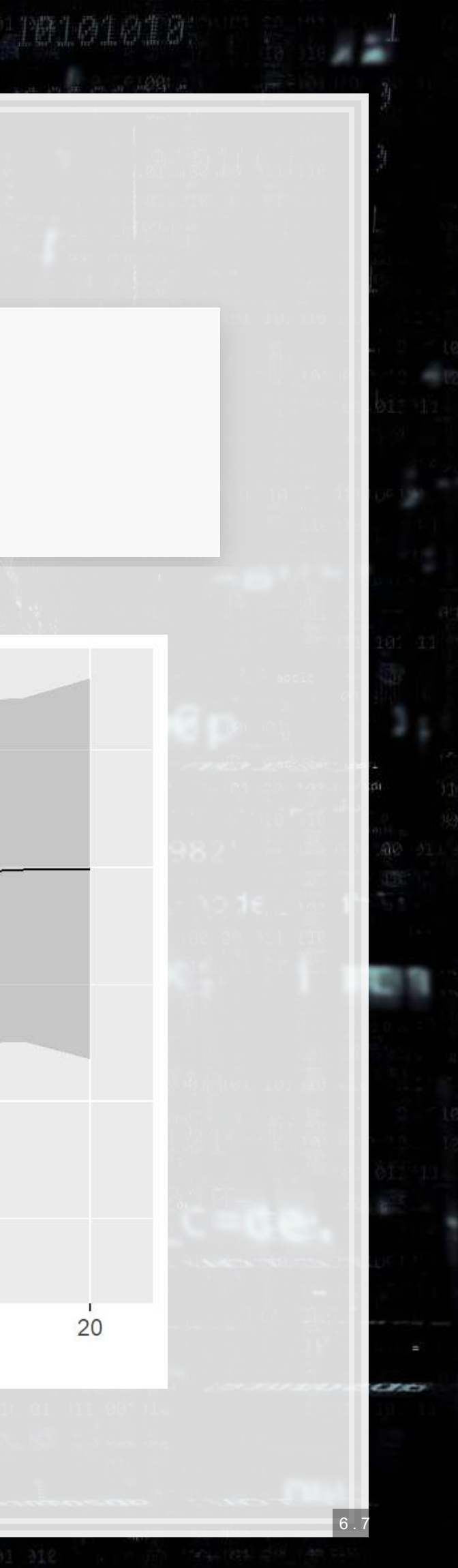

### **document industry\_pred**

Finance

### anufacturing

### Finance

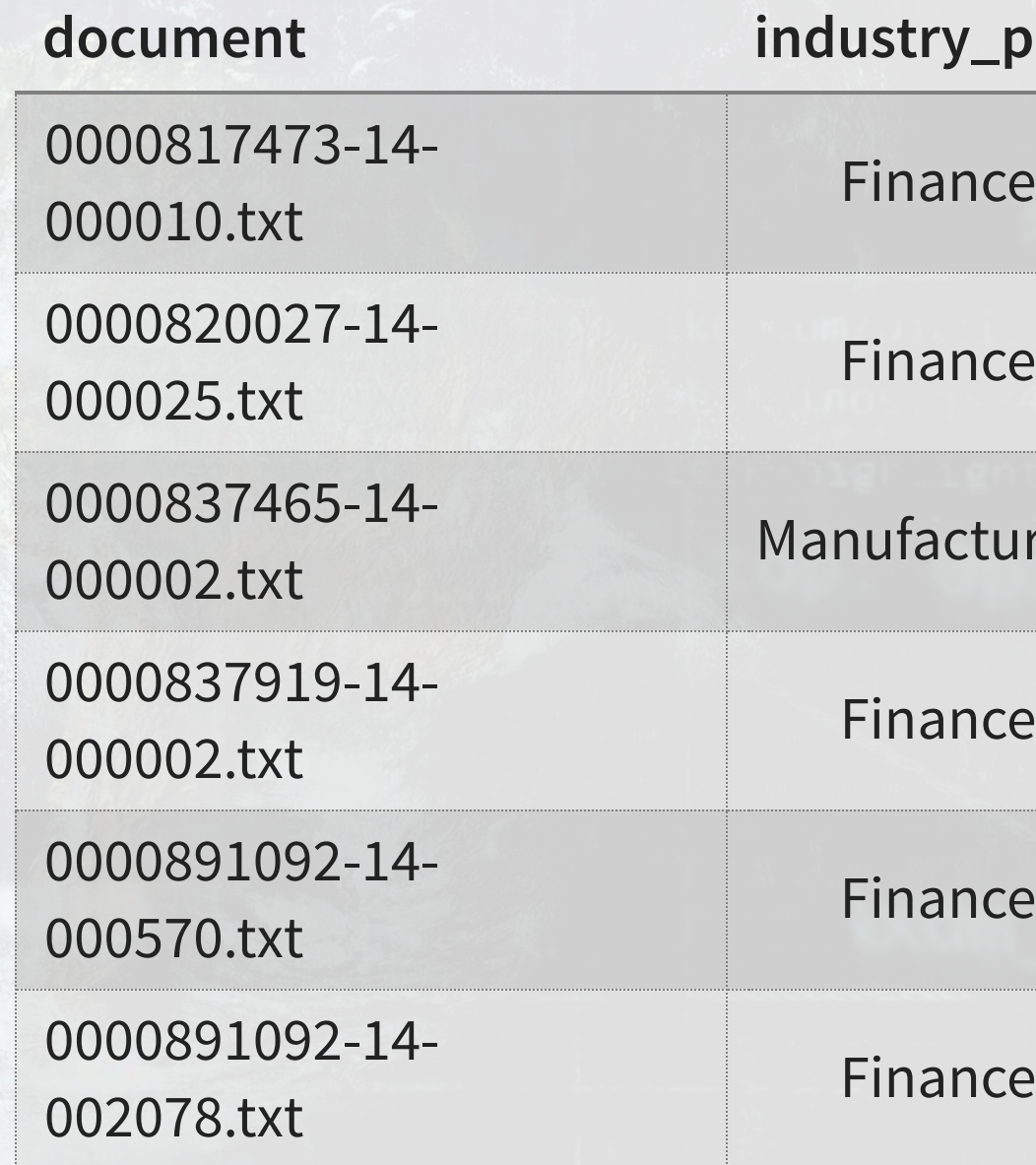

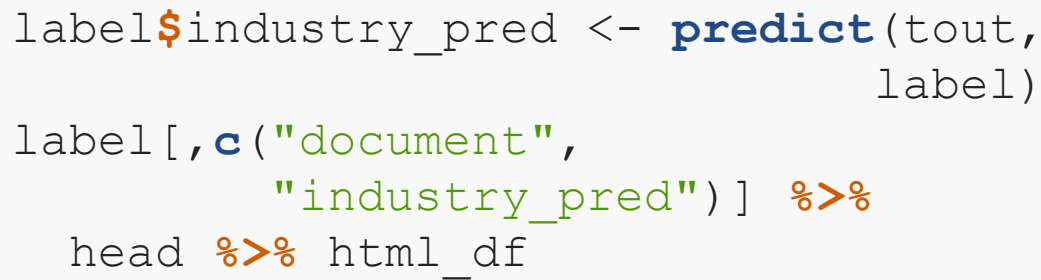

## **Using KNN to fill in industry**

- 1. American Capital: Asset manager and private equity
	- SIC missing, but clearly finance √
- 2.Ameriprise Certificate Co: Investment company
	- SIC missing, but clearly finance  $\checkmark$
- 3.Callaway Golf: Golf equipment
	- $\cdot$  SIC 3949 $\sqrt$

上层电话

原料

- 4. Everest Fund L P: Speculative trading of commodity futures
	- $\overline{\phantom{0}}$  SIC 6221 $\overline{\phantom{0}}$
- 5.Bank of Nova Scotia: Joint with Scotiabank Covered Bond Guarantor Limited Partnership
	- $\blacksquare$  SIC 6022 $\checkmark$
	- SIC missing, but clearly finance √
- 6.Teucrium Commodity Trust: Commodity funds
	- $\cdot$  SIC 6221 $\sqrt$

label)

"industry\_pred")] **%>%**

上 52

原意

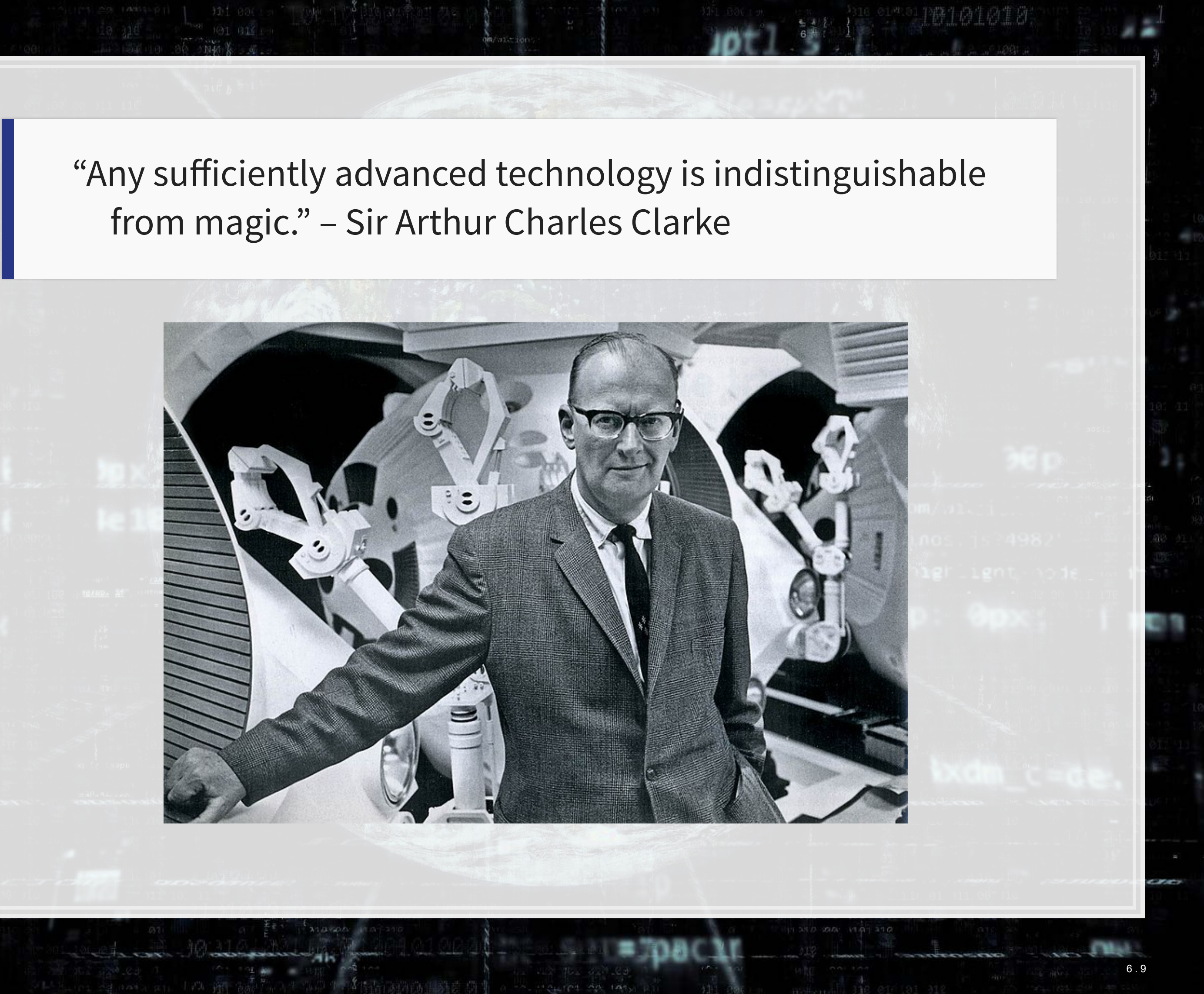

## **Bonus: t-SNE on KNN**

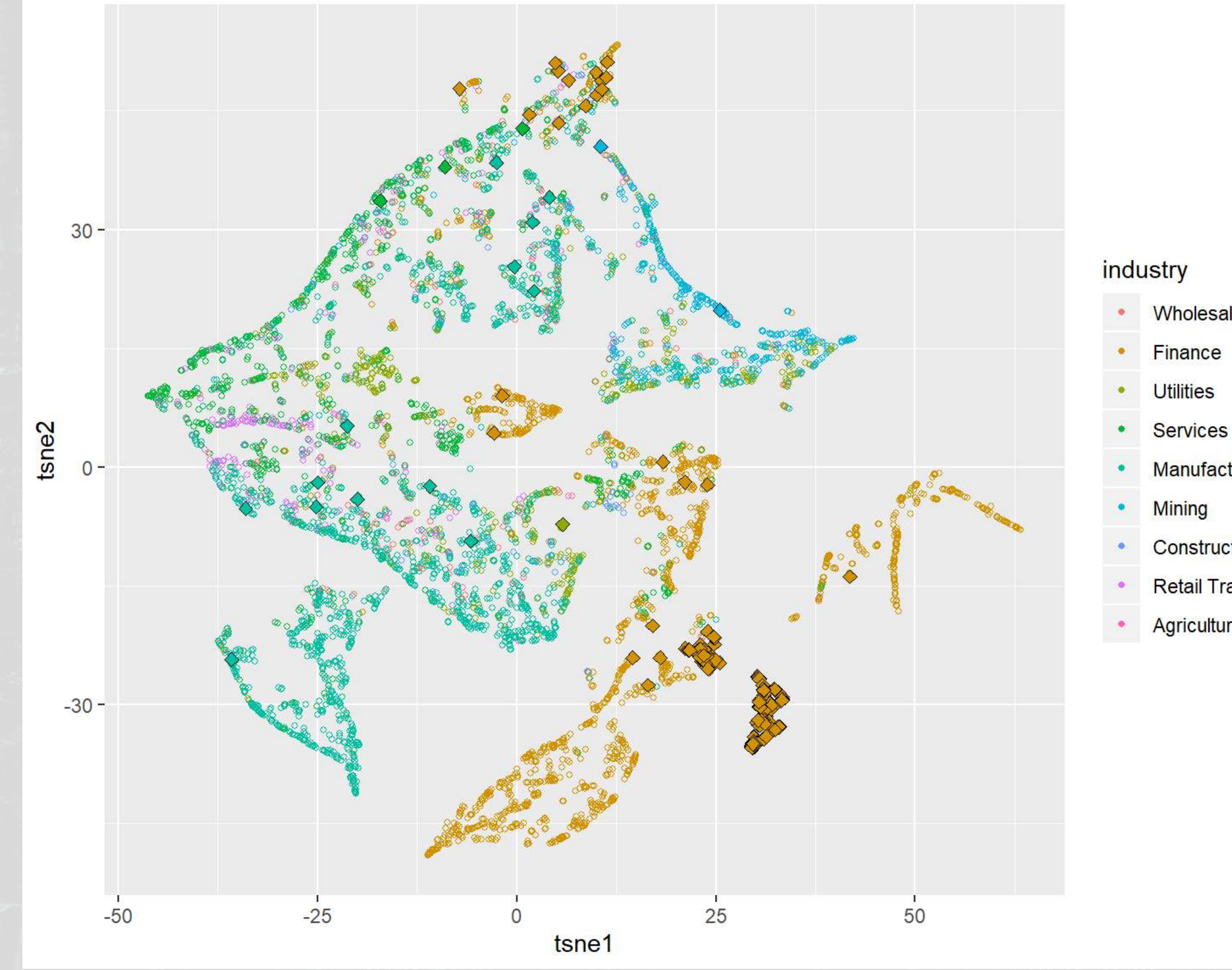

**SLEET** 

1021

**Wholesale Trade** 

18101010

Finance

Manufacturing

Construction

Retail Trade

Agriculture

ч

### **Bonus: t-SNE on KNN (code)**

```
ts wt <- wide nodup %>% left join(label[,c("document","industry pred")])
ts_wt <- ts_wt %>%
  mutate(tsne1 = tsne data\frac{5}{1}, 1], tsne2 = tsne data\frac{5}{1}[, 2])
# Force consistent factor values
inds <- unique(ts_wt$industry) 
ts_wt$industry <- factor(ts_wt$industry, inds) 
ts_wt$industry_pred <- factor(ts_wt$industry_pred, inds) 
# Replicate default ggplot colors
ggplotColours <- function(n = 6, h = c(0, 360) + 15){ 
   if ((diff(h) %% 360) < 1) h[2] <- h[2] - 360/n 
  hcl(h = (\text{seq}(h[1], h[2], \text{length} = n)), c = 100, 1 = 65)
}
ggplot() +
   scale_shape_identity() + # Allow for more plot point options
   geom_point(data=ts_wt[!is.na(ts_wt$industry),],
```

```
 aes(x=tsne1, y=tsne2, color=industry, shape=1), size=1) +
 geom_point(data=ts_wt[!is.na(ts_wt$industry_pred),], aes(x=tsne1, y=tsne2, 
            fill=industry_pred, shape=23, stroke=0.5), size=2) +
 guides(fill = "none") +
 scale_color_manual(values=ggplotColours(n = 9), labels=inds, drop=FALSE) +
scale fill manual(values=ggplotColours(n = 9), labels=inds, drop=FALSE)
```
1.152

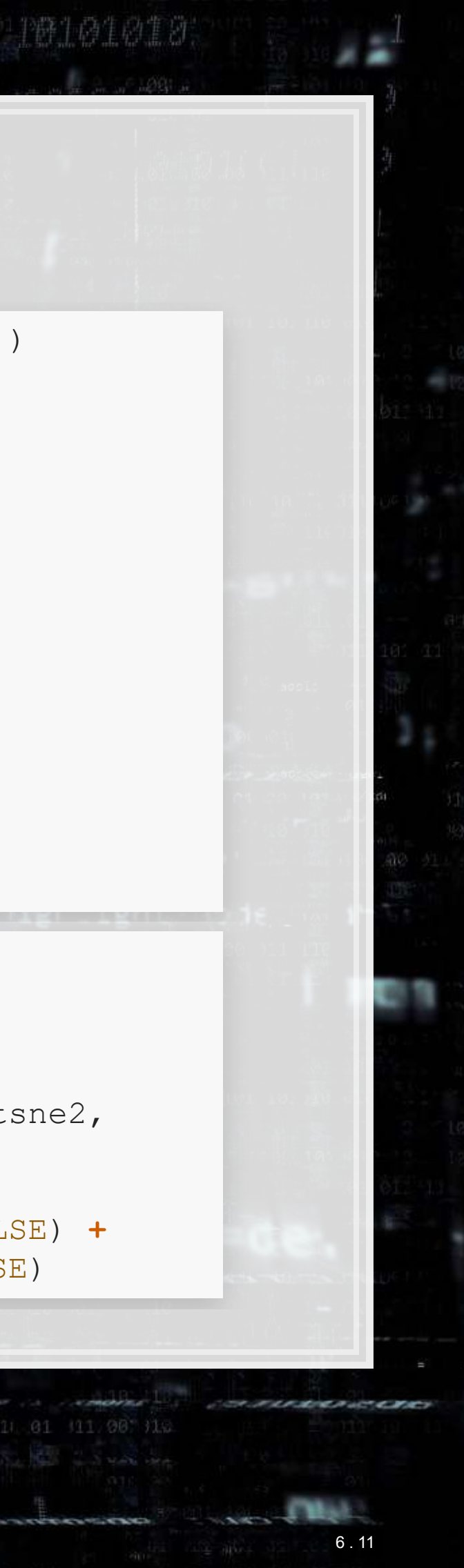

### **Recap**

Today, we:

- 1. Processed a set of 6,000 annual reports from 2014 to examine their readability
- 2. Examined the content discussed in annual reports in 2014
- 3. Examined the natural groupings of content across firms
	- **This doesn't necessarily match up well with SIC codes**
	- **There are some firms that don't quite fit with others in their** industry (as we algorithmically identified)
- 4. Filled in missing industry data using KNN, and were correct in all 6 checked entries ✔

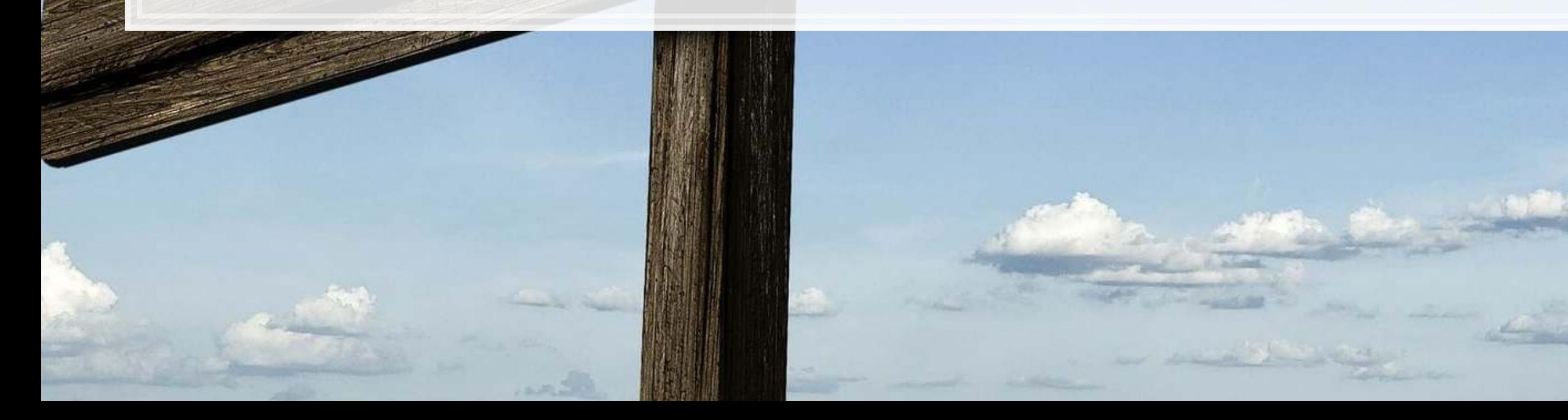

6 . 12

# **End matter**

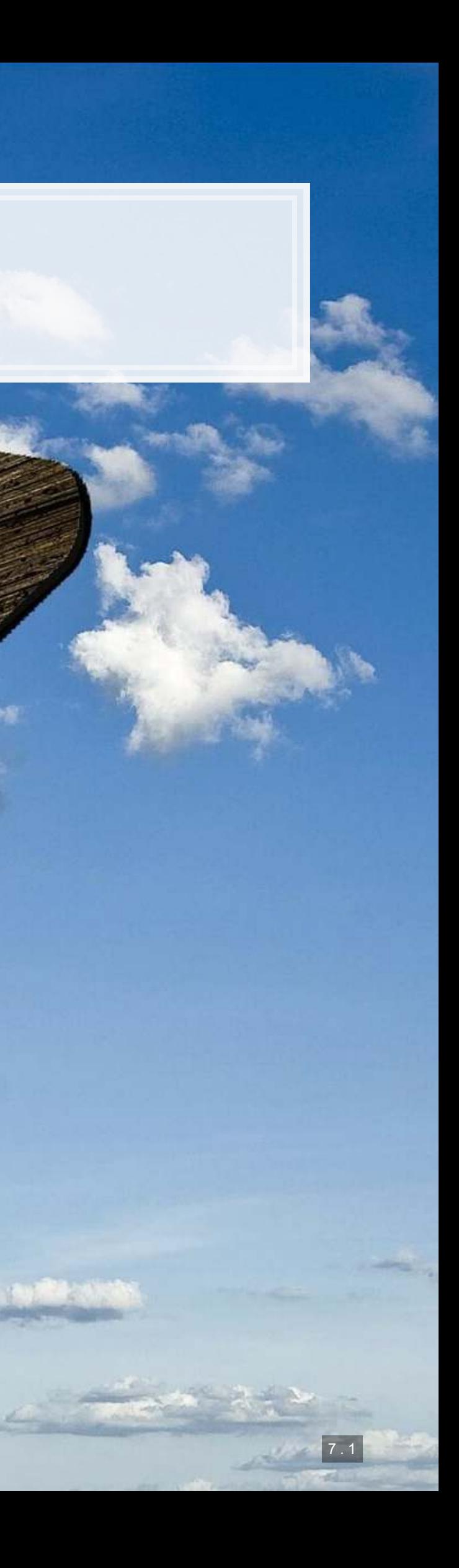

- - -
	-

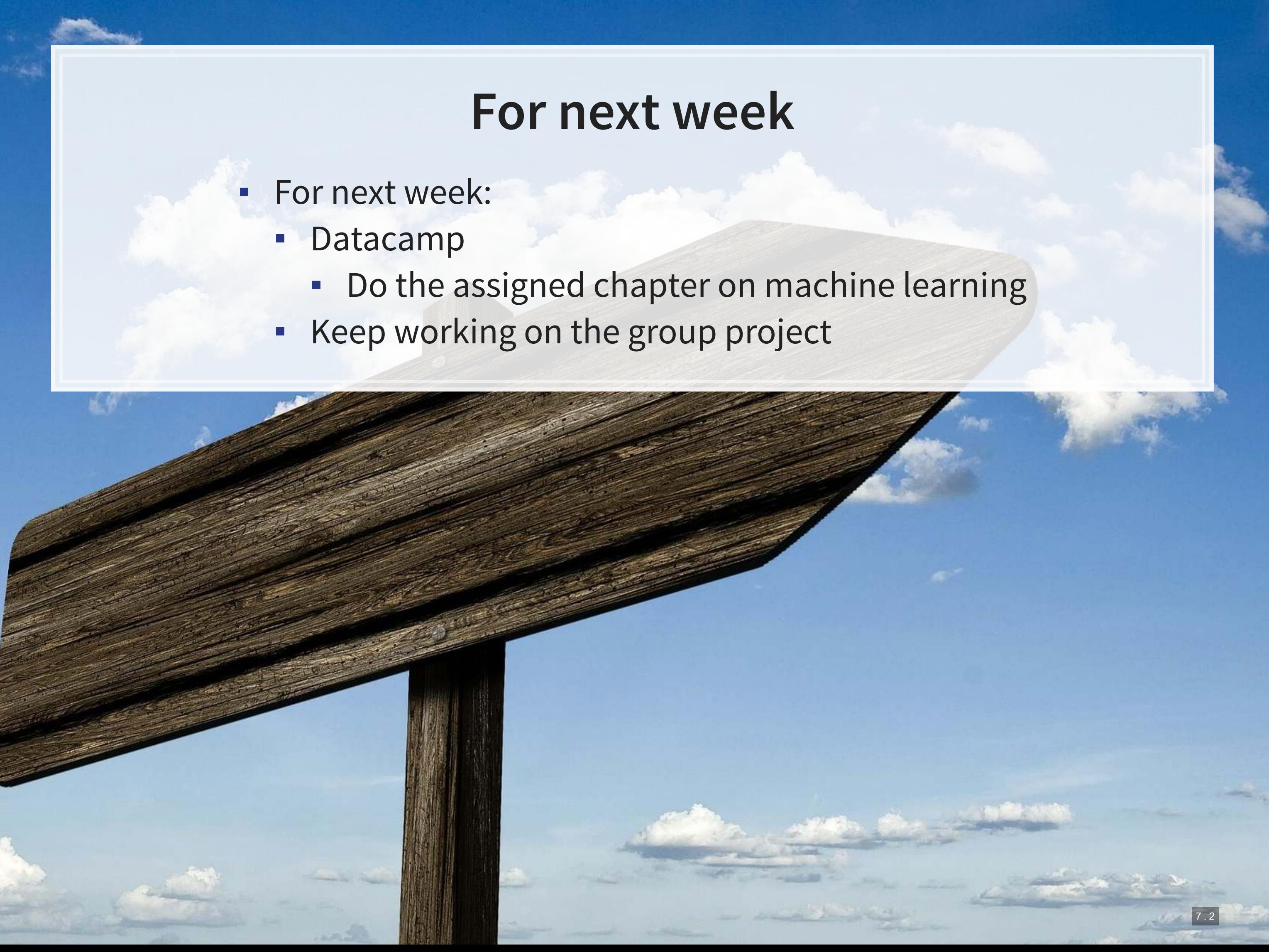

### Packages used for these slides

- caret
- · cluster
- $\blacksquare$  DT
- · kableExtra
- · knitr
- lattice  $\blacksquare$
- quanteda and stopwords
- · readtext
- · revealjs
- · Rtsne
- stmandstmBrowser
- · tidyr
- tidyverse
	- · dplyr, magrittr, readr

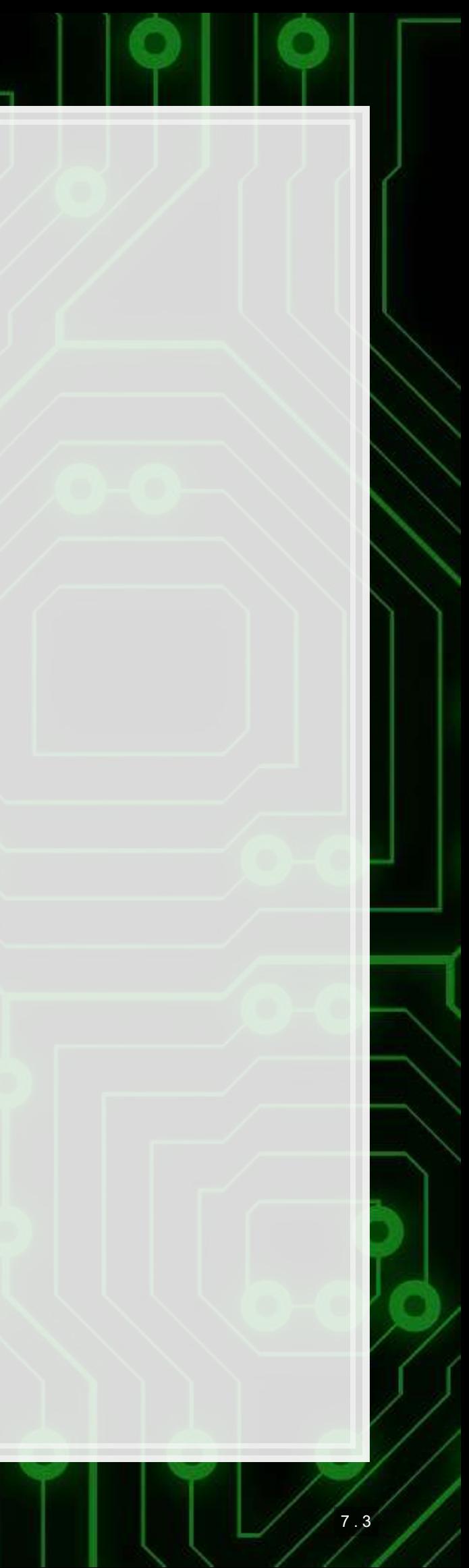

### **Custom code**

```
library(knitr) 
library(kableExtra) 
html df <- function(text, cols=NULL, col1=FALSE, full=F) {
   if(!length(cols)) { 
     cols=colnames(text) 
   } 
   if(!col1) { 
     kable(text,"html", col.names = cols, align = c("l",rep('c',length(cols)-1))) %>%
       kable_styling(bootstrap_options = c("striped","hover"), full_width=full) 
   } else { 
     kable(text,"html", col.names = cols, align = c("l",rep('c',length(cols)-1))) %>%
       kable_styling(bootstrap_options = c("striped","hover"), full_width=full) %>%
      column spec(1,bold=T)
```
 } }

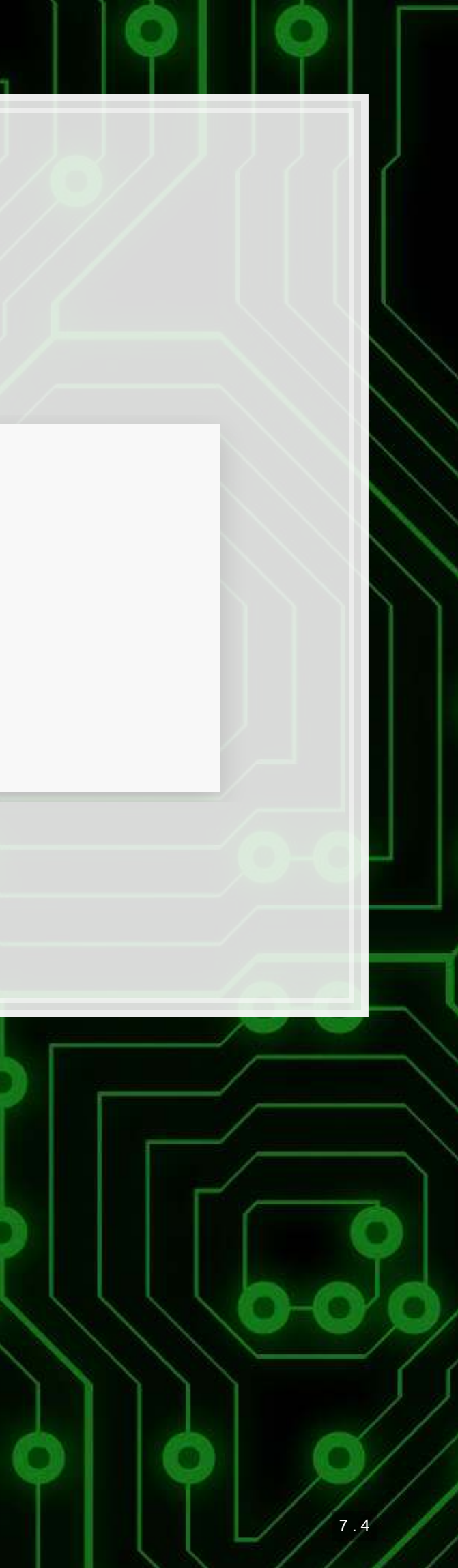

## **Using more clusters**

wide\_nodup**\$**kmean2 <- clusters**\$**cluster[**-**dups] **ggplot**(wide\_nodup, **aes**(x = tsne1, y = tsne2, colour = **factor**(kmean2))) **+ geom**  $point$  (alpha =  $0.3$ ) + **theme**  $bw$  ()

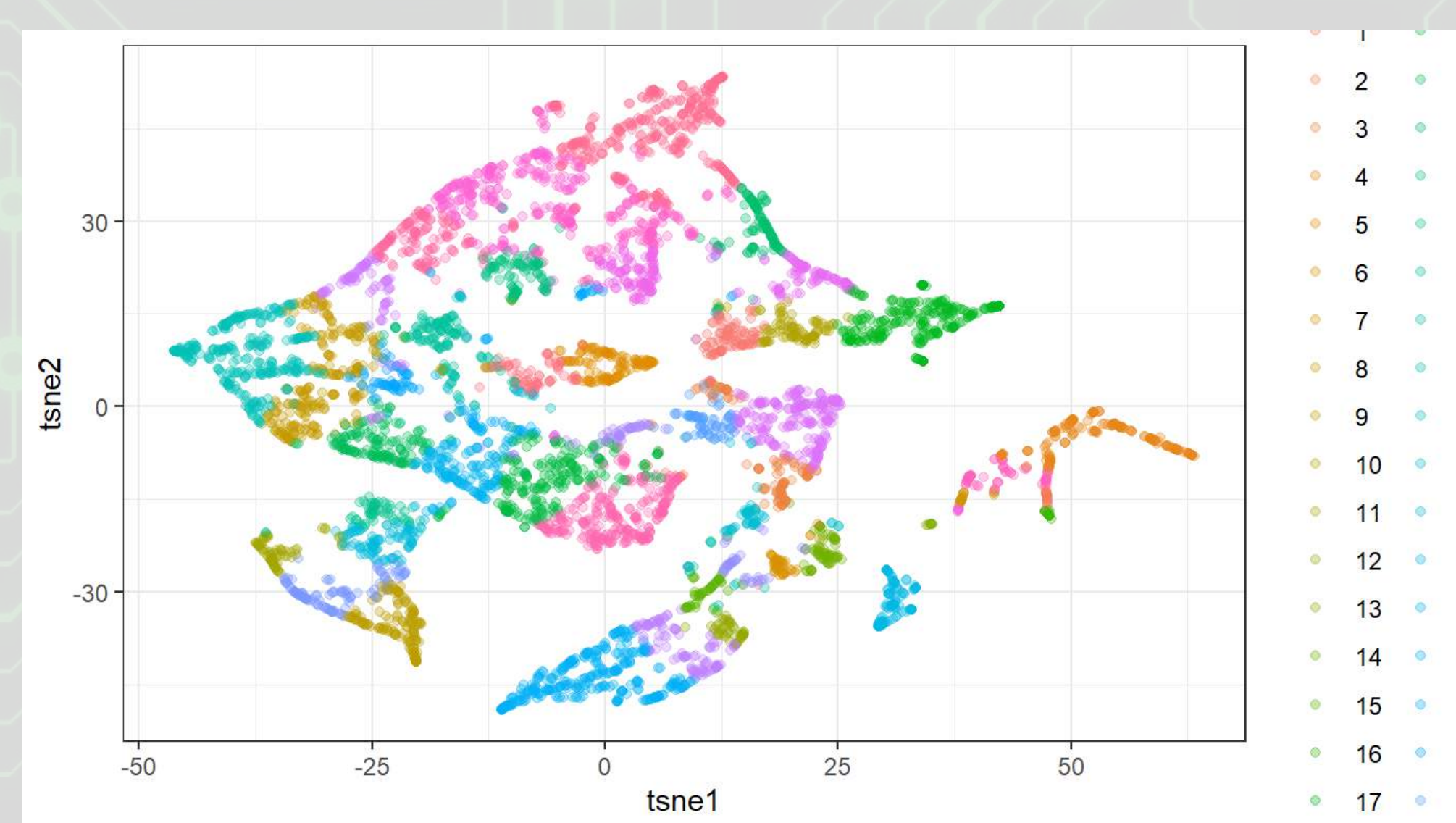

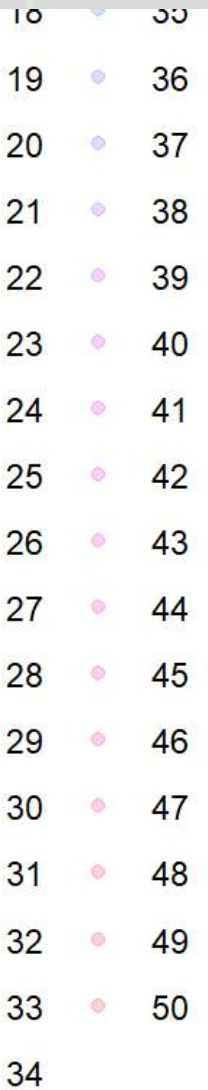

## [1] 10 40 17 47 50 1

### **Using more clusters**

**ggplot**(wide\_nodup, **aes**(x=kmean2)) **+ geom\_bar**() **+ facet\_wrap**(**~factor**(industry))

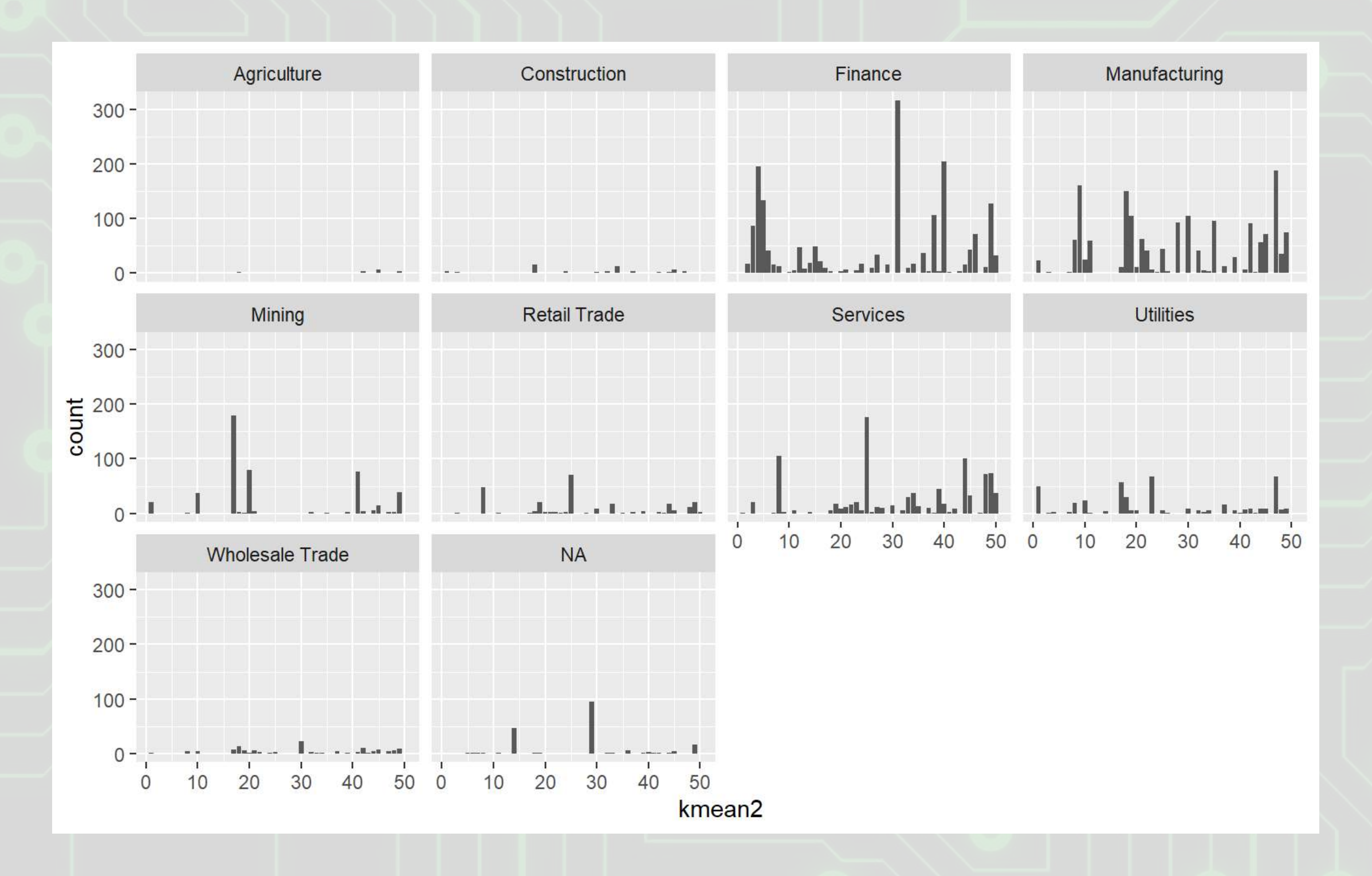

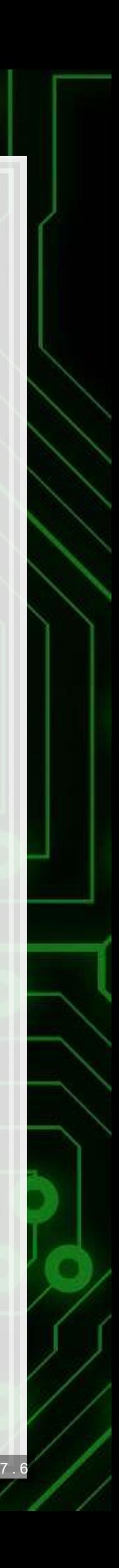

### **Using more clusters**

**ggplot**(wide\_nodup, **aes**(x=tsne1, y=tsne2, color=**factor**(kmean2))) **+ geom\_point**() **+ facet\_wrap**(**~factor**(industry))

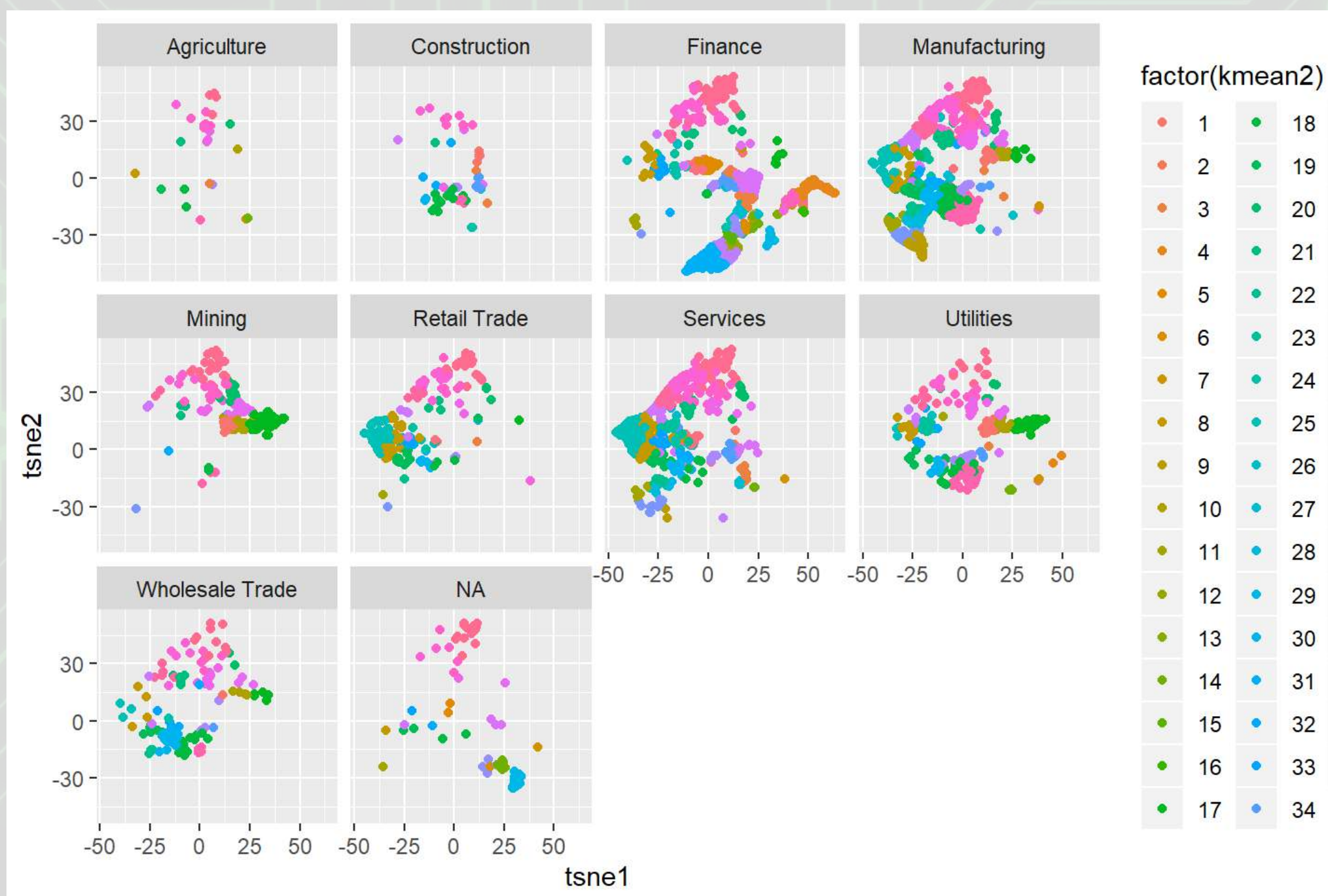

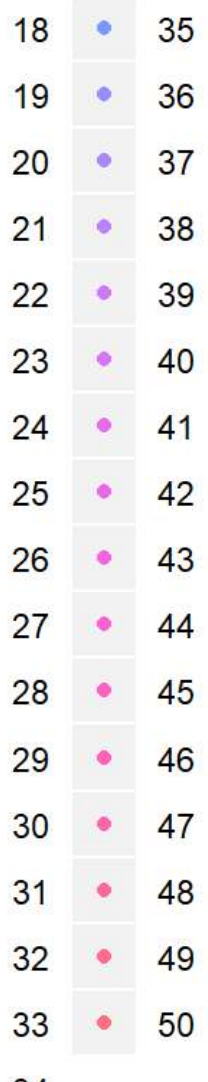